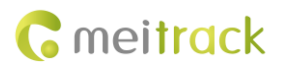

# **MEITRACK GPRS Protocol**

**Applicable Model: T366/T366G/T366L**

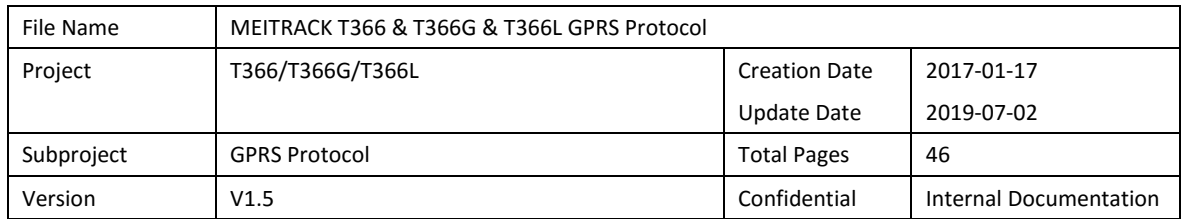

# **Change History**

# **Contents**

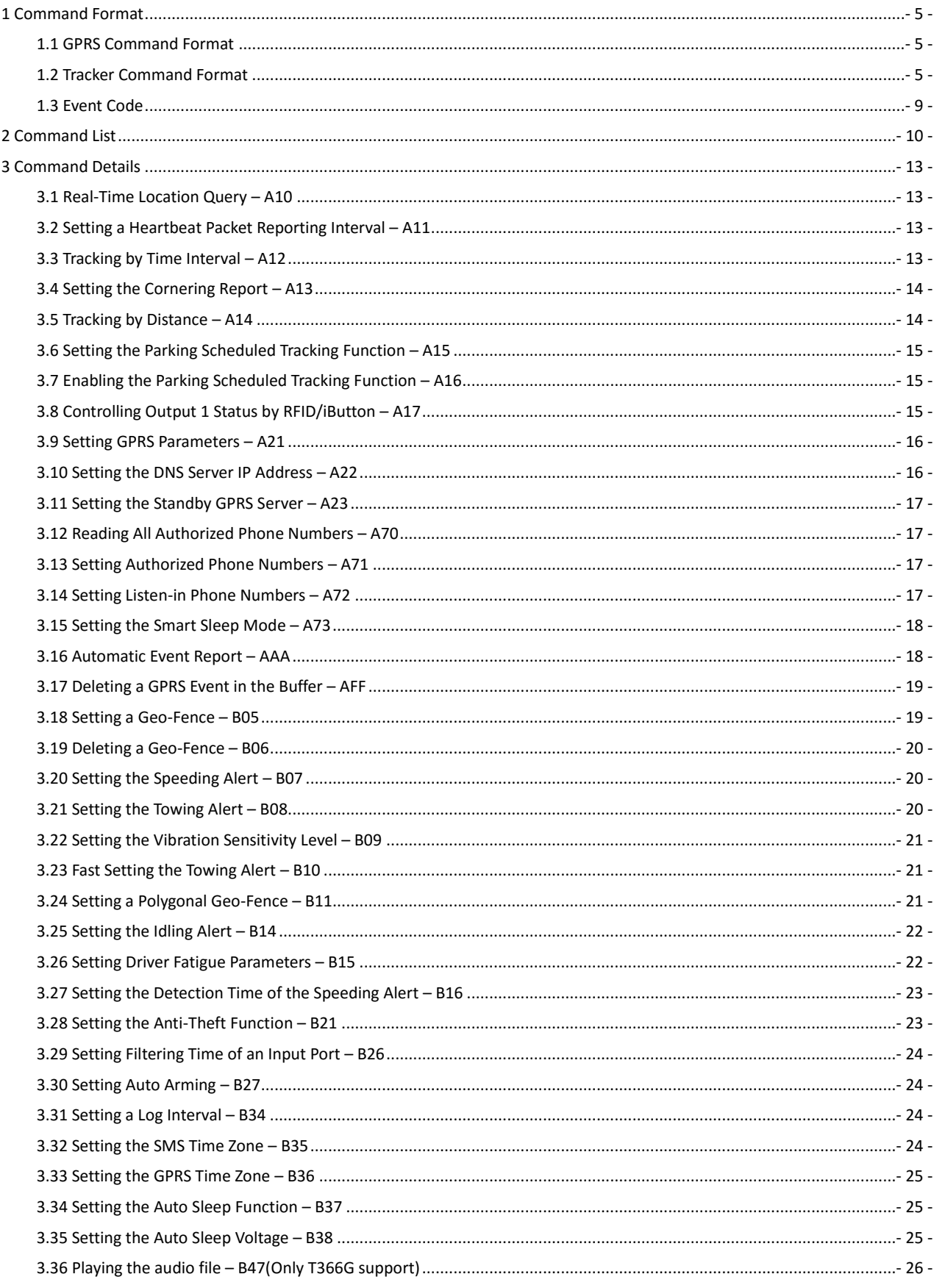

# **C** meitrack

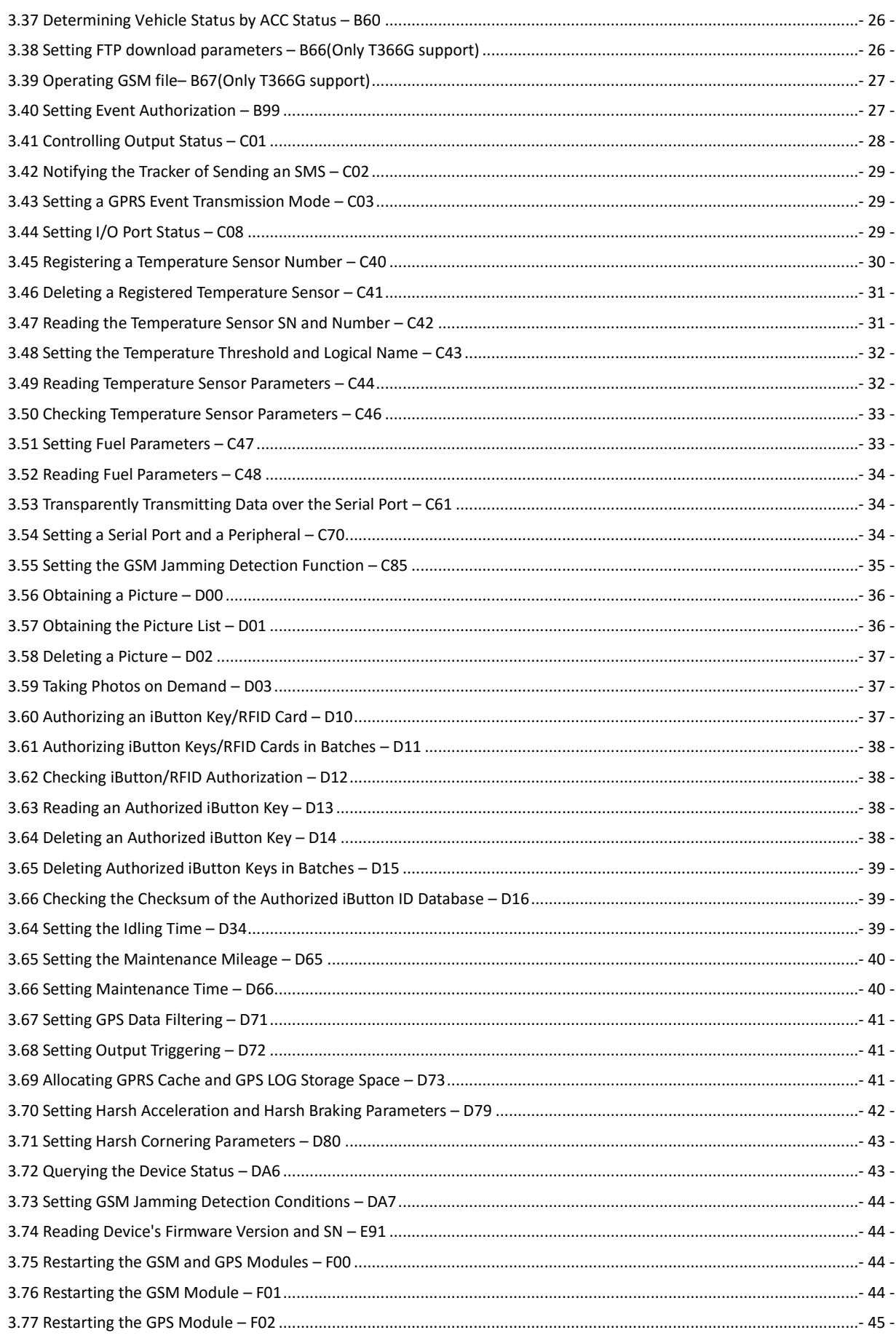

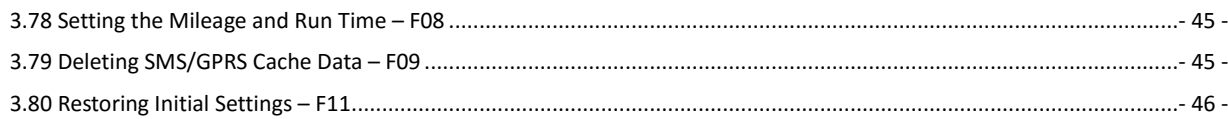

## <span id="page-4-0"></span>**1 Command Format**

#### <span id="page-4-1"></span>**1.1 GPRS Command Format**

- GPRS command sent from the server to the tracker: **@@<***Data identifier***><***Data length***>,<***IMEI***>,<***Command type***>,<***Command content***><\****Checksum***>\r\n**
- GPRS command sent from the tracker to the server: **\$\$<***Data identifier***><***Data length***>,<***IMEI***>,<***Command type***>,<***Command content***><\****Checksum***>\r\n**

#### <span id="page-4-2"></span>**1.2 Tracker Command Format**

\$\$<Data identifier><Data length>,<IMEI>,<Command type>,<Event code>,<(-)Latitude>,<(-)Longitude>,<Date and time>,<Positioning status>,<Number of satellites>,<GSM signal strength>,<Speed>,<Direction>,<Horizontal dilution of precision (HDOP)>,<Altitude>,<Mileage>,<Run time>,<Base station info>,<I/O port status>,<Analog input value>,<Assisted event info>,<Customized data>,<Protocol version>,<Fuel percentage>,<Temperature sensor 1 value|Temperature sensor 2 value|...Temperature sensor *n* value>,<Max acceleration value>,<Max deceleration value>,<\*Checksum>\r\n Note:

- A comma (,) is used to separate data characters. The character type is the American Standard Code for Information Interchange (ASCII). (hexadecimal: 0x2C)
- Symbols "<" and ">" will not be present in actual data, only for documentation purpose only.
- All multi-byte data complies with the following rule: High bytes are prior to low bytes.
- The size of a GPRS data packet is about 160 bytes.

Descriptions about GPRS packets from the tracker are as follows:

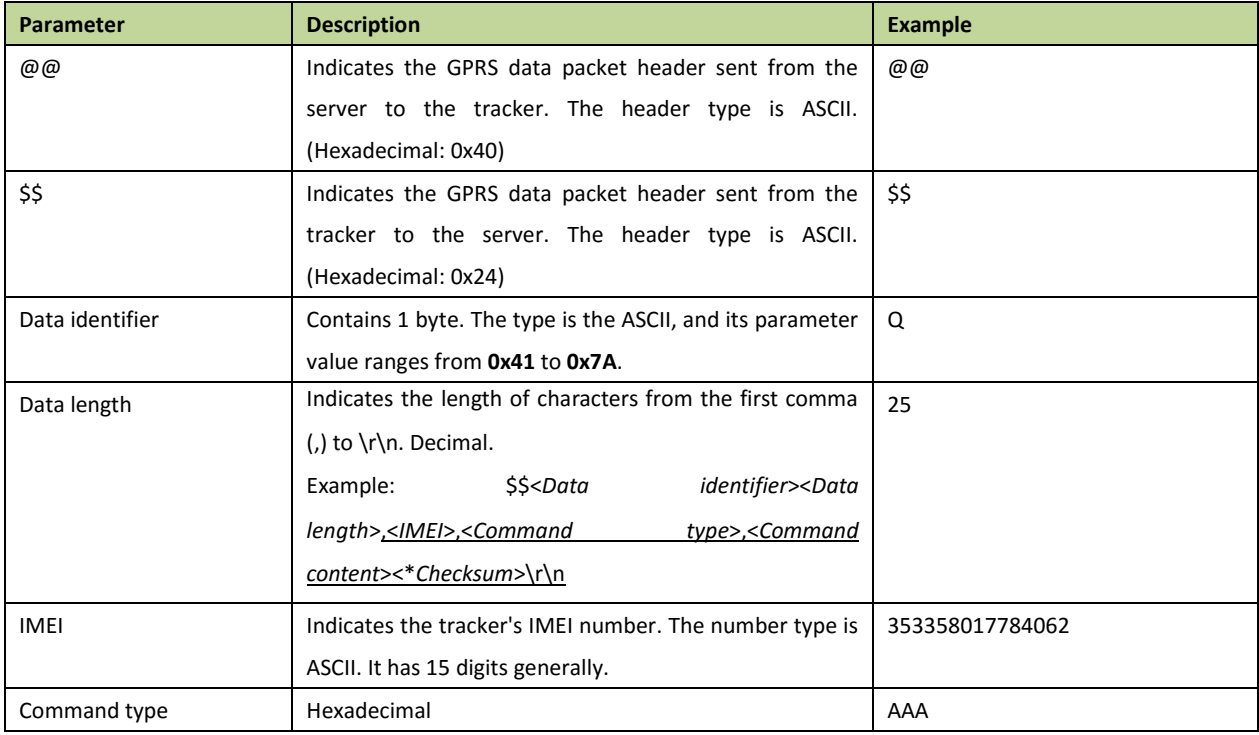

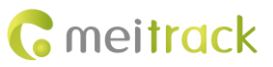

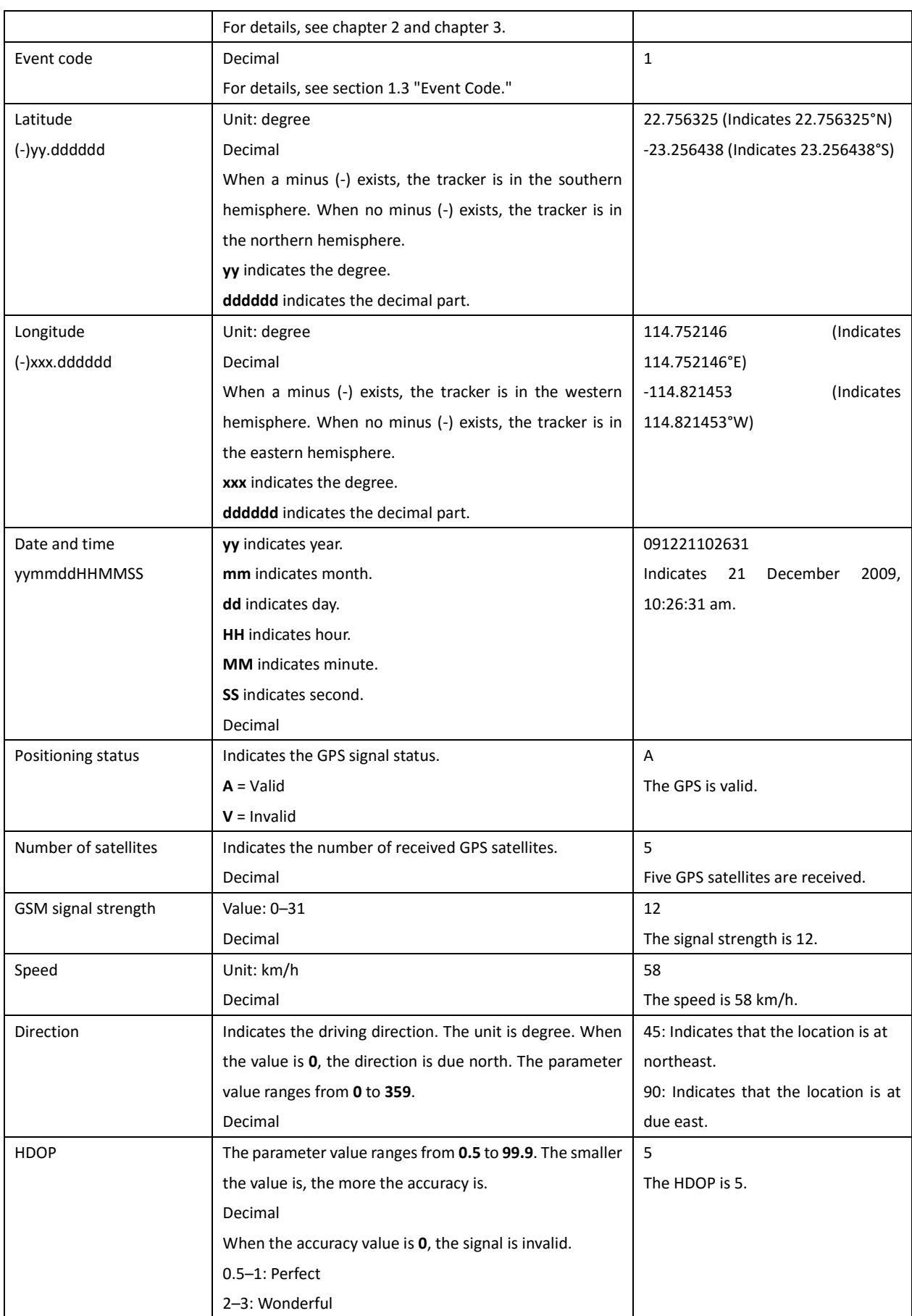

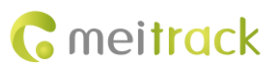

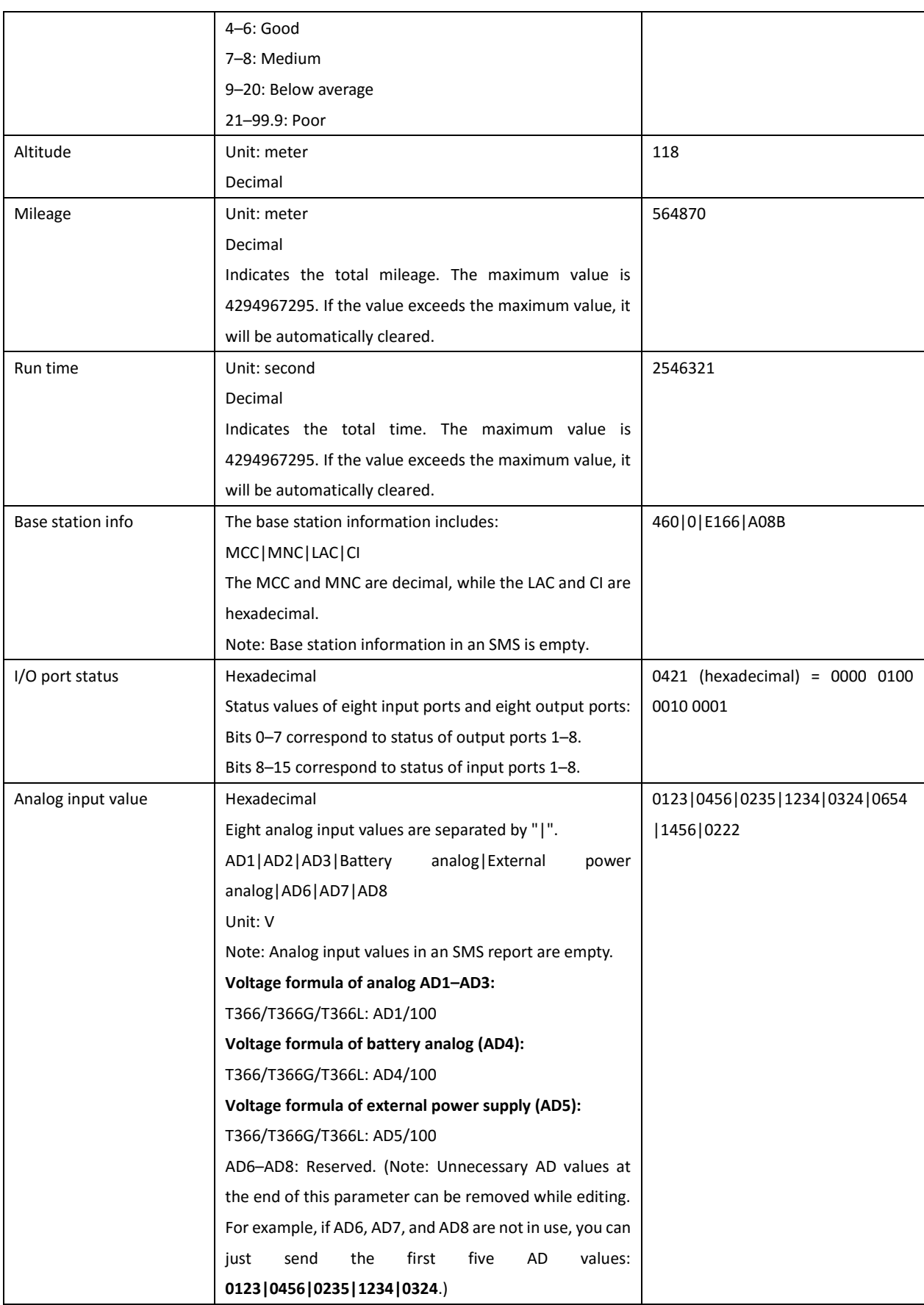

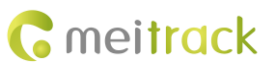

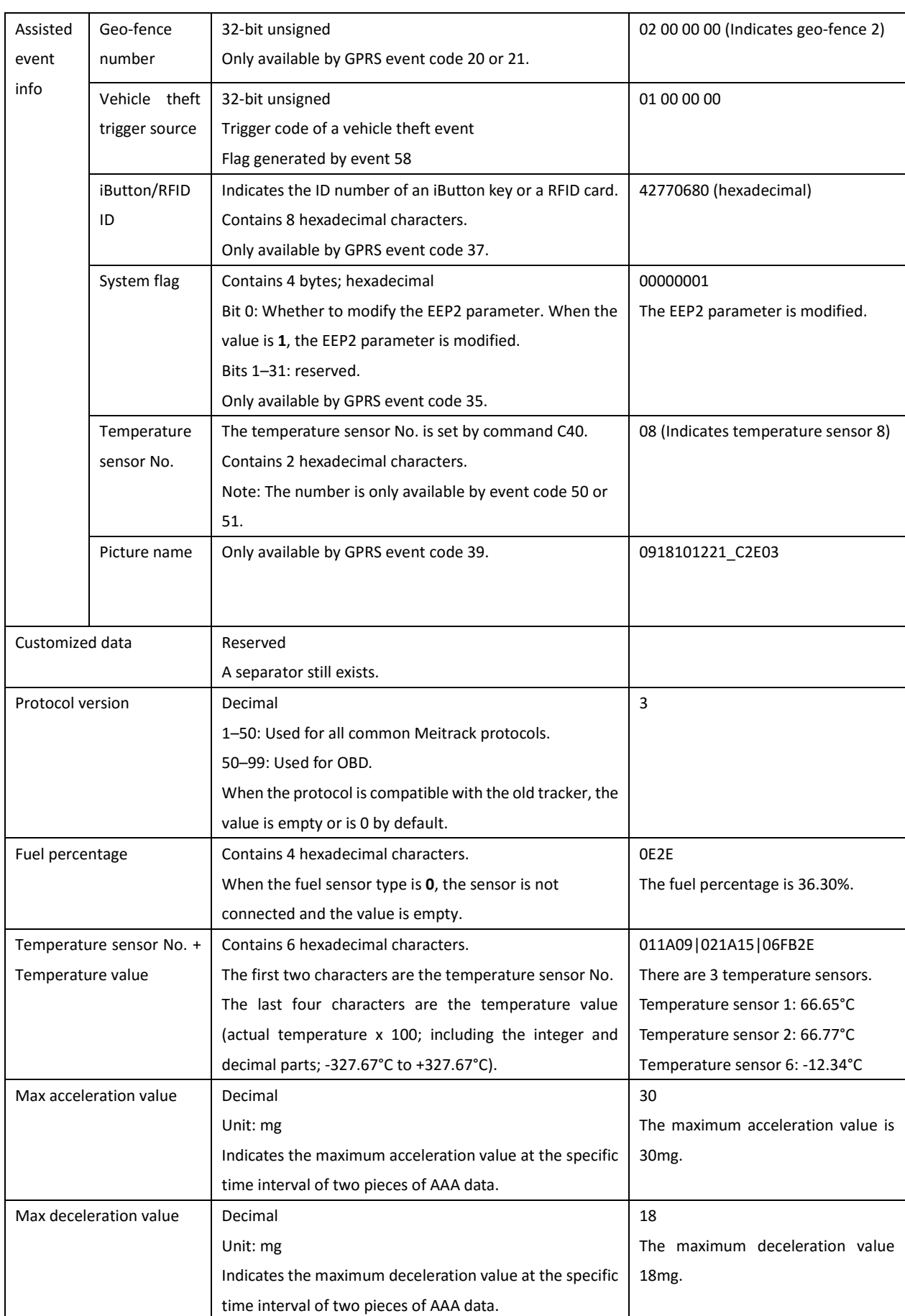

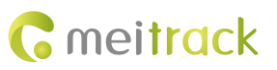

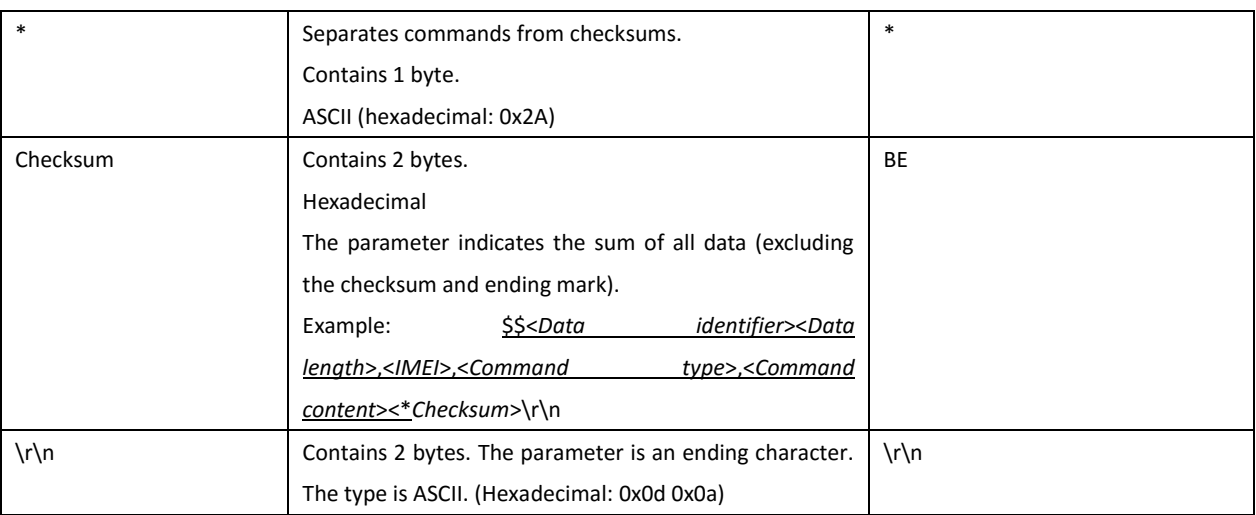

## <span id="page-8-0"></span>**1.3 Event Code**

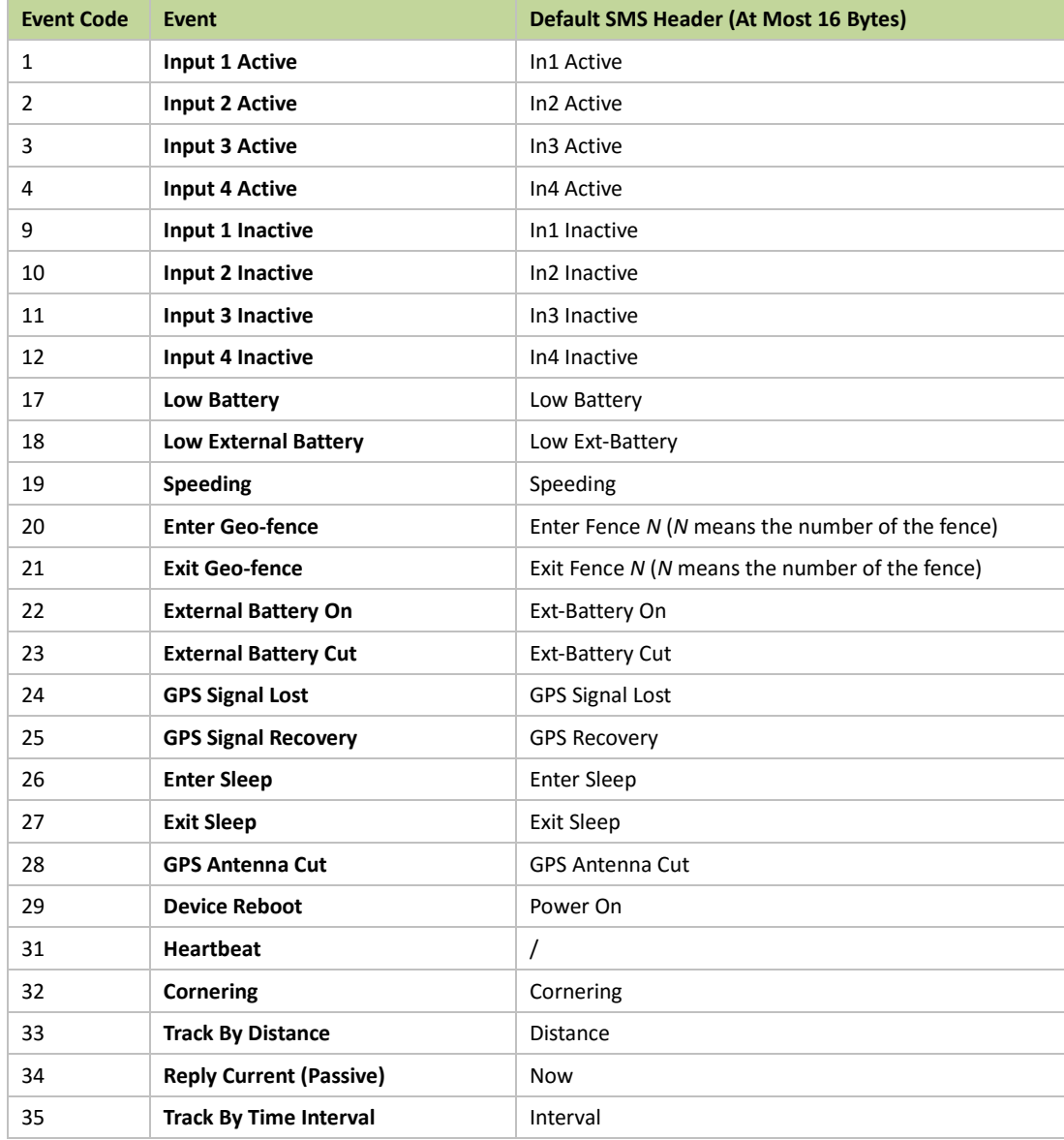

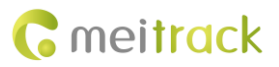

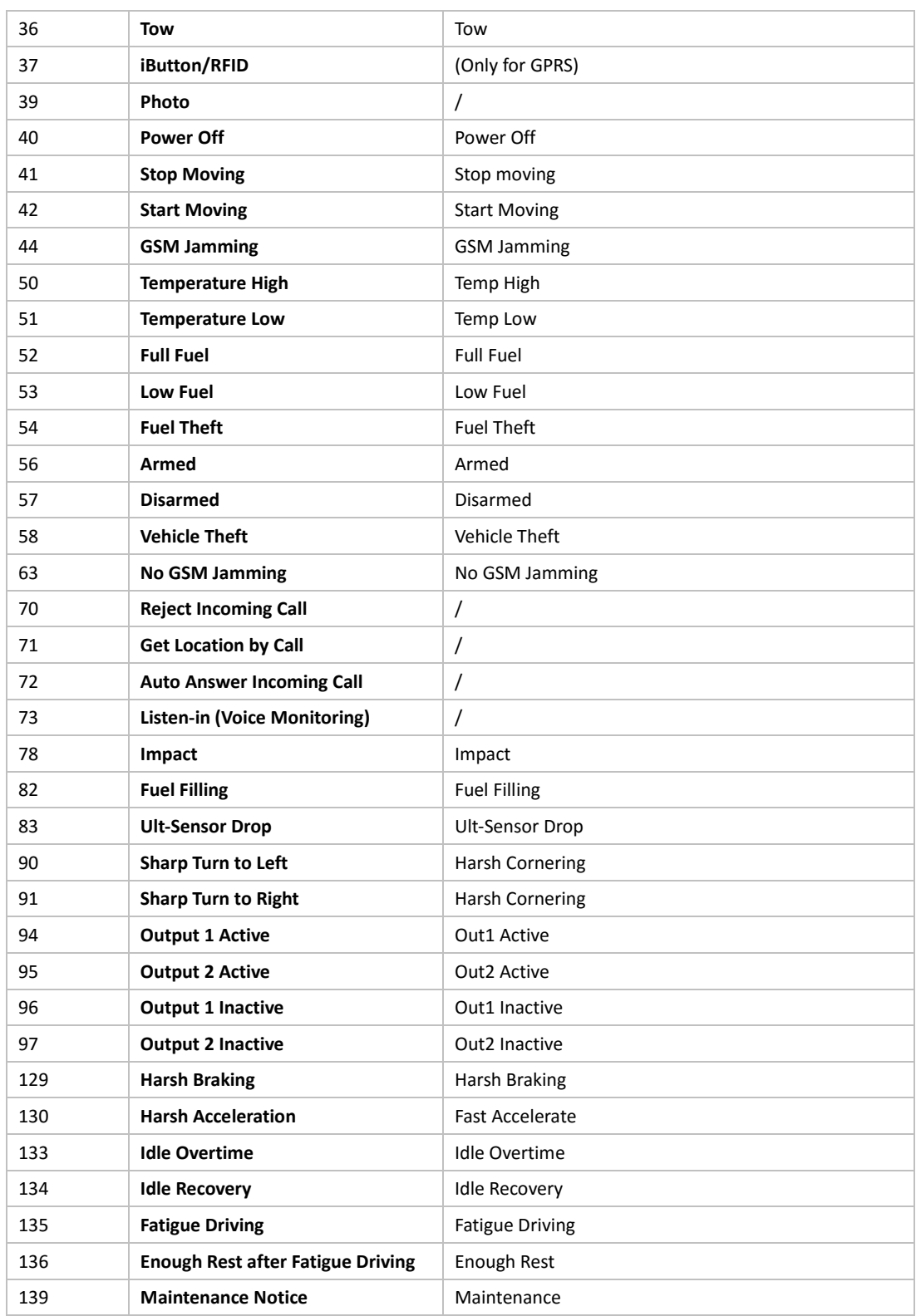

# <span id="page-9-0"></span>**Command List**

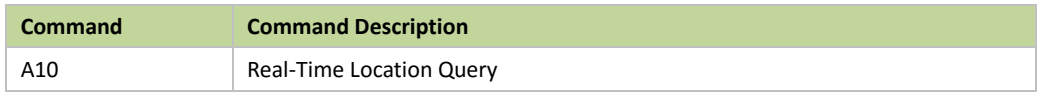

Copyright © 2019 Meitrack Group All rights reserved.  $-10$  -

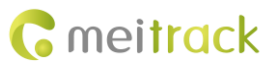

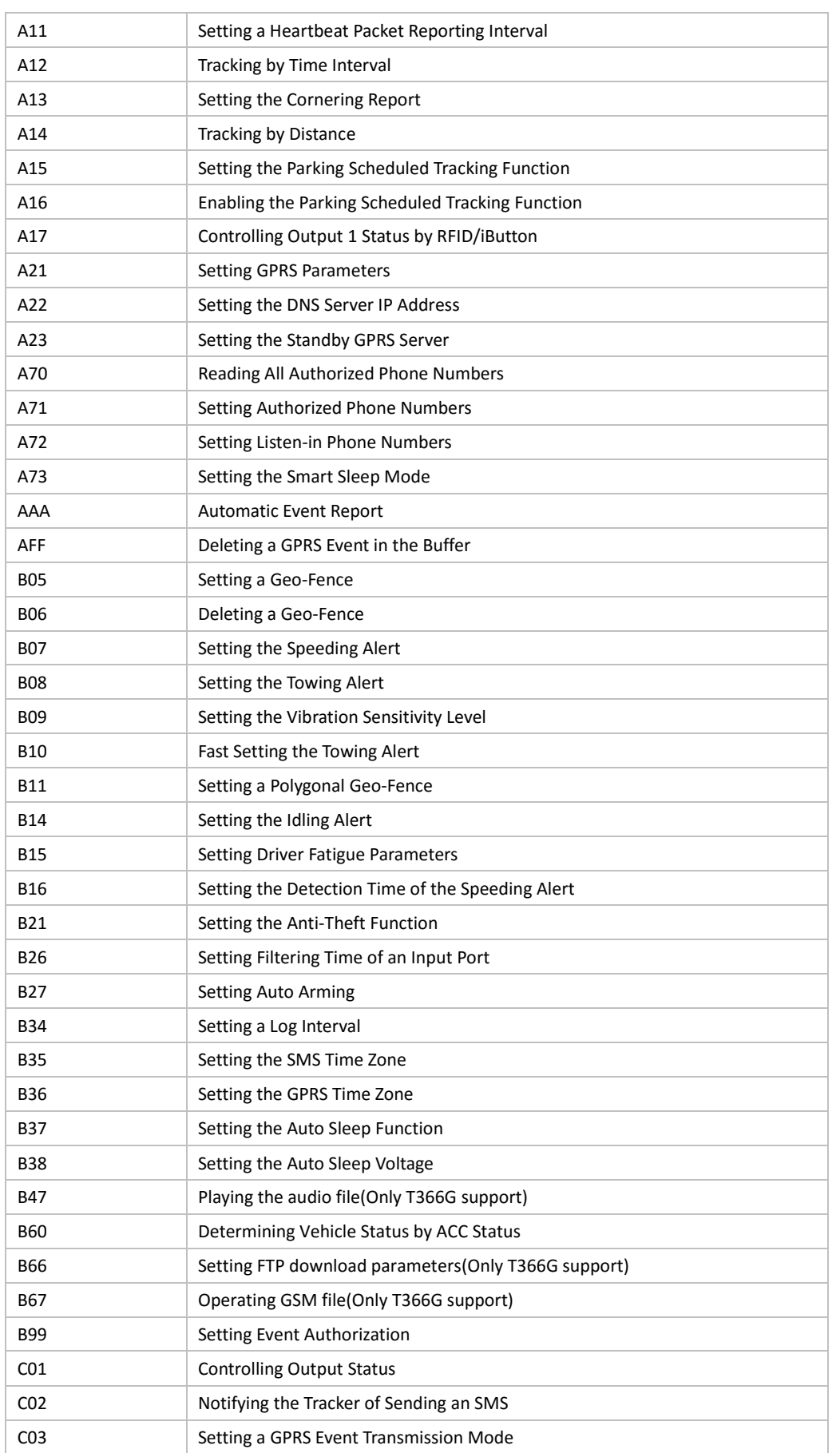

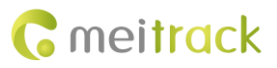

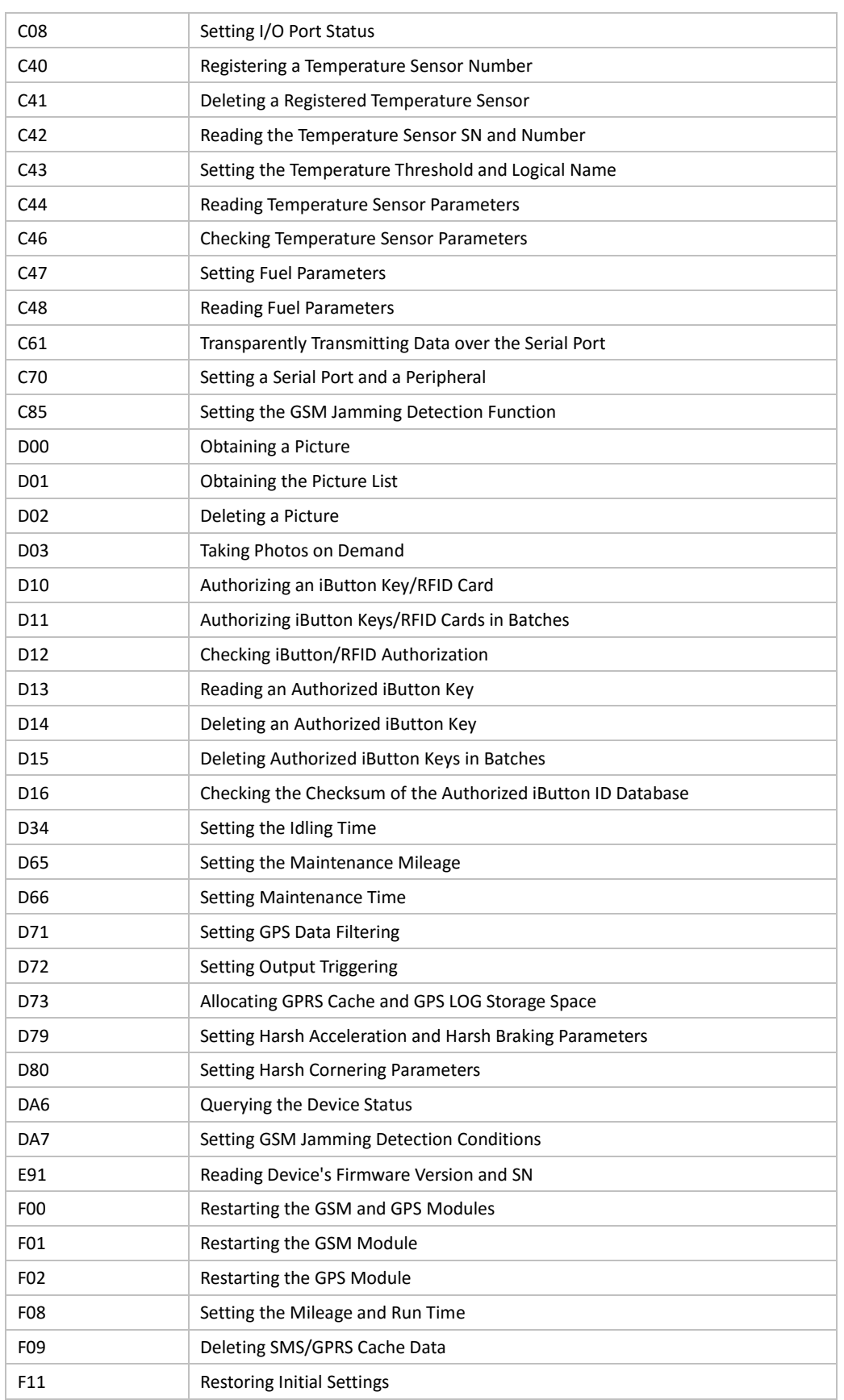

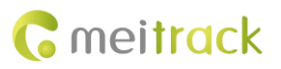

# <span id="page-12-0"></span>**3 Command Details**

#### <span id="page-12-1"></span>**3.1 Real-Time Location Query – A10**

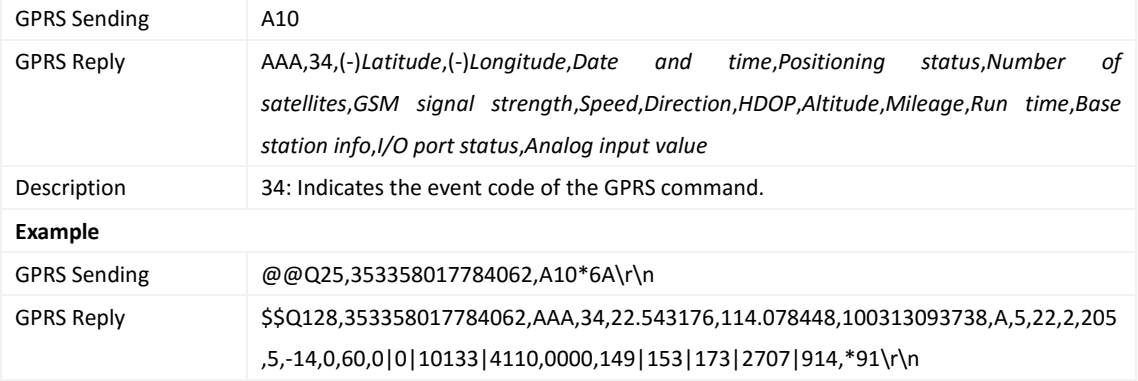

# <span id="page-12-2"></span>**3.2 Setting a Heartbeat Packet Reporting Interval – A11**

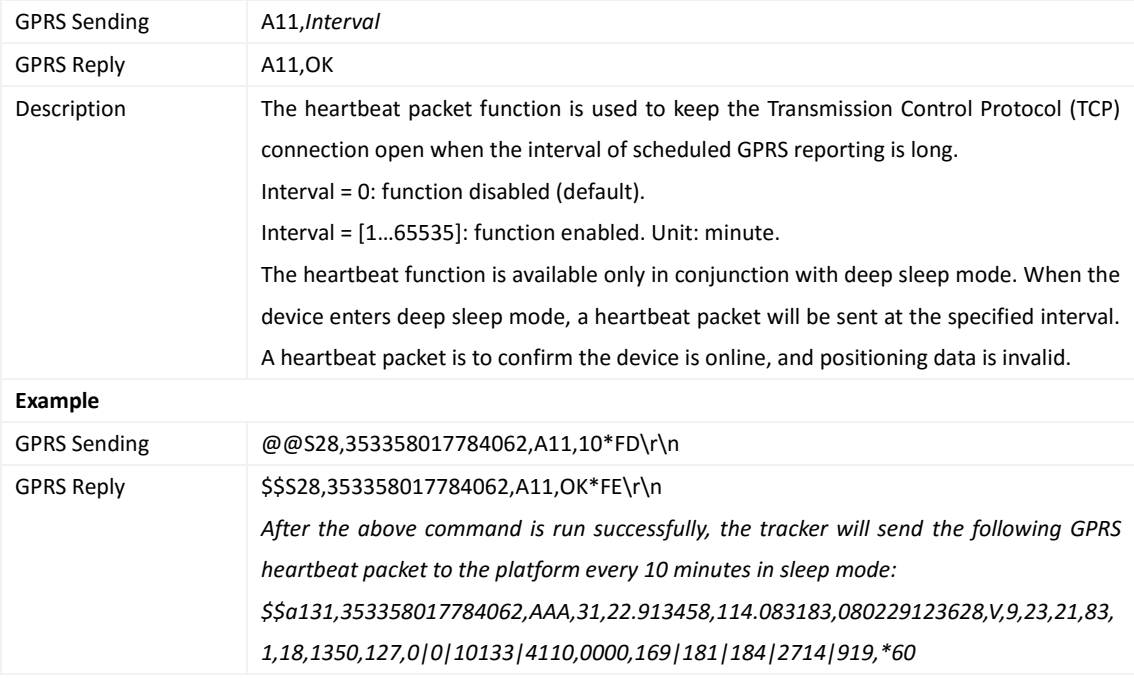

# <span id="page-12-3"></span>**3.3 Tracking by Time Interval – A12**

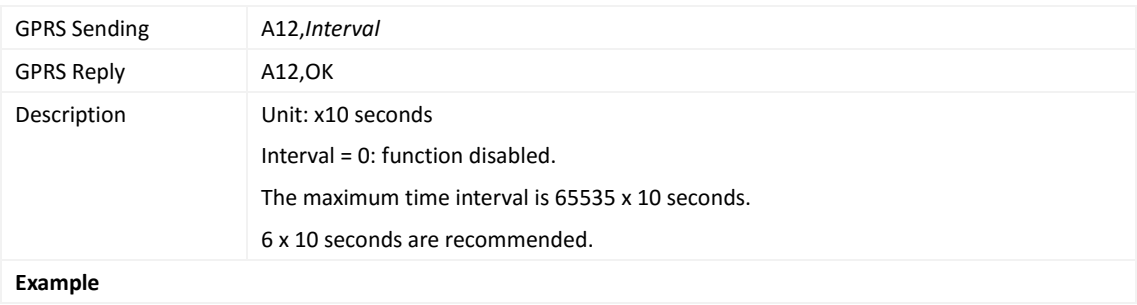

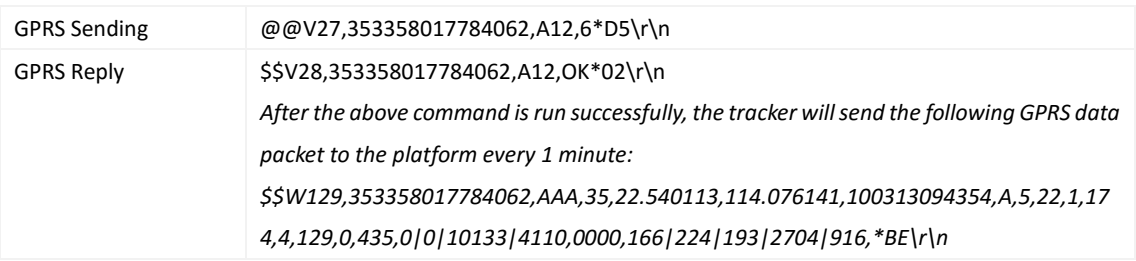

# <span id="page-13-0"></span>**3.4 Setting the Cornering Report – A13**

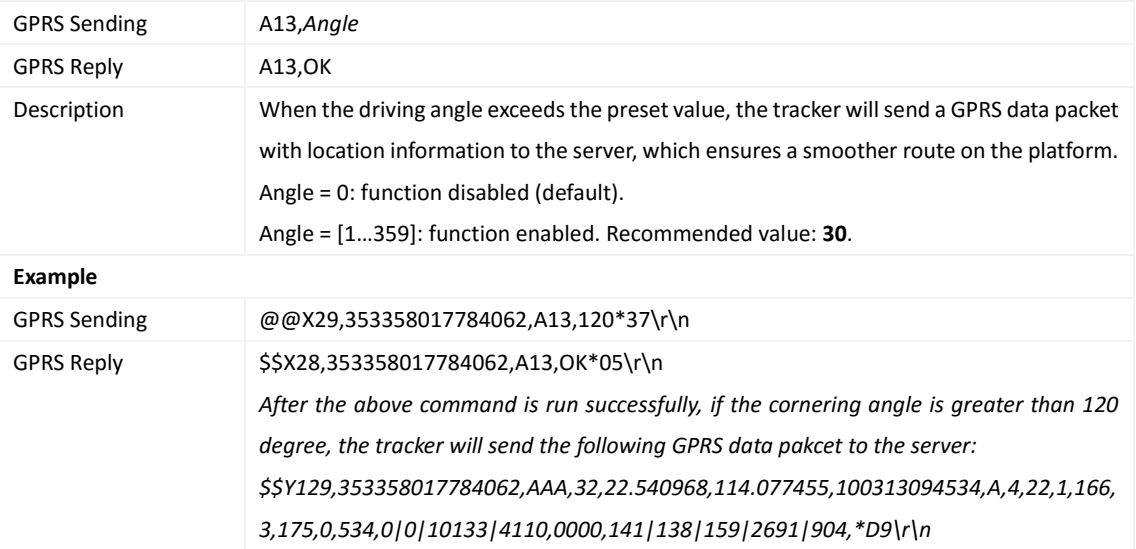

# <span id="page-13-1"></span>**3.5 Tracking by Distance – A14**

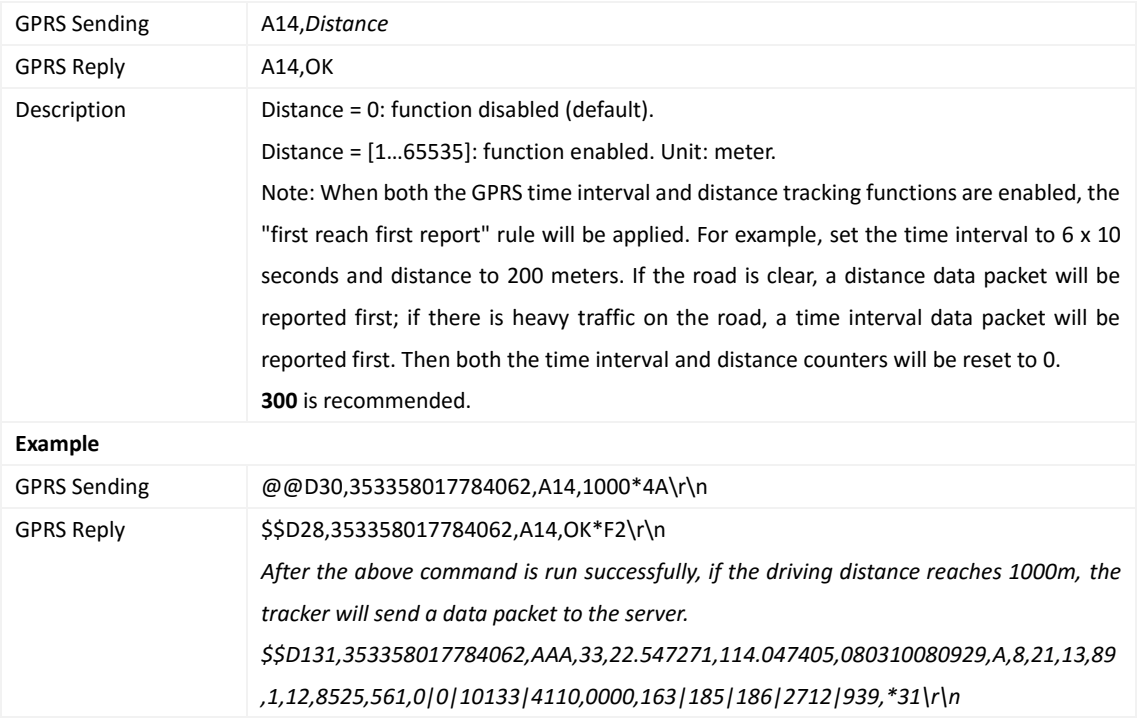

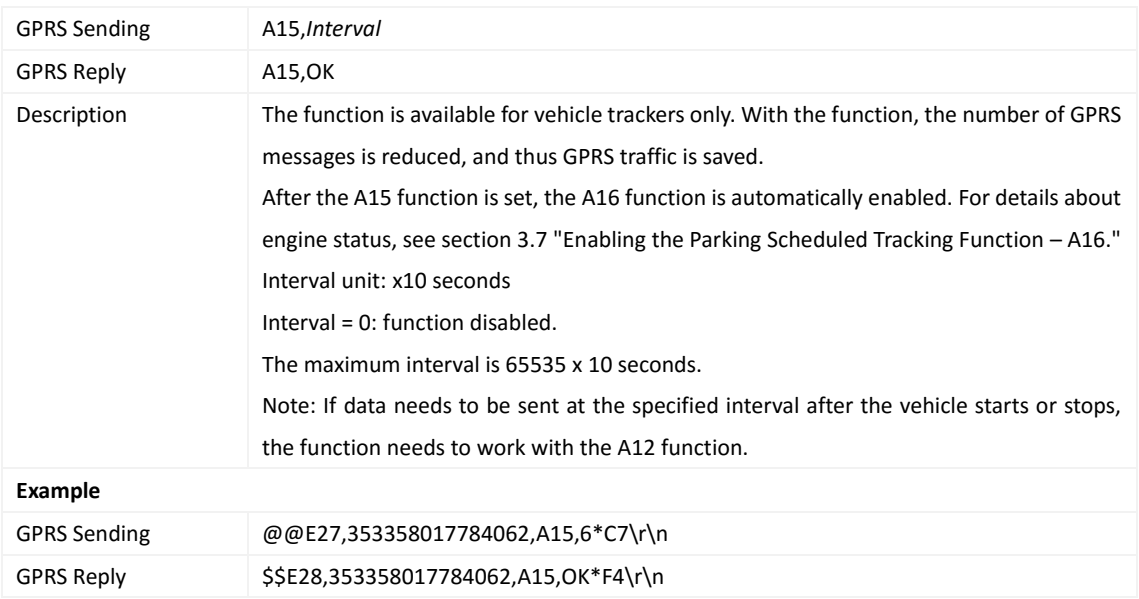

#### <span id="page-14-0"></span>**3.6 Setting the Parking Scheduled Tracking Function – A15**

## <span id="page-14-1"></span>**3.7 Enabling the Parking Scheduled Tracking Function – A16**

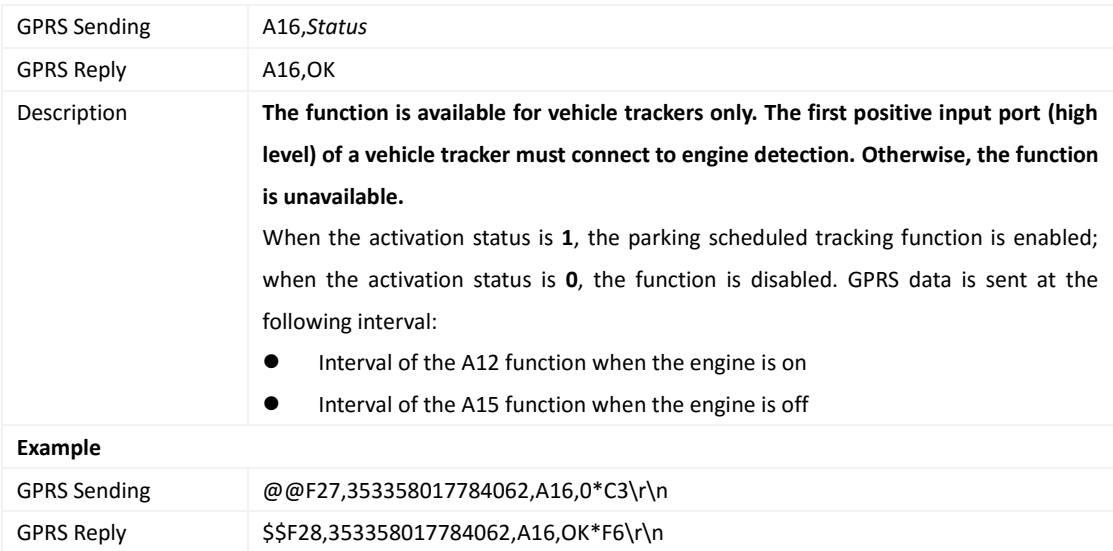

## <span id="page-14-2"></span>**3.8 Controlling Output 1 Status by RFID/iButton – A17**

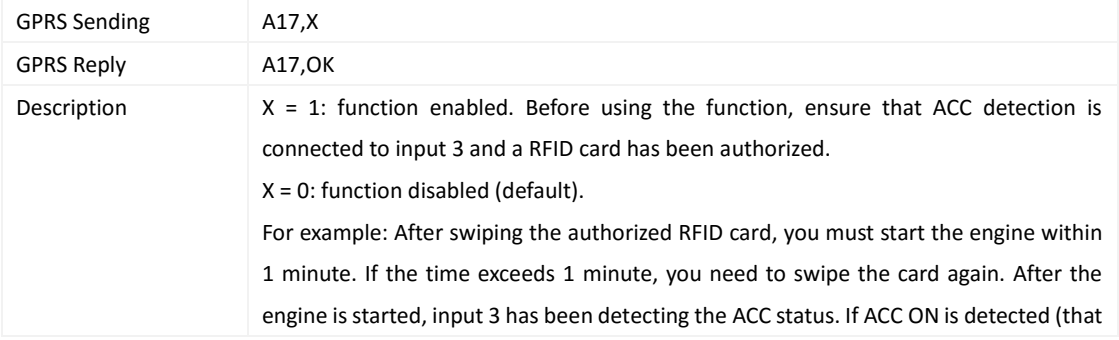

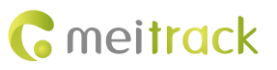

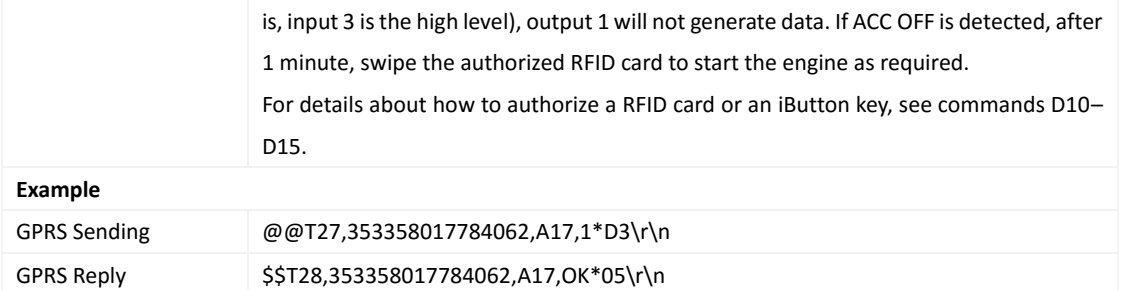

## <span id="page-15-0"></span>**3.9 Setting GPRS Parameters – A21**

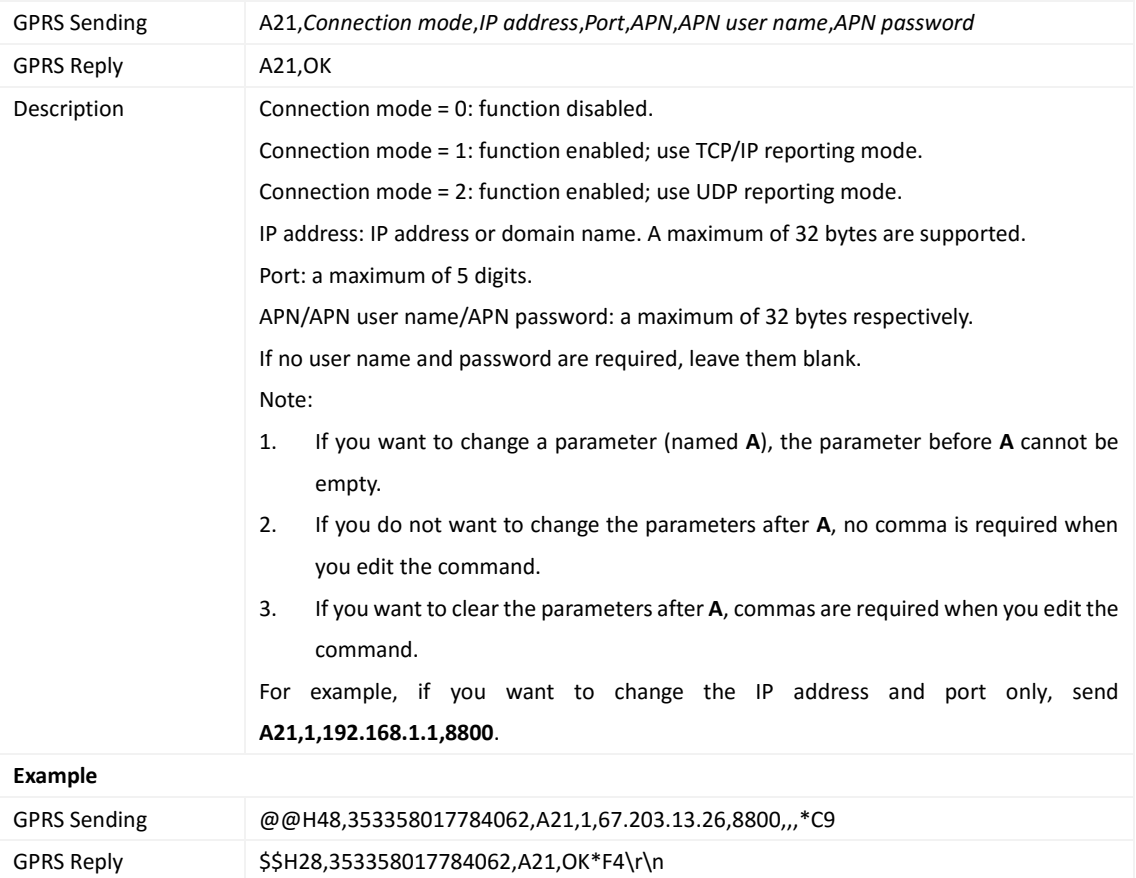

## <span id="page-15-1"></span>**3.10 Setting the DNS Server IP Address – A22**

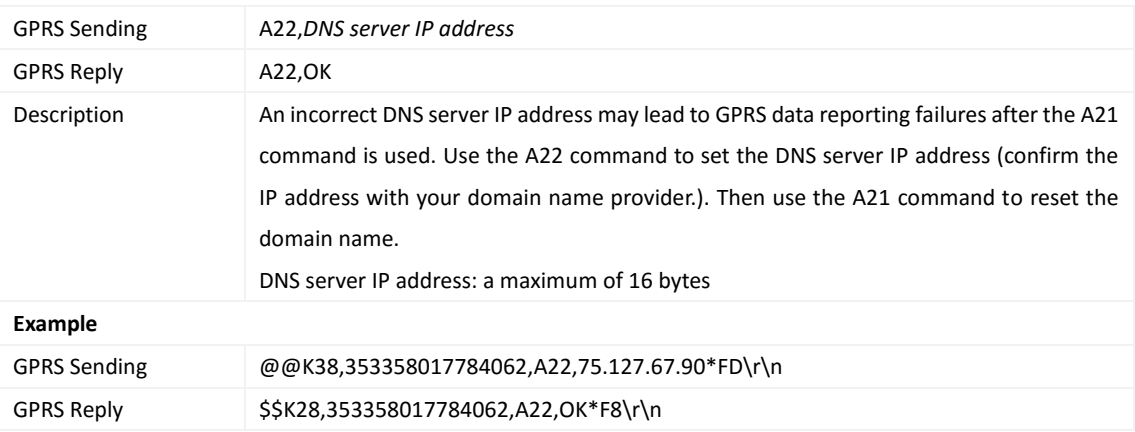

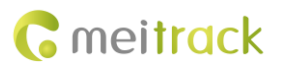

#### <span id="page-16-0"></span>**3.11 Setting the Standby GPRS Server – A23**

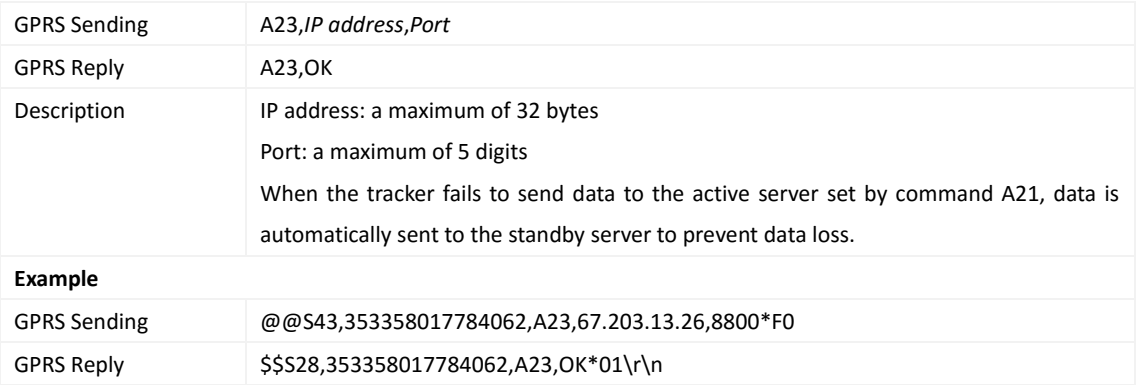

#### <span id="page-16-1"></span>**3.12 Reading All Authorized Phone Numbers – A70**

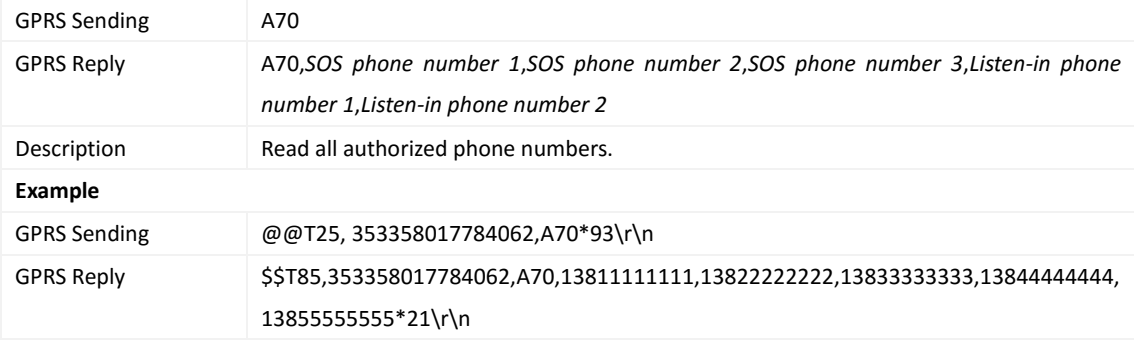

# <span id="page-16-2"></span>**3.13 Setting Authorized Phone Numbers – A71**

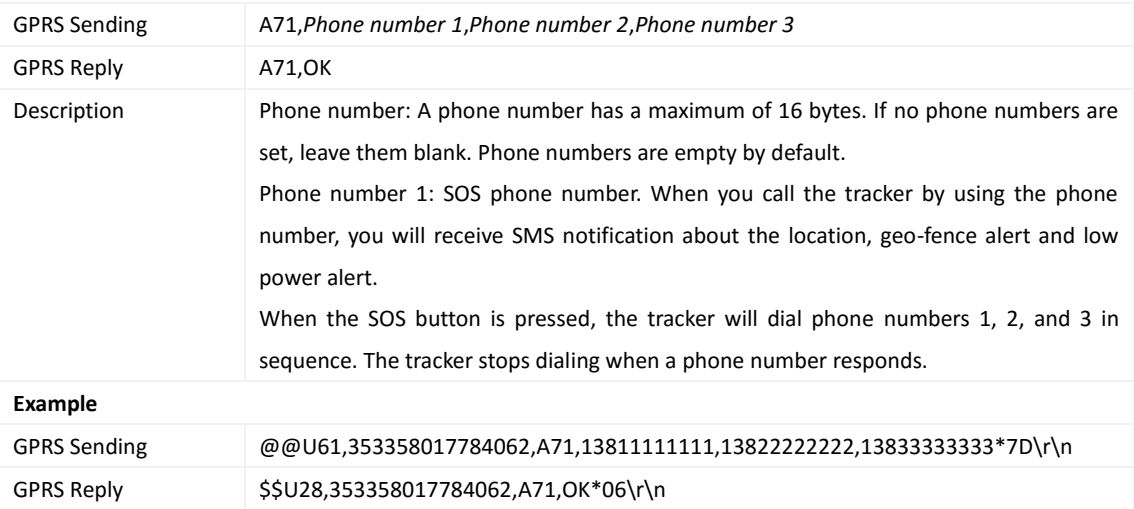

#### <span id="page-16-3"></span>**3.14 Setting Listen-in Phone Numbers – A72**

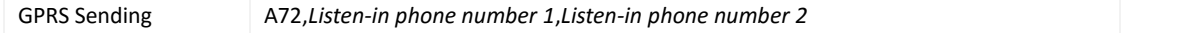

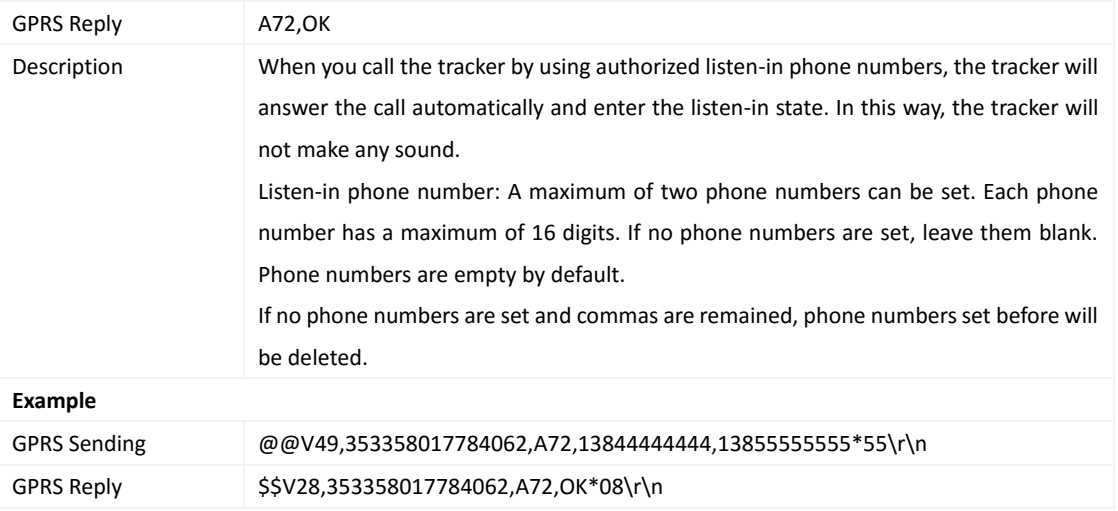

# <span id="page-17-0"></span>**3.15 Setting the Smart Sleep Mode – A73**

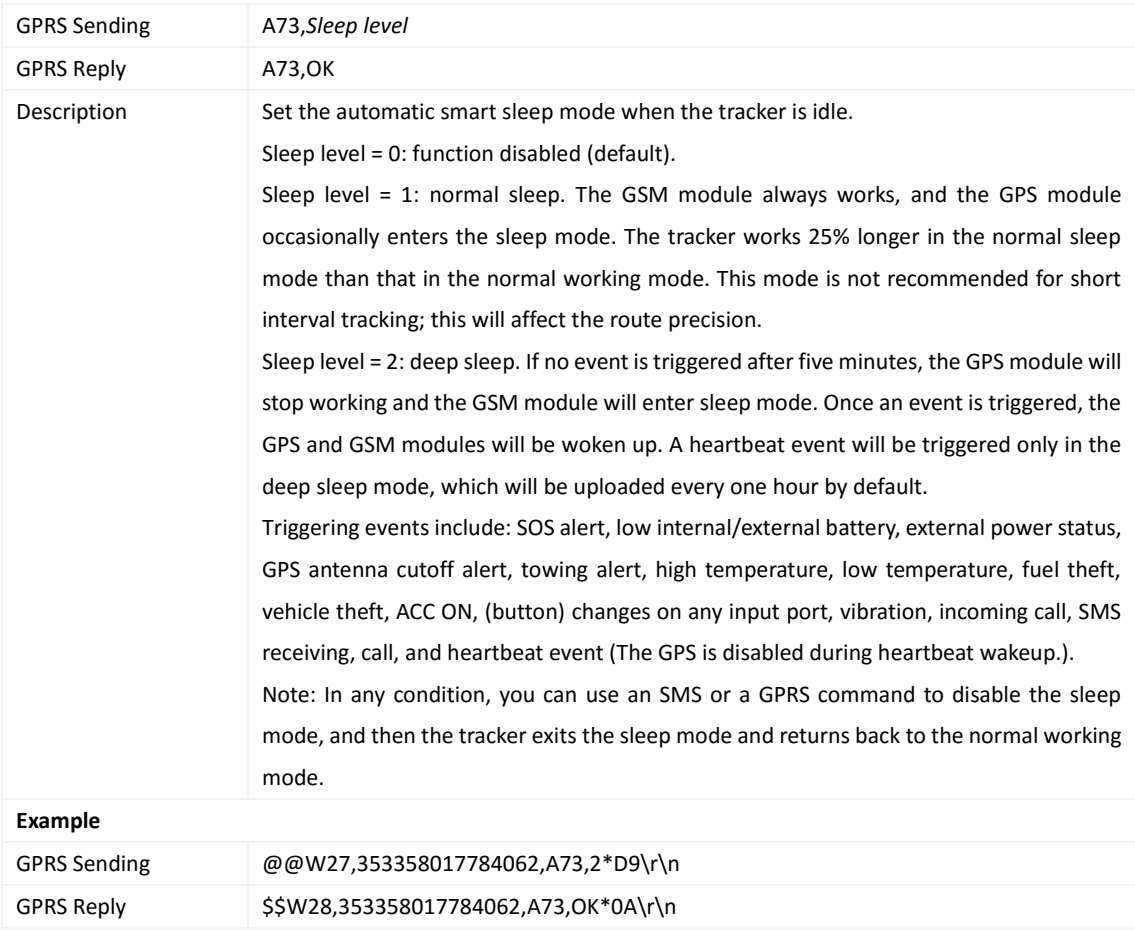

## <span id="page-17-1"></span>**3.16 Automatic Event Report – AAA**

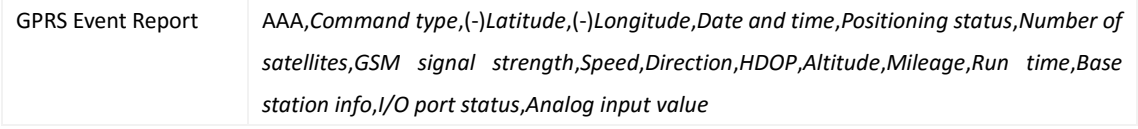

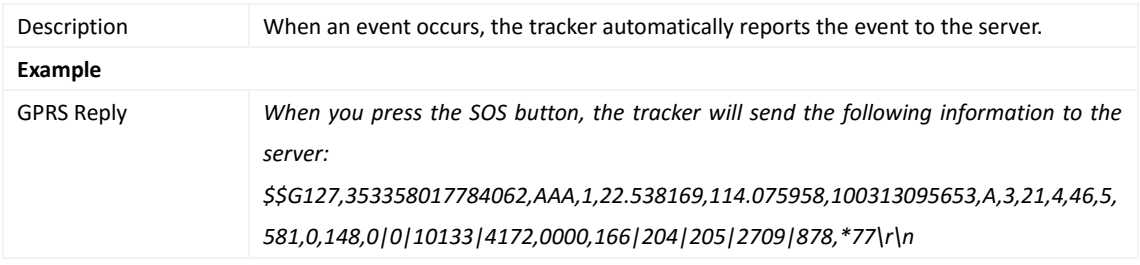

## <span id="page-18-0"></span>**3.17 Deleting a GPRS Event in the Buffer – AFF**

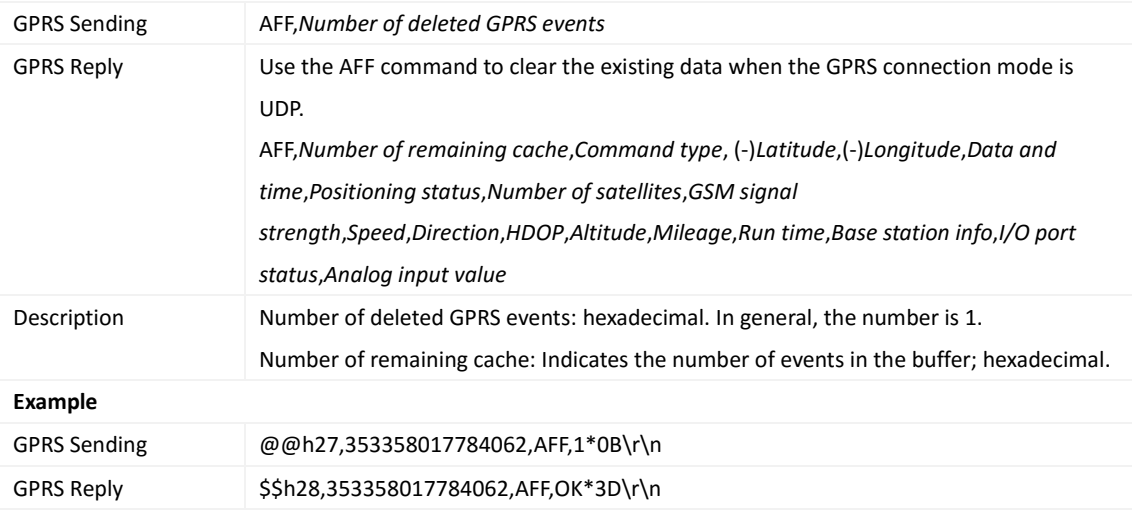

## <span id="page-18-1"></span>**3.18 Setting a Geo-Fence – B05**

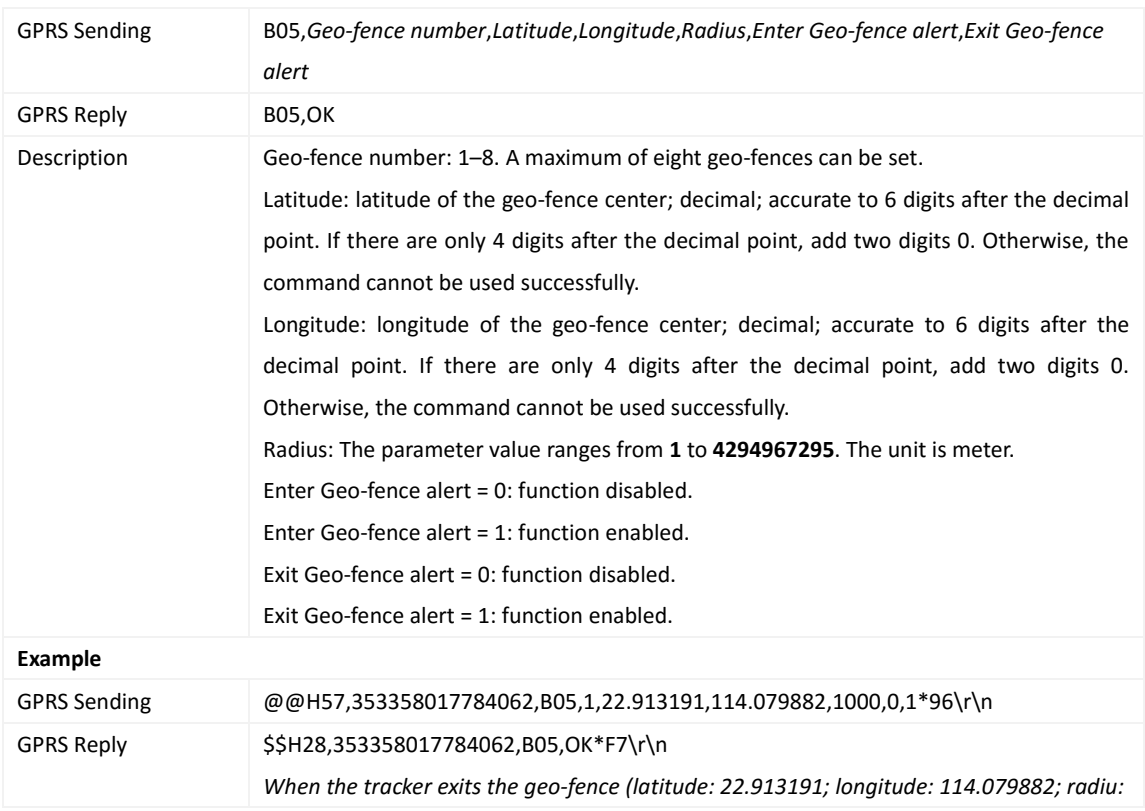

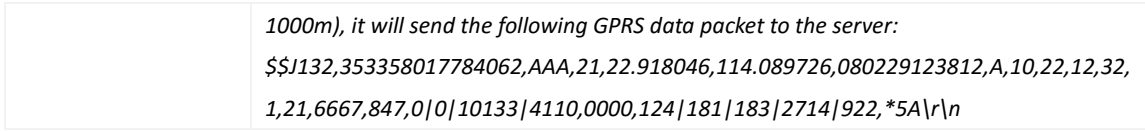

#### <span id="page-19-0"></span>**3.19 Deleting a Geo-Fence – B06**

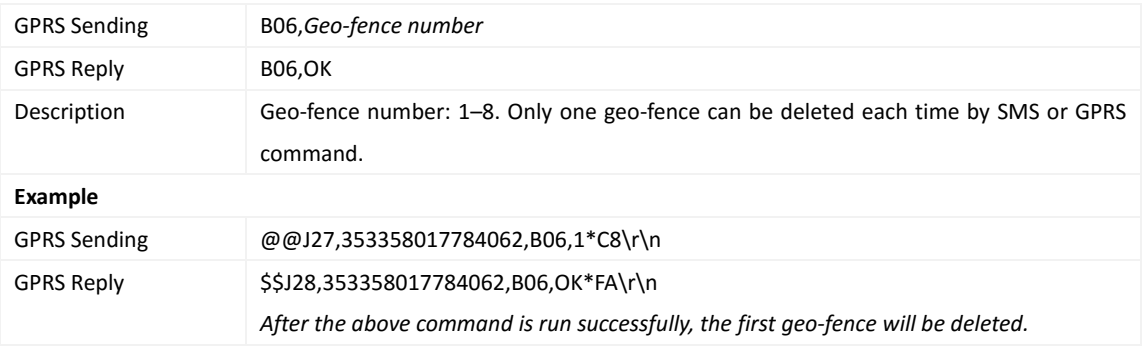

## <span id="page-19-1"></span>**3.20 Setting the Speeding Alert – B07**

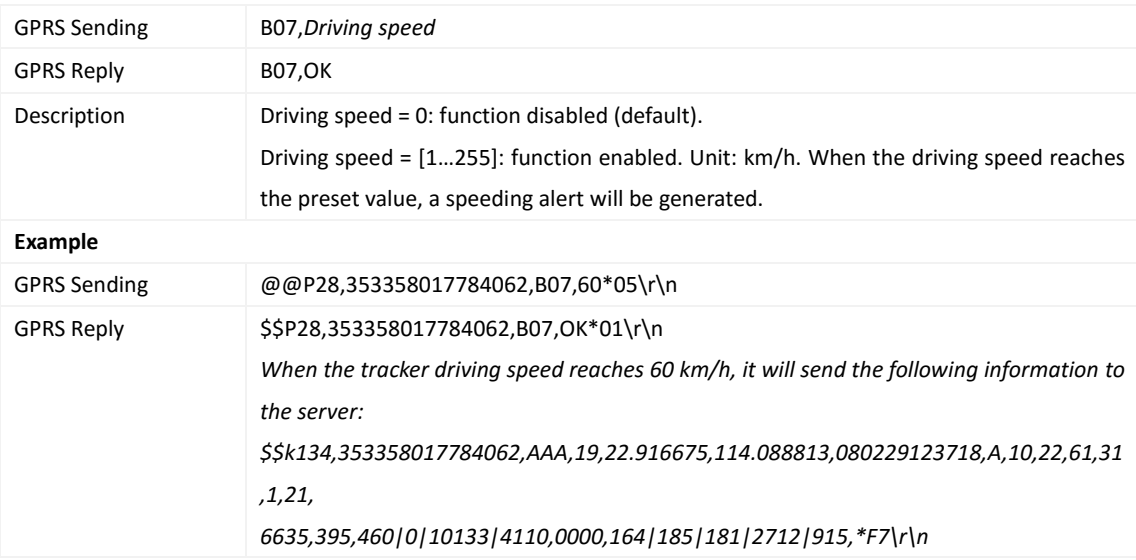

#### <span id="page-19-2"></span>**3.21 Setting the Towing Alert – B08**

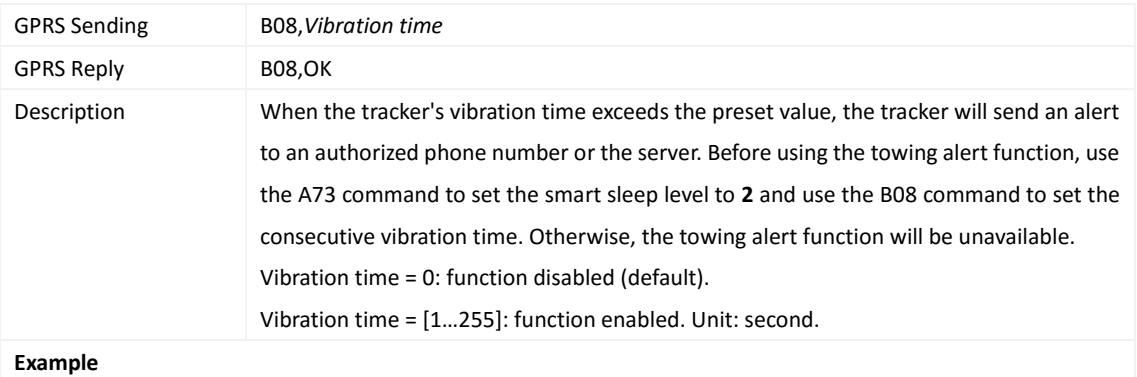

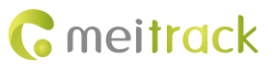

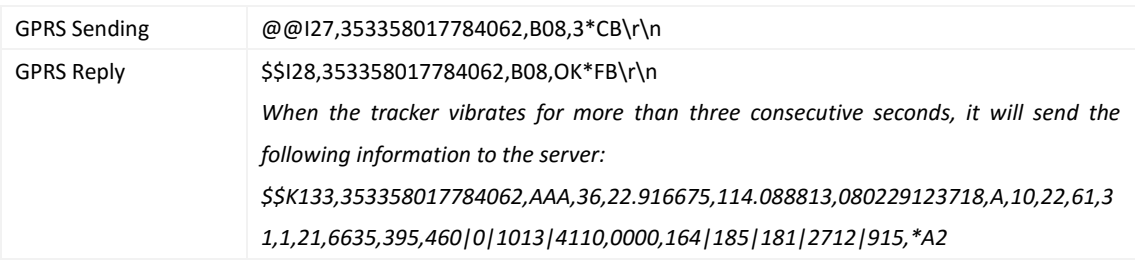

## <span id="page-20-0"></span>**3.22 Setting the Vibration Sensitivity Level – B09**

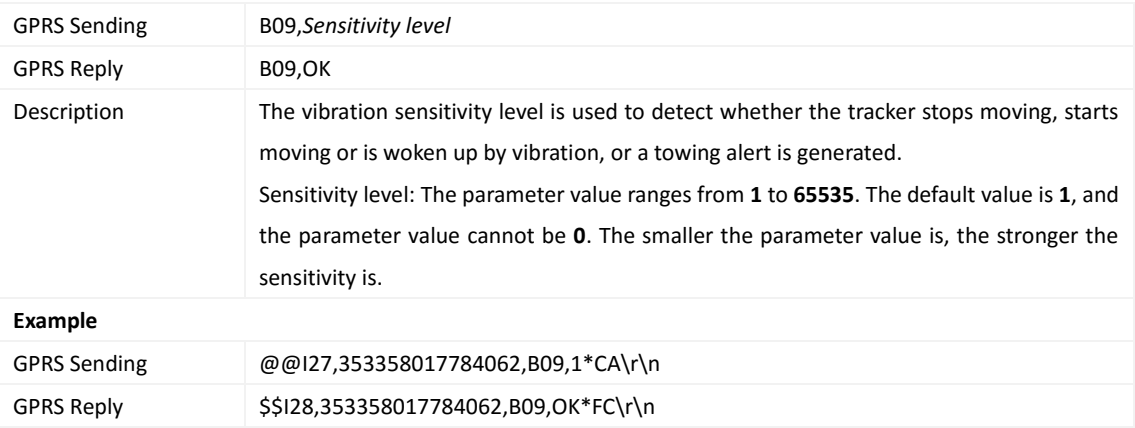

### <span id="page-20-1"></span>**3.23 Fast Setting the Towing Alert – B10**

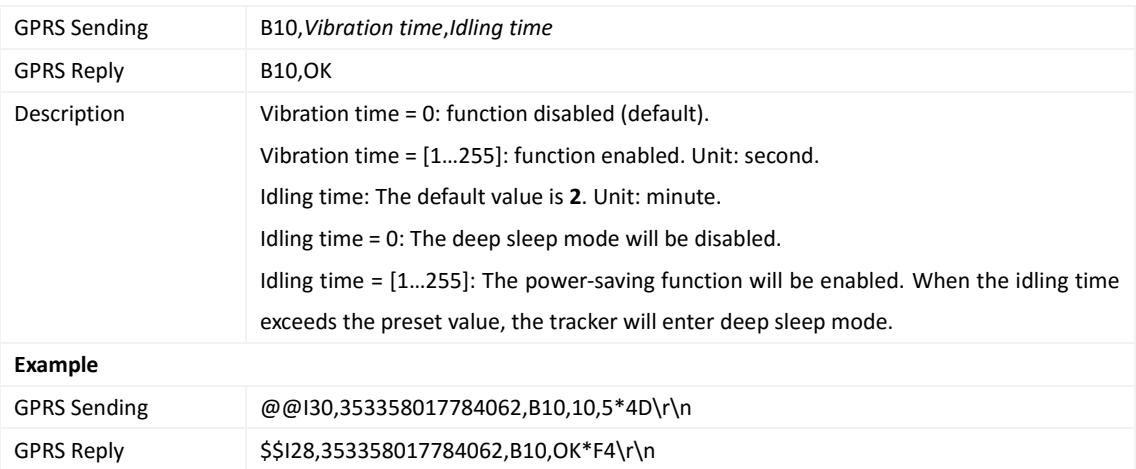

## <span id="page-20-2"></span>**3.24 Setting a Polygonal Geo-Fence – B11**

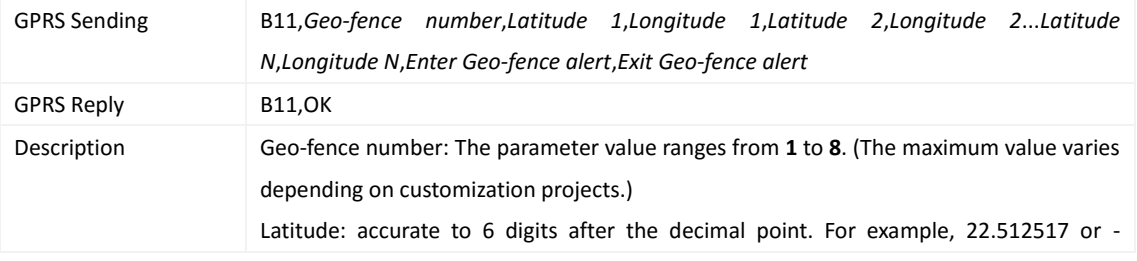

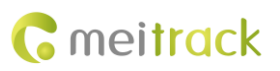

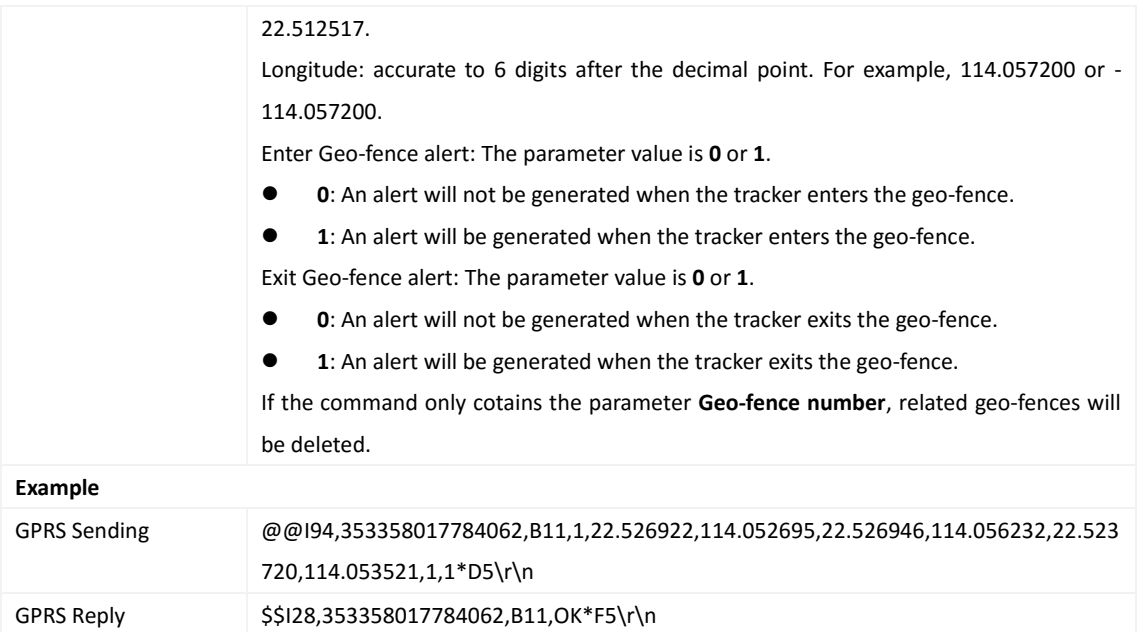

# <span id="page-21-0"></span>**3.25 Setting the Idling Alert – B14**

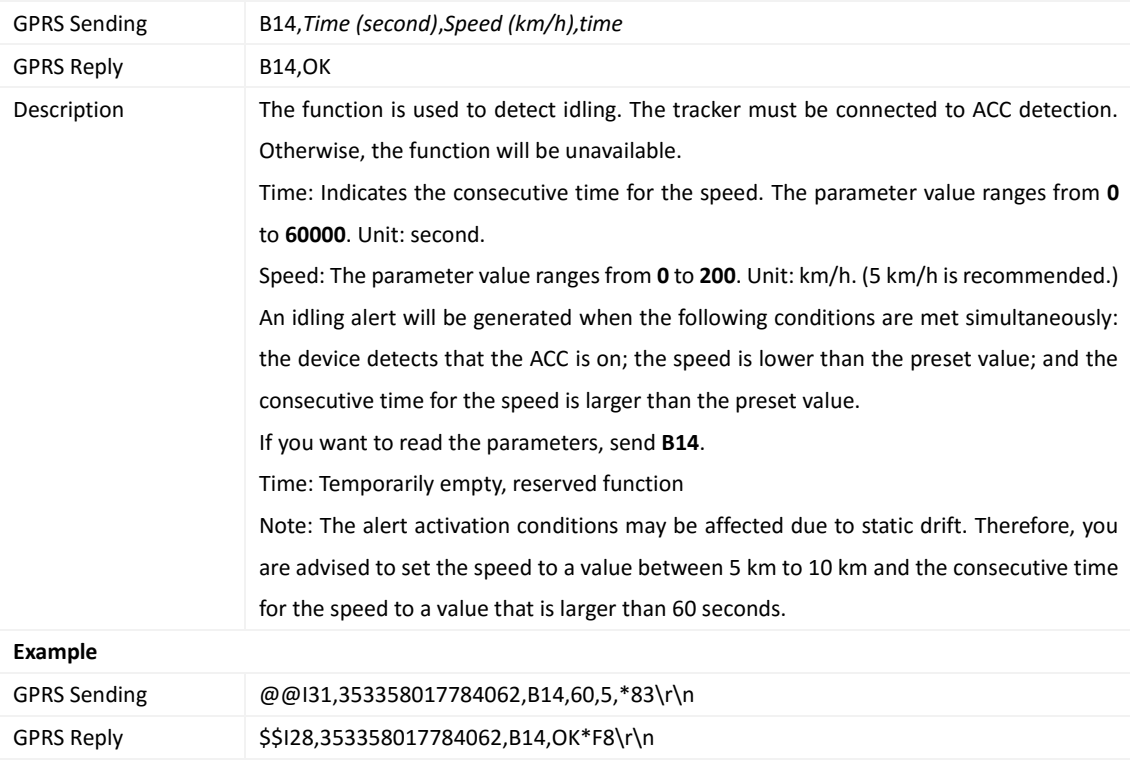

# <span id="page-21-1"></span>**3.26 Setting Driver Fatigue Parameters – B15**

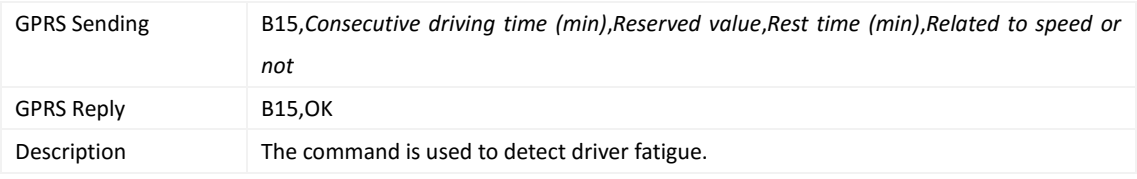

Copyright © 2019 Meitrack Group All rights reserved.  $-22$  -

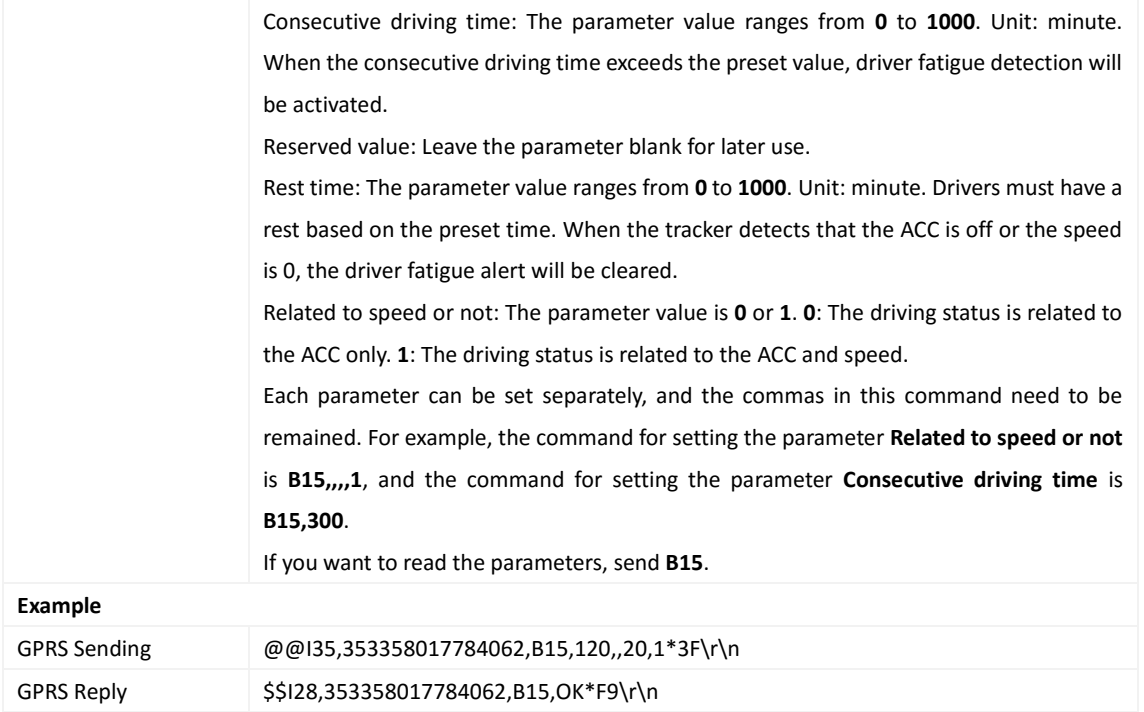

# <span id="page-22-0"></span>**3.27 Setting the Detection Time of the Speeding Alert – B16**

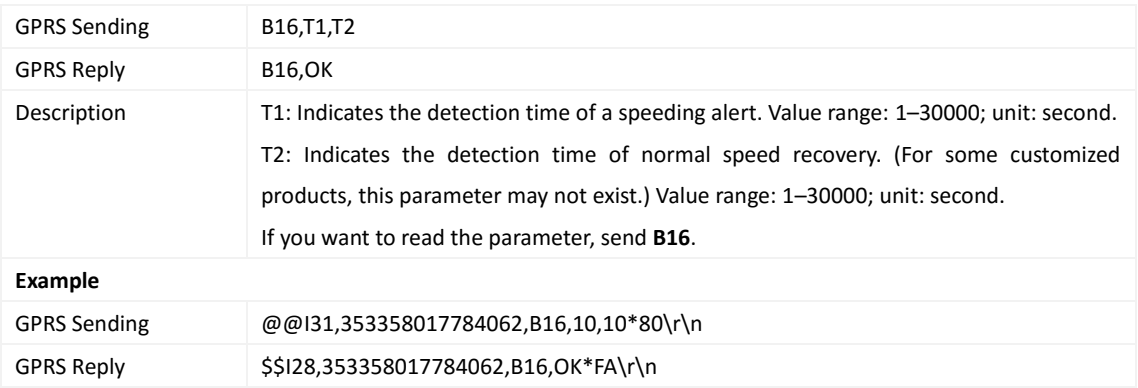

# <span id="page-22-1"></span>**3.28 Setting the Anti-Theft Function – B21**

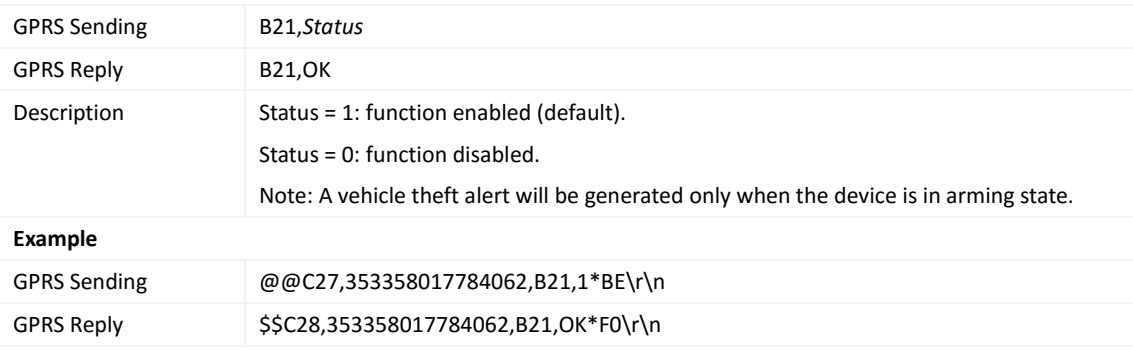

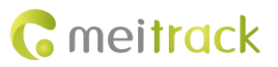

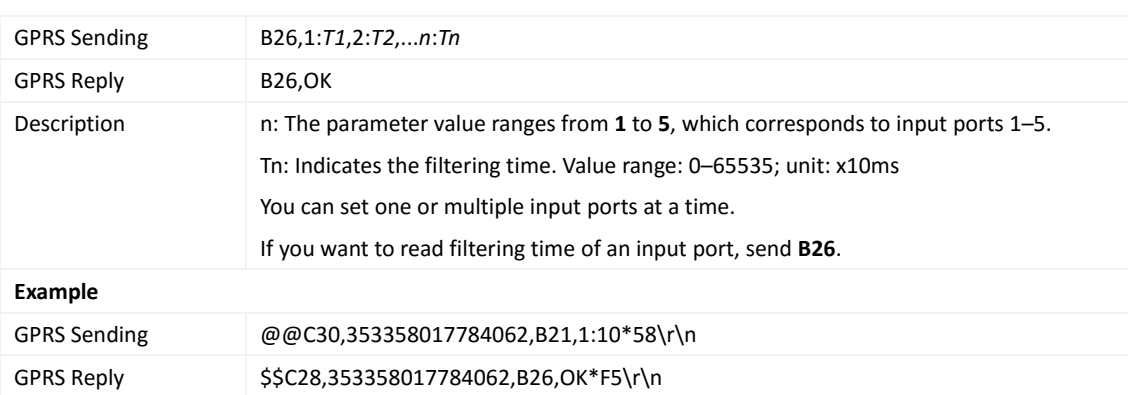

#### <span id="page-23-0"></span>**3.29 Setting Filtering Time of an Input Port – B26**

#### <span id="page-23-1"></span>**3.30 Setting Auto Arming – B27**

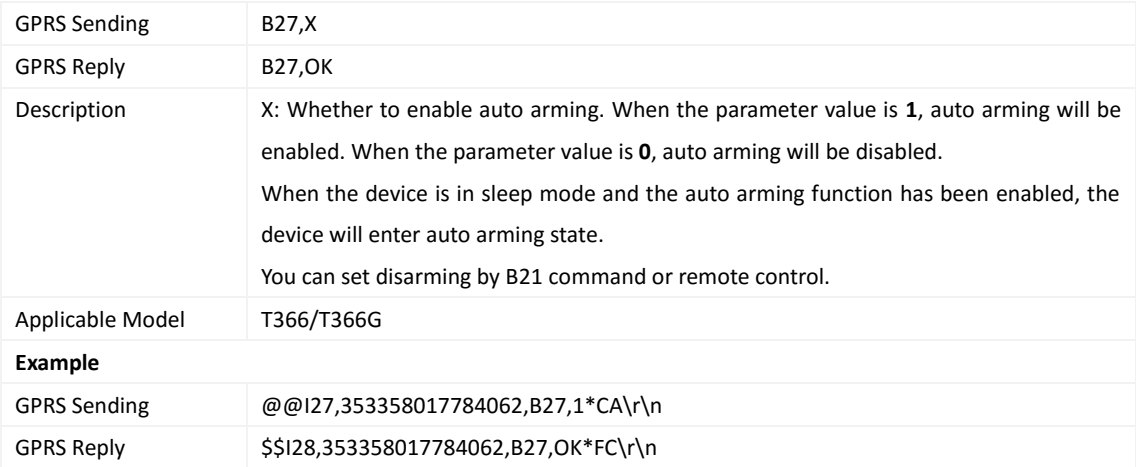

## <span id="page-23-2"></span>**3.31 Setting a Log Interval – B34**

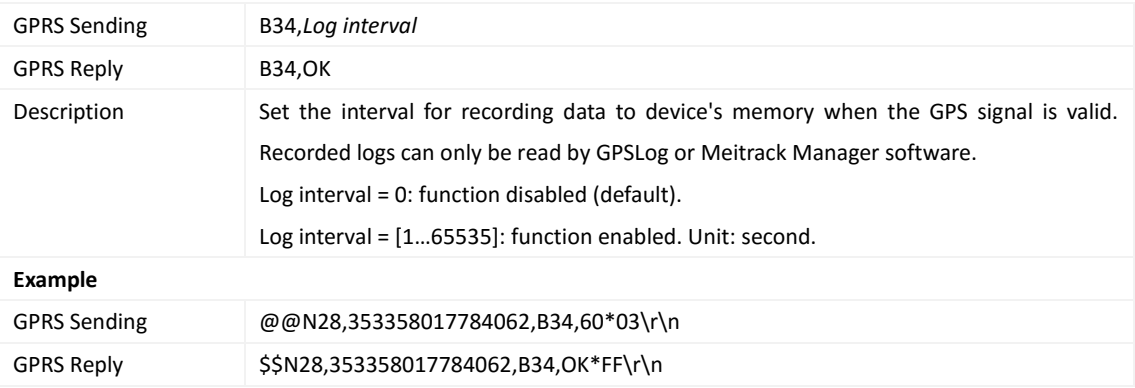

#### <span id="page-23-3"></span>**3.32 Setting the SMS Time Zone – B35**

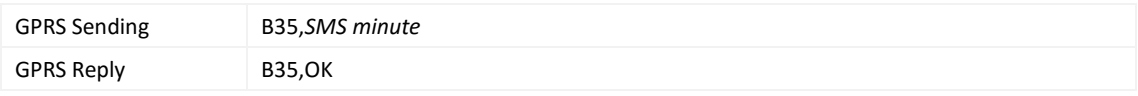

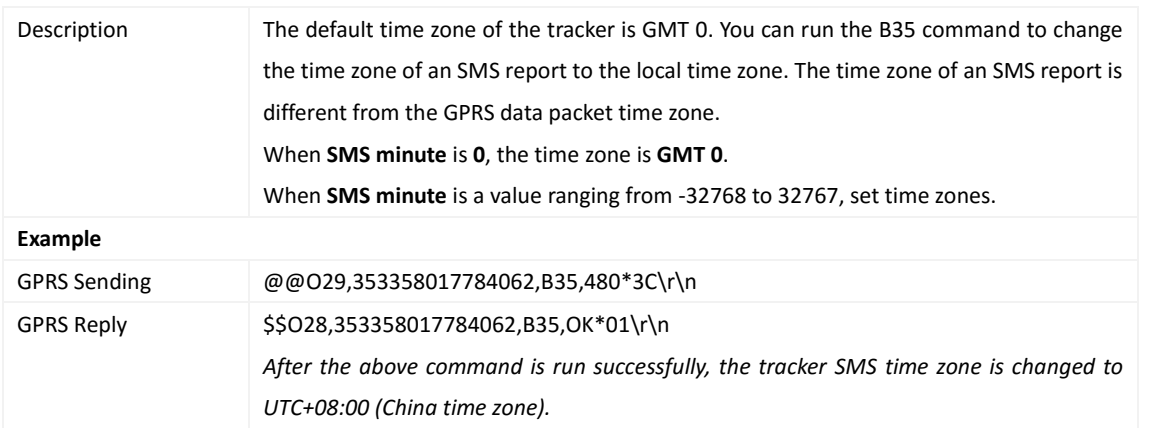

## <span id="page-24-0"></span>**3.33 Setting the GPRS Time Zone – B36**

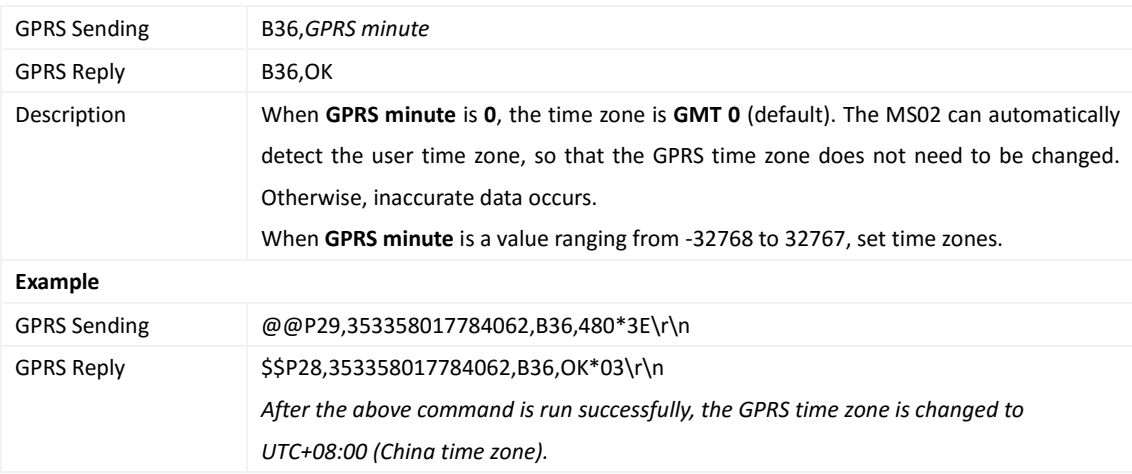

#### <span id="page-24-1"></span>**3.34 Setting the Auto Sleep Function – B37**

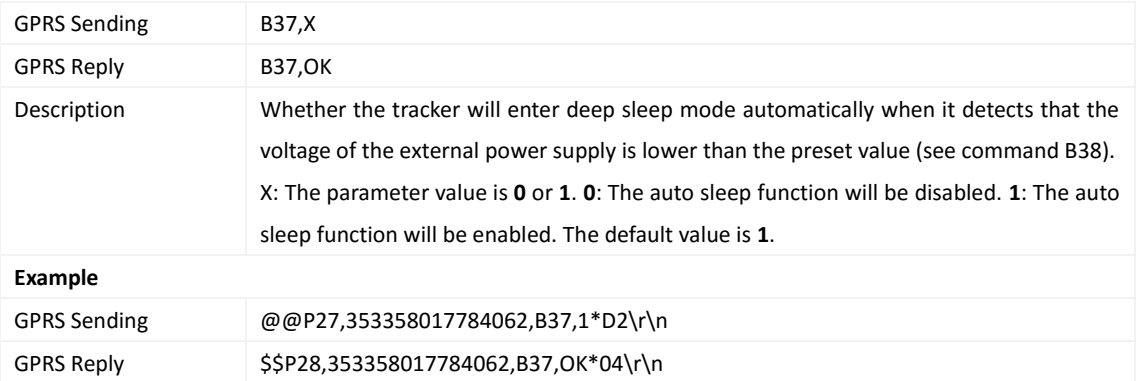

#### <span id="page-24-2"></span>**3.35 Setting the Auto Sleep Voltage – B38**

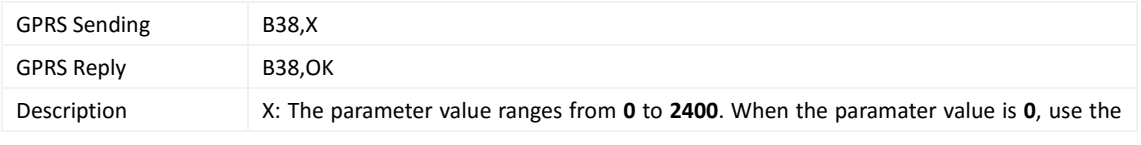

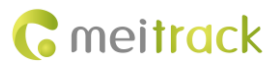

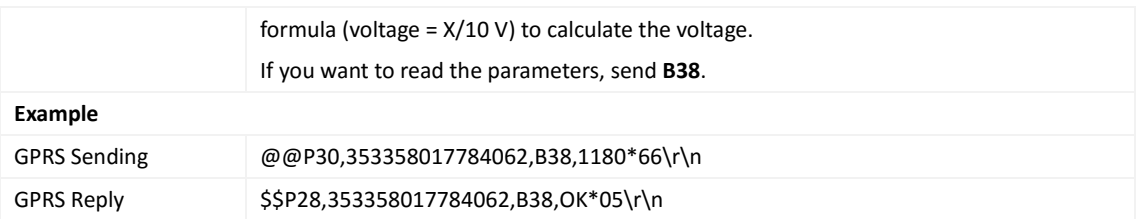

## <span id="page-25-0"></span>**3.36 Playing the audio file – B47(Only T366G support)**

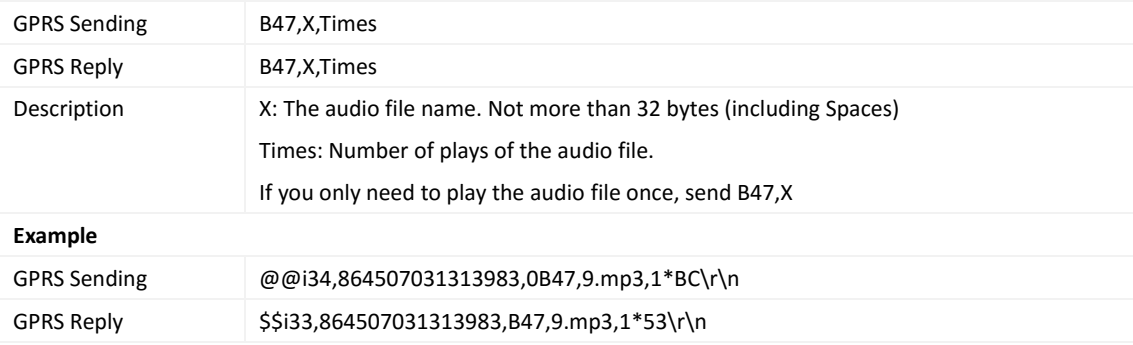

## <span id="page-25-1"></span>**3.37 Determining Vehicle Status by ACC Status – B60**

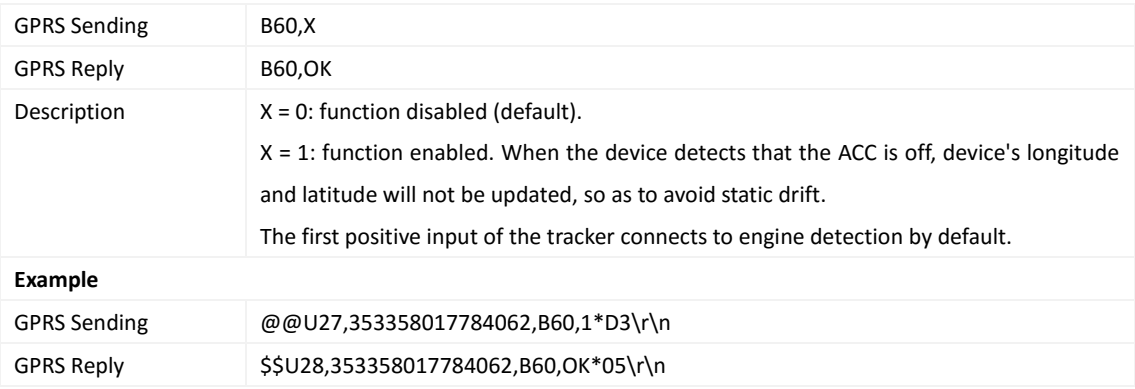

#### <span id="page-25-2"></span>**3.38 Setting FTP download parameters – B66(Only T366G support)**

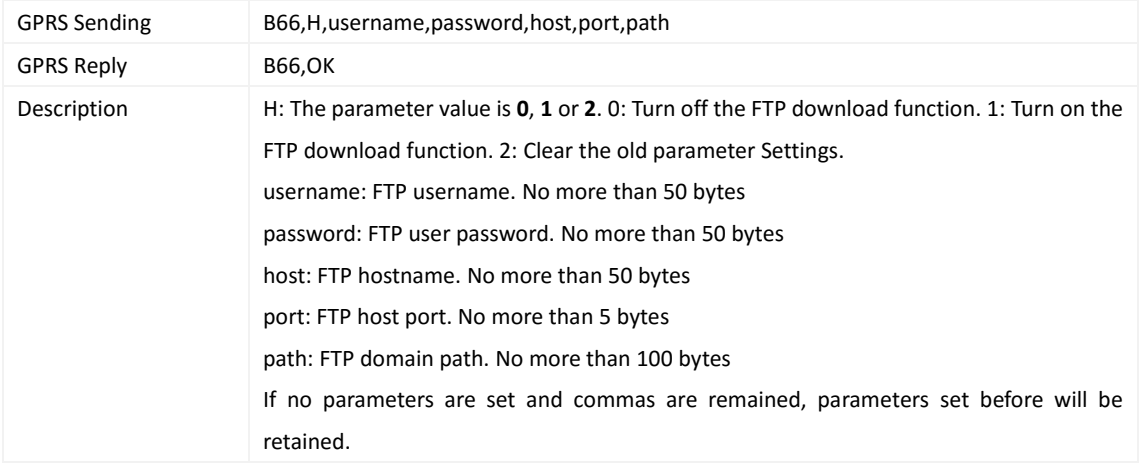

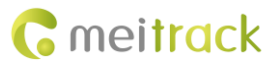

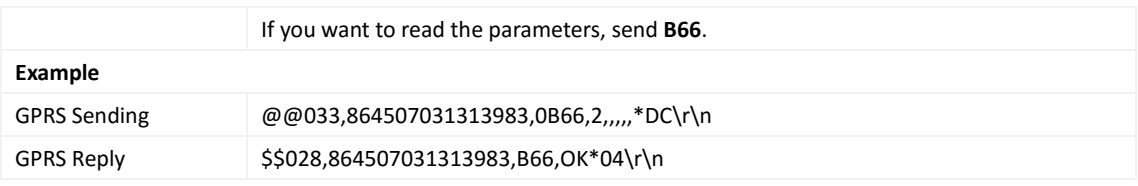

## <span id="page-26-0"></span>**3.39 Operating GSM file– B67(Only T366G support)**

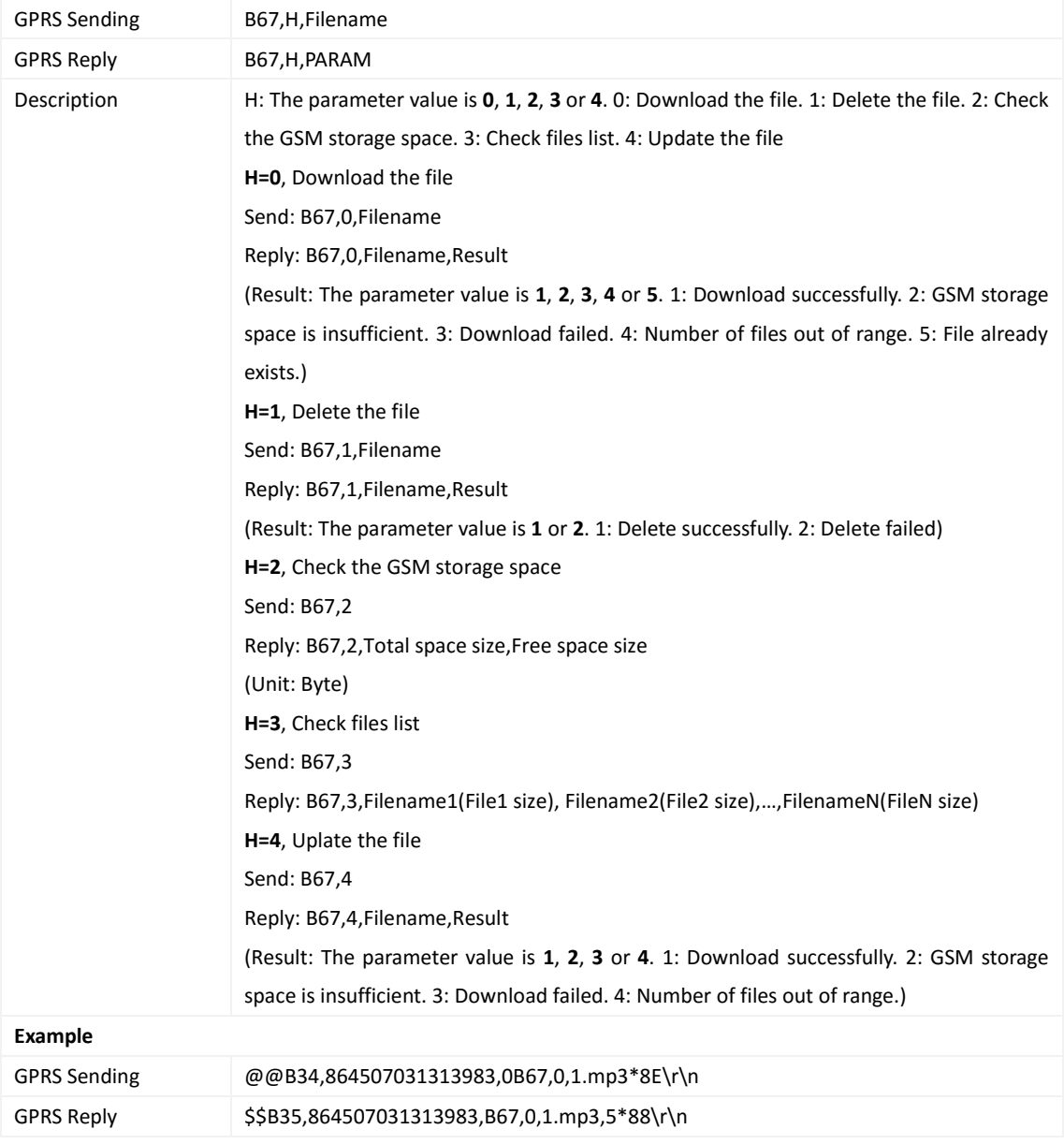

# <span id="page-26-1"></span>**3.40 Setting Event Authorization – B99**

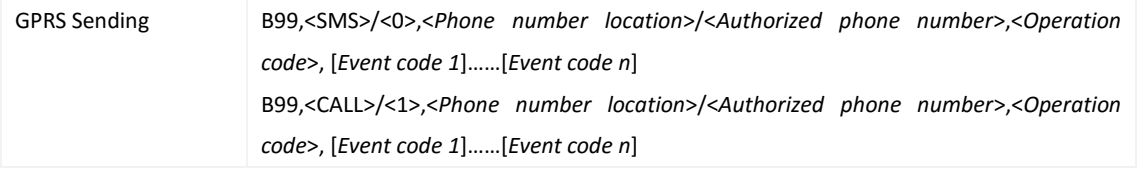

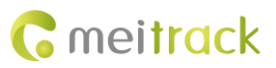

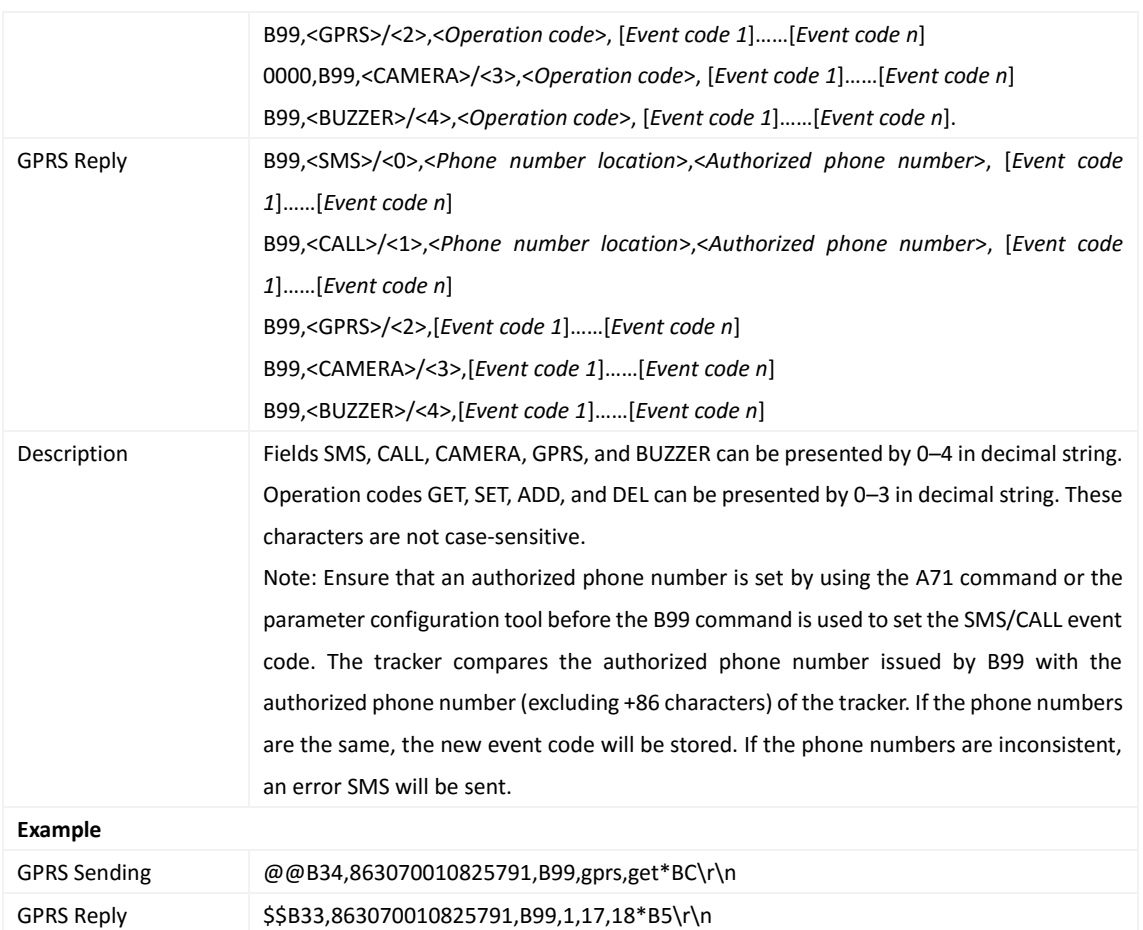

# <span id="page-27-0"></span>**3.41 Controlling Output Status – C01**

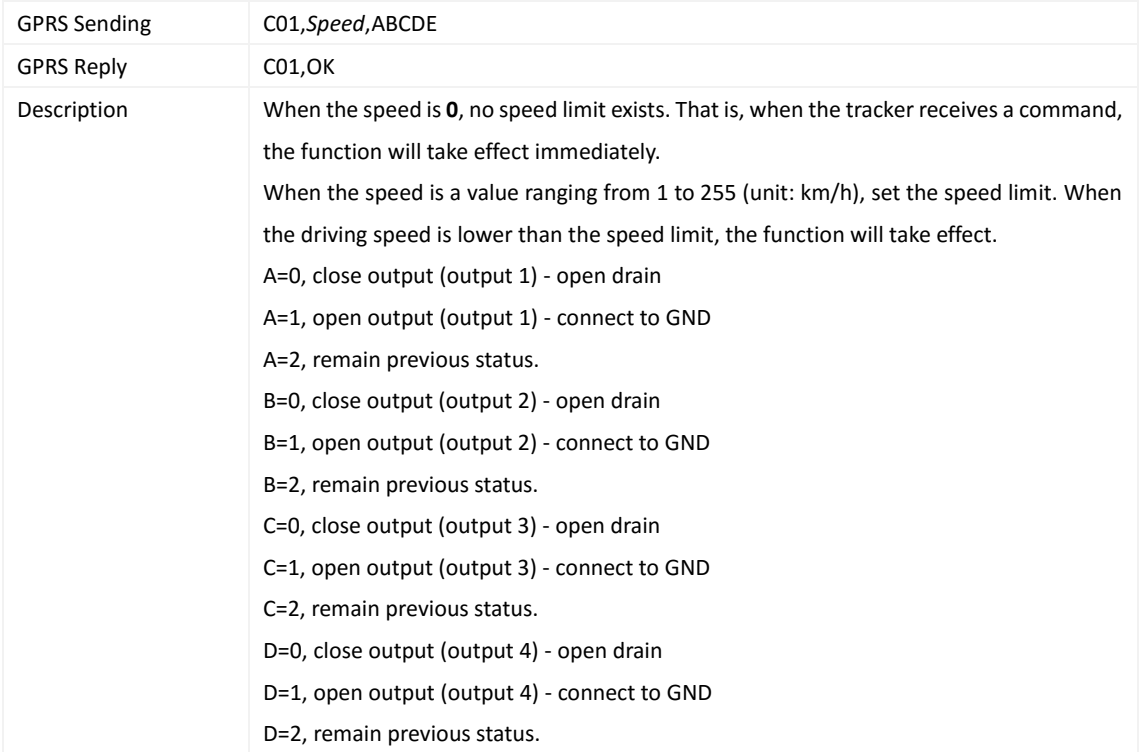

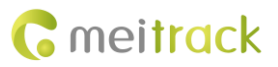

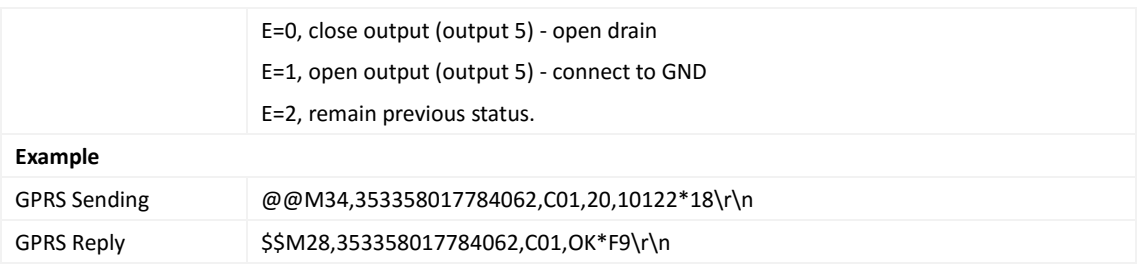

## <span id="page-28-0"></span>**3.42 Notifying the Tracker of Sending an SMS – C02**

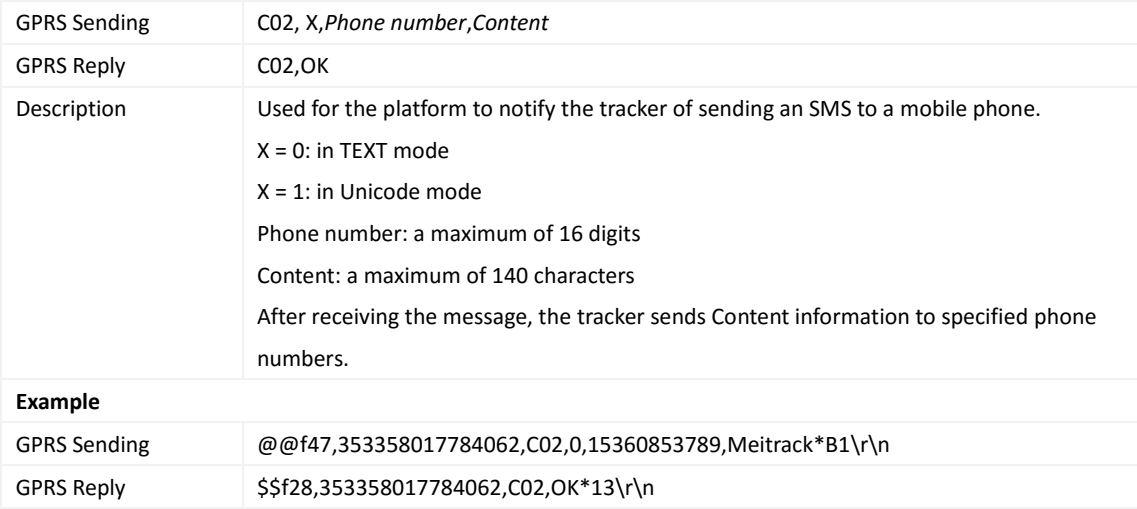

#### <span id="page-28-1"></span>**3.43 Setting a GPRS Event Transmission Mode – C03**

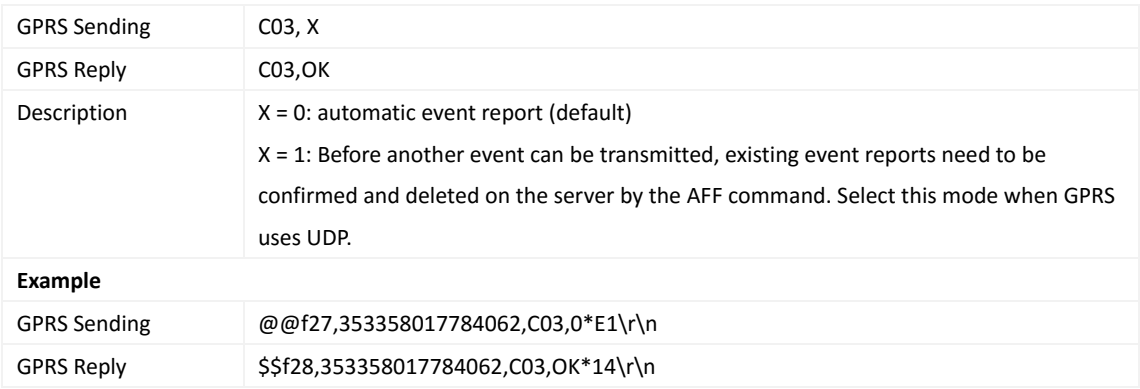

## <span id="page-28-2"></span>**3.44 Setting I/O Port Status – C08**

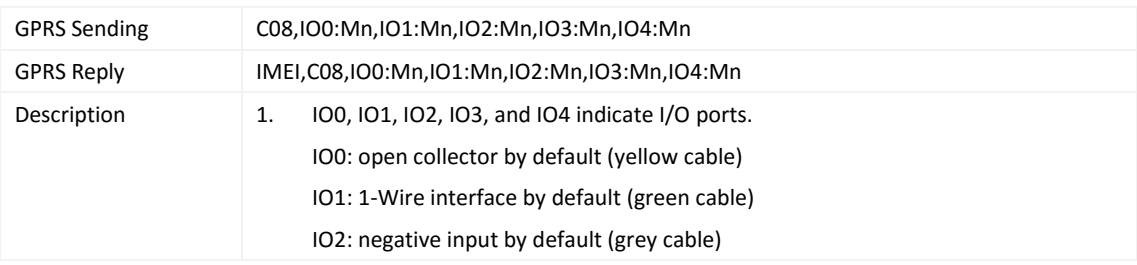

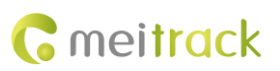

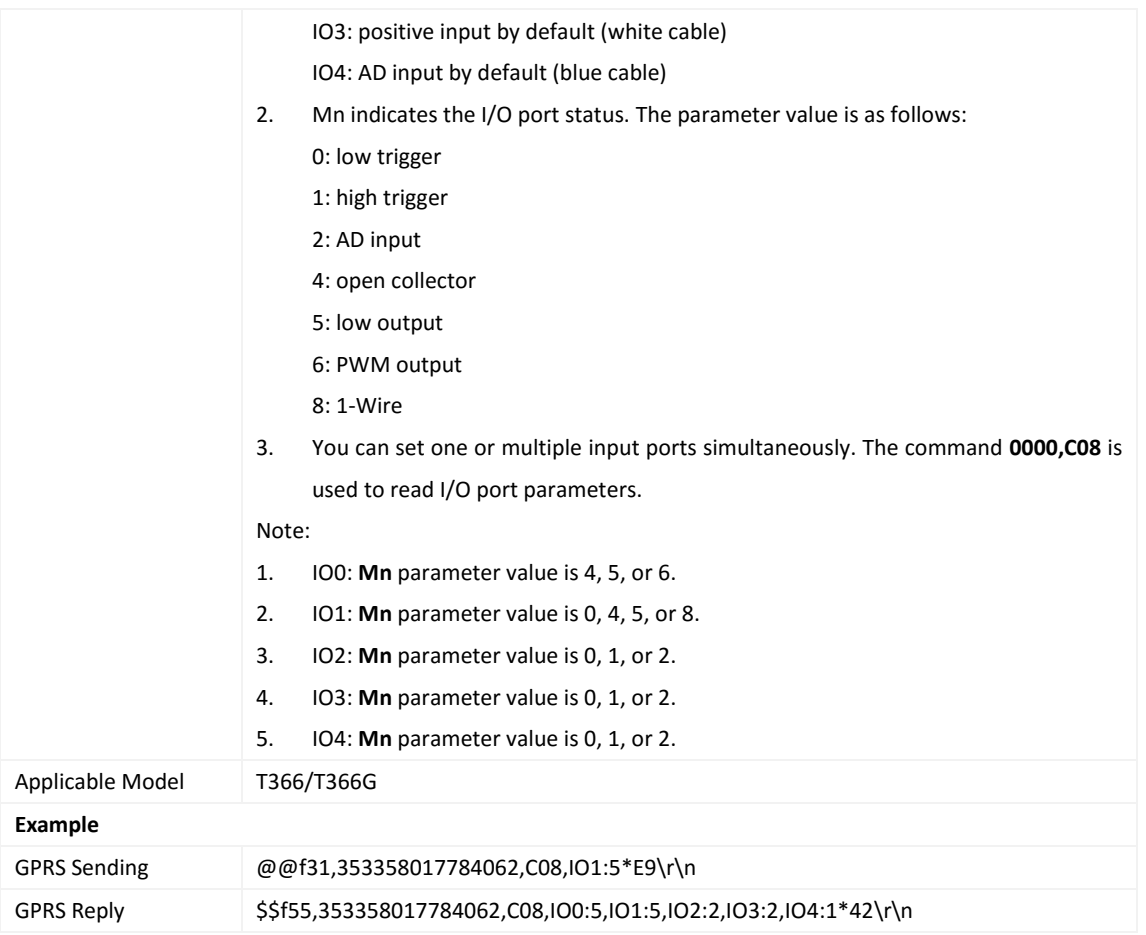

# <span id="page-29-0"></span>**3.45 Registering a Temperature Sensor Number – C40**

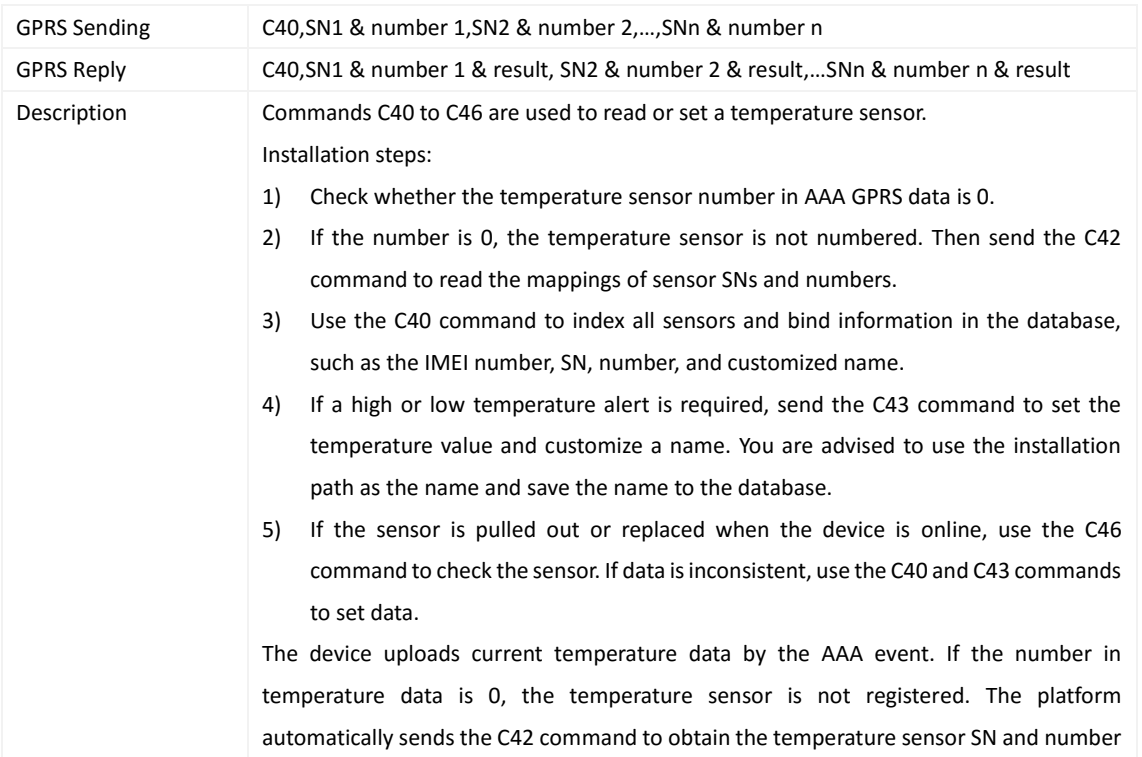

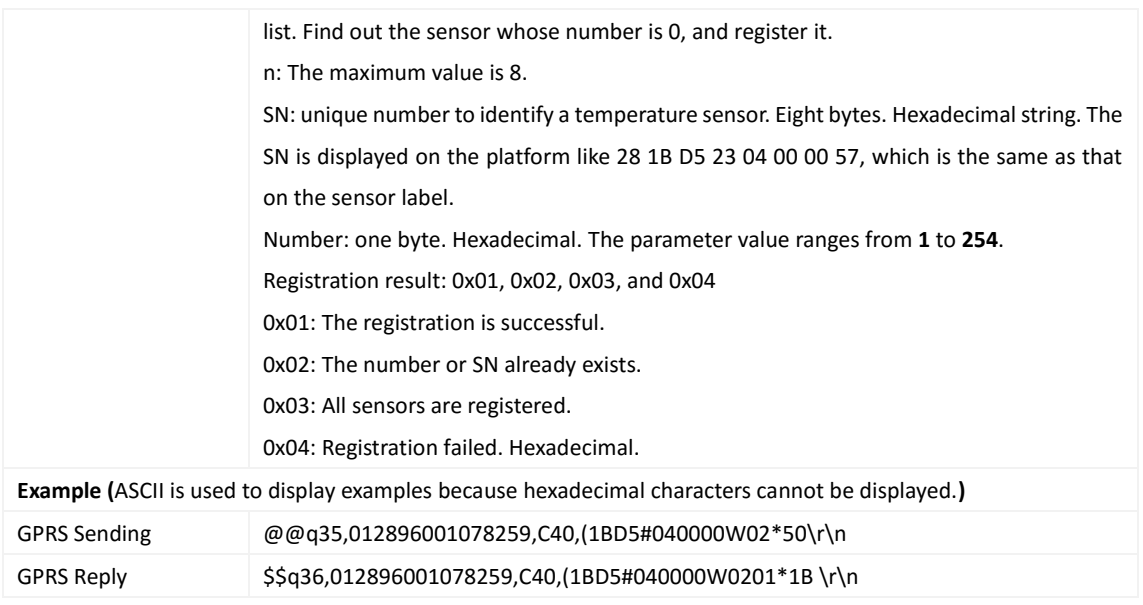

# <span id="page-30-0"></span>**3.46 Deleting a Registered Temperature Sensor – C41**

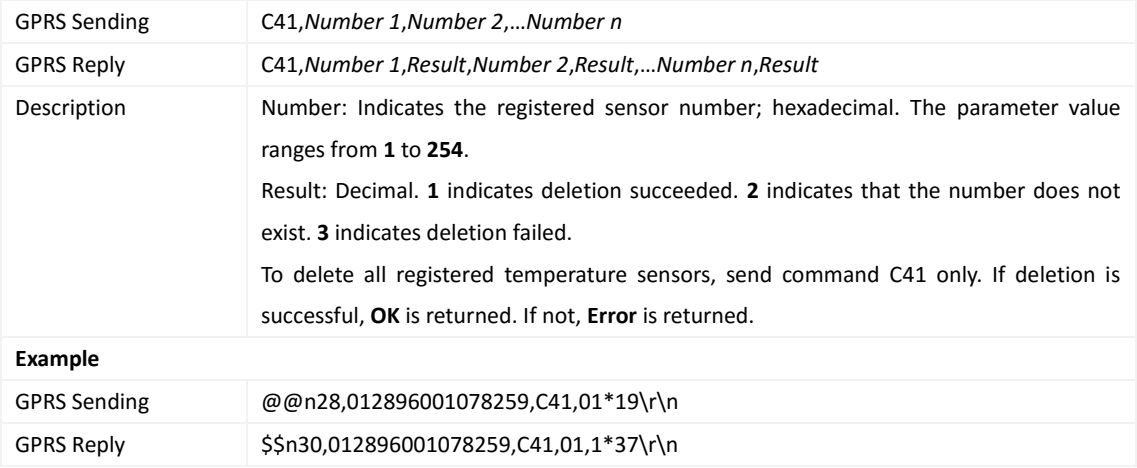

### <span id="page-30-1"></span>**3.47 Reading the Temperature Sensor SN and Number – C42**

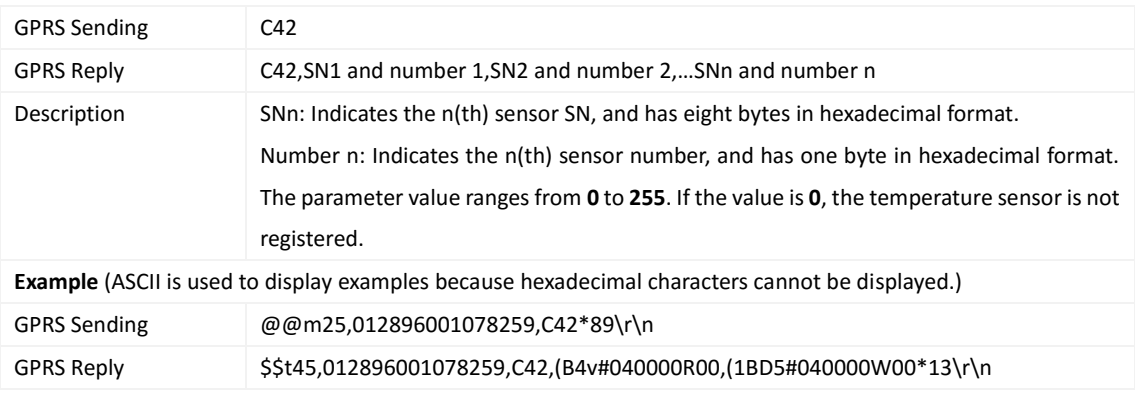

#### <span id="page-31-0"></span>**3.48 Setting the Temperature Threshold and Logical Name – C43**

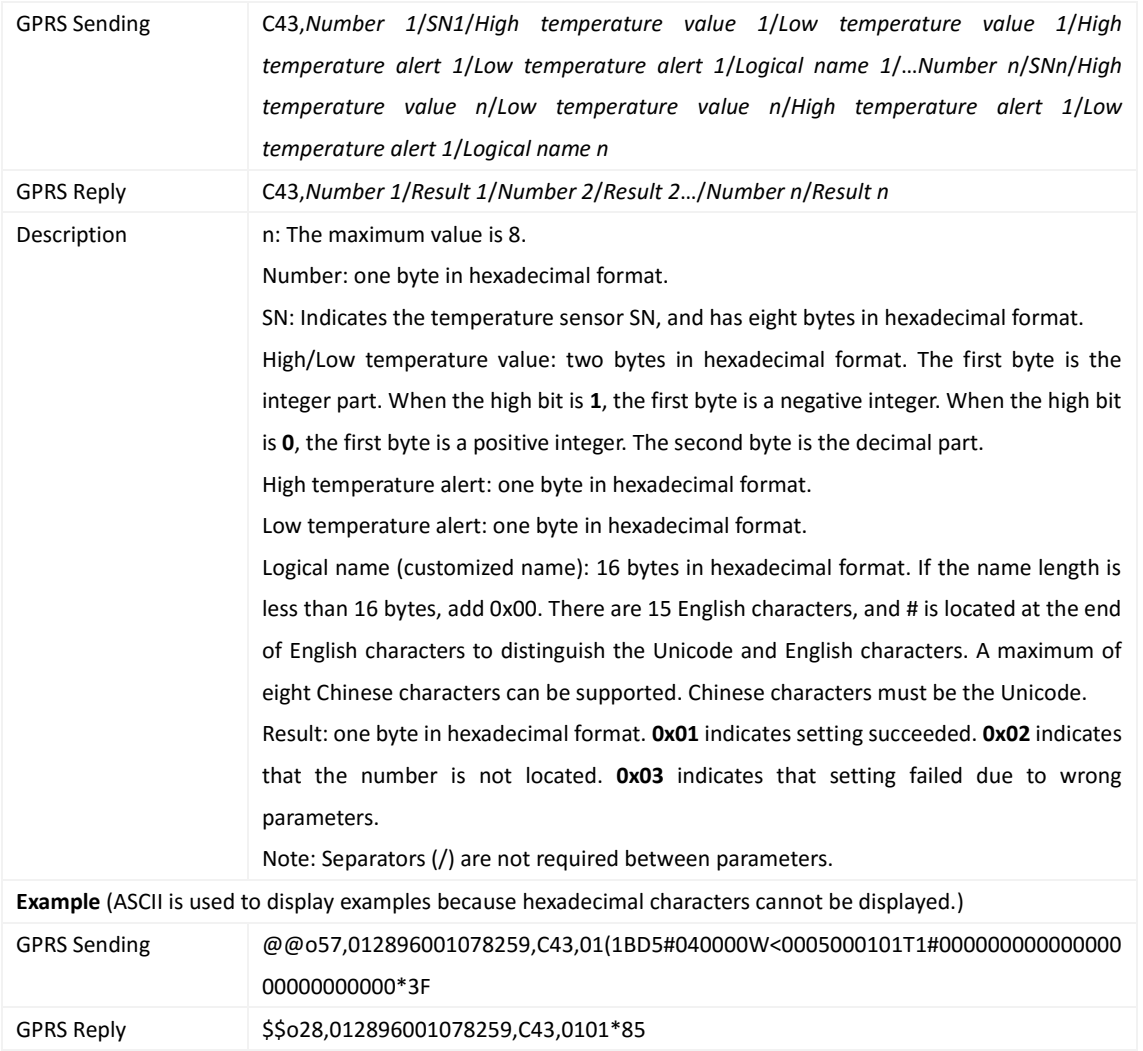

## <span id="page-31-1"></span>**3.49 Reading Temperature Sensor Parameters – C44**

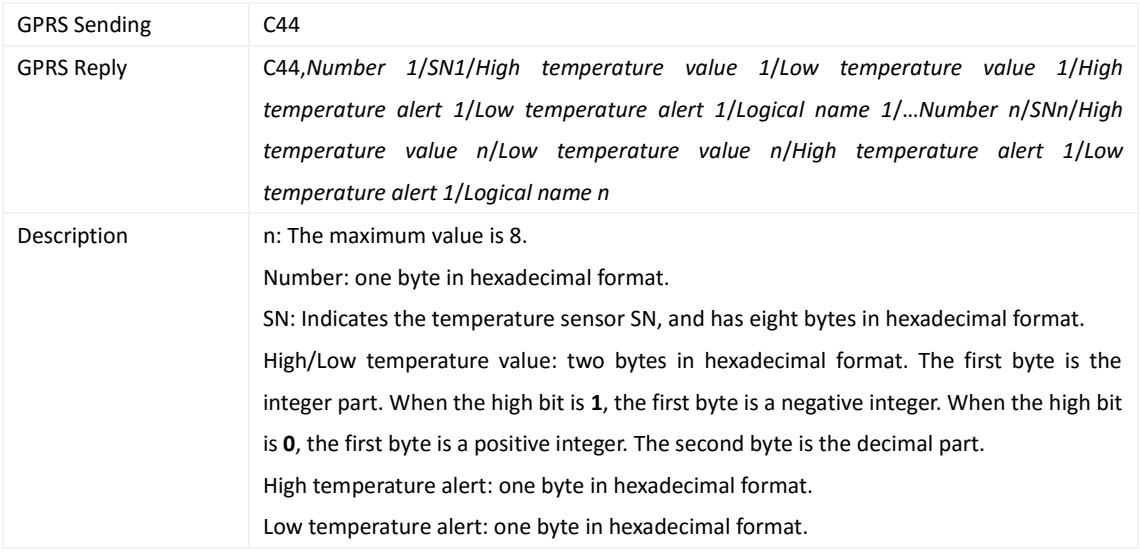

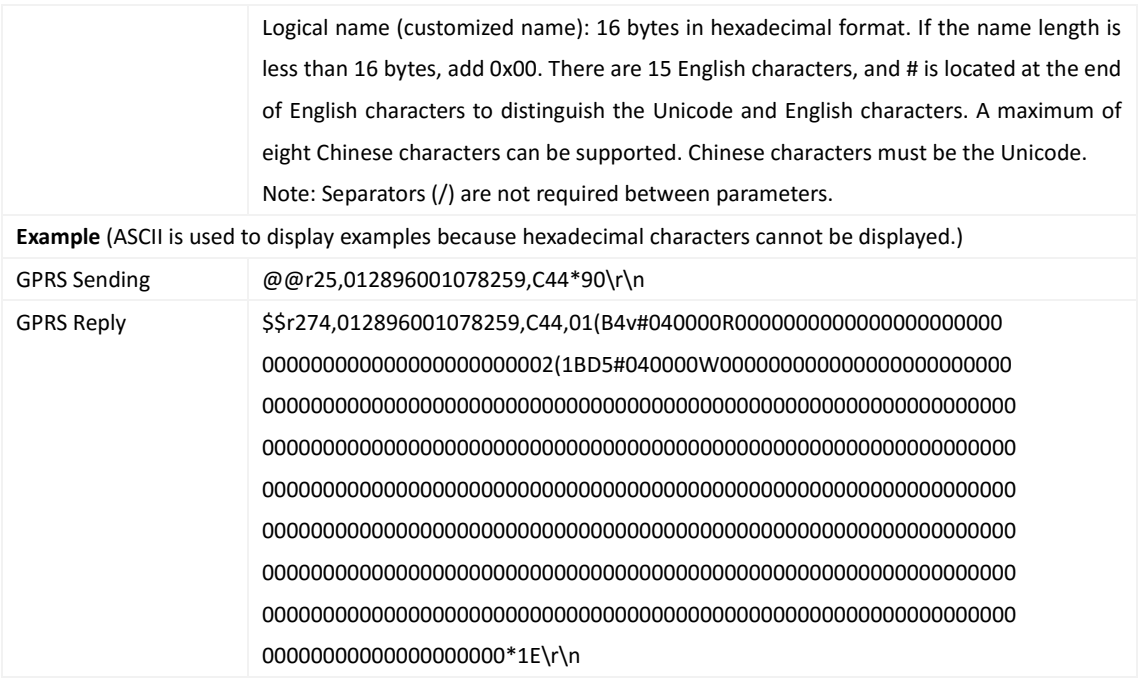

### <span id="page-32-0"></span>**3.50 Checking Temperature Sensor Parameters – C46**

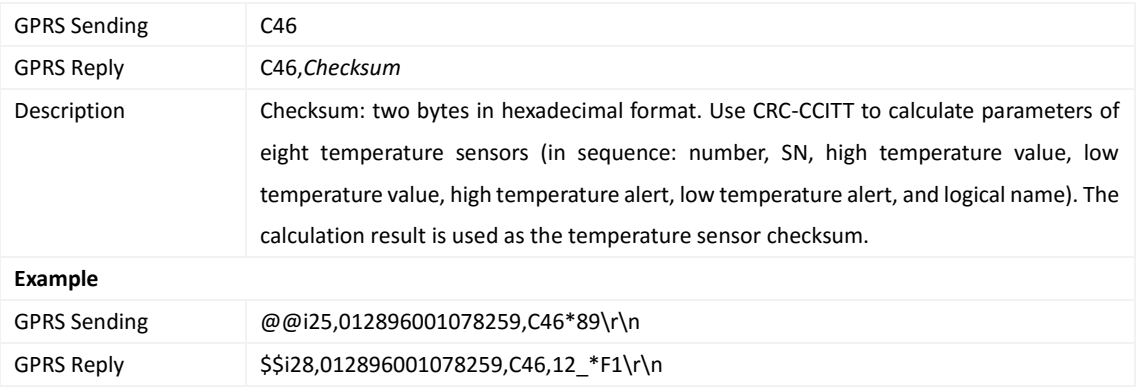

### <span id="page-32-1"></span>**3.51 Setting Fuel Parameters – C47**

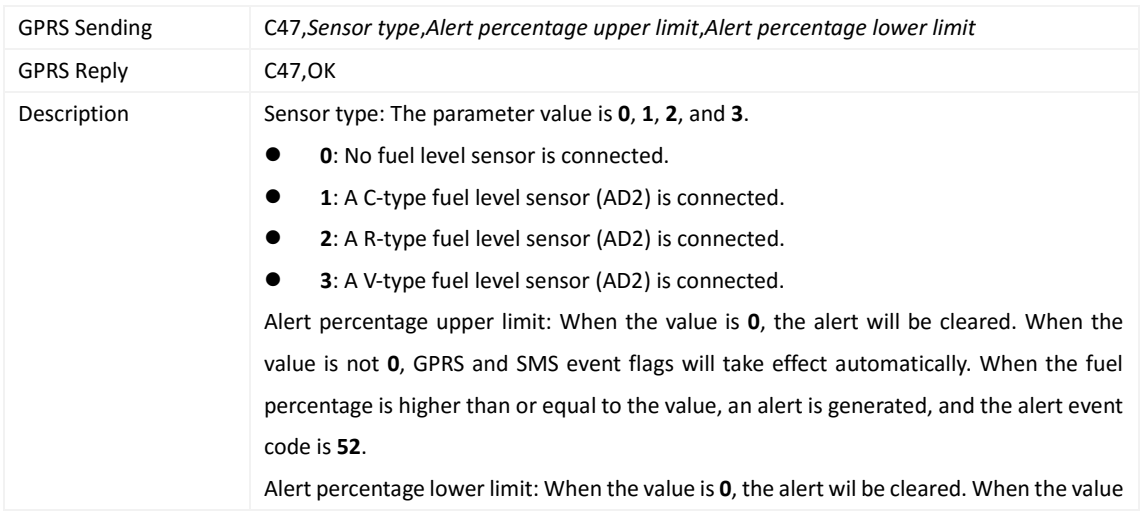

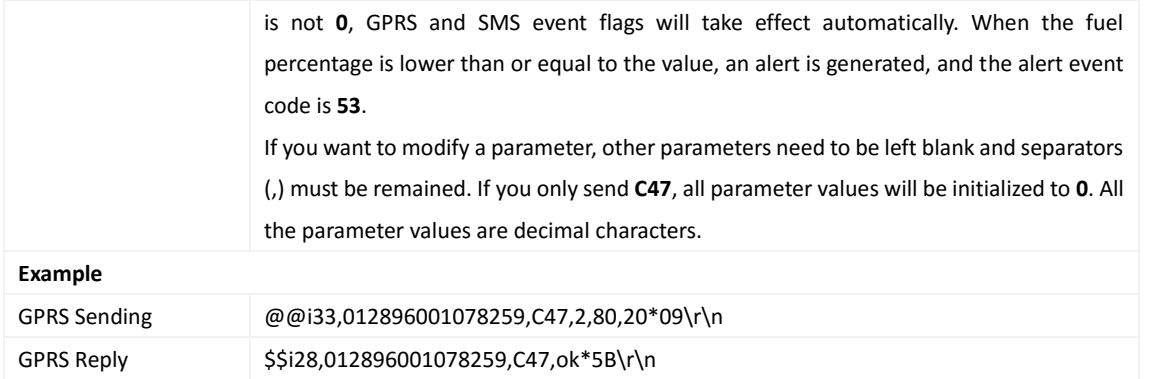

## <span id="page-33-0"></span>**3.52 Reading Fuel Parameters – C48**

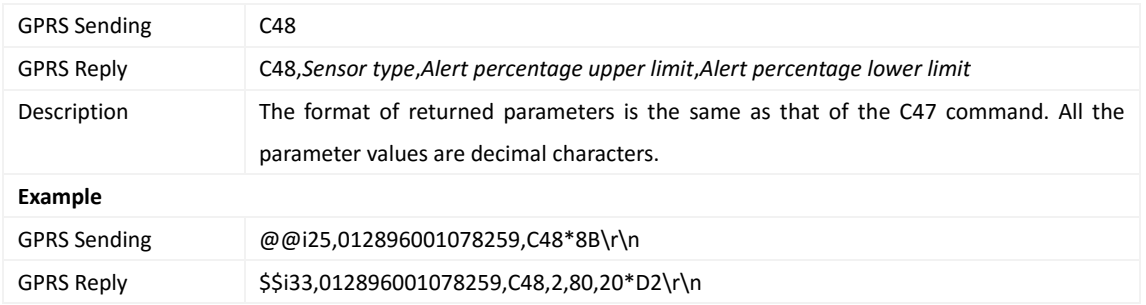

#### <span id="page-33-1"></span>**3.53 Transparently Transmitting Data over the Serial Port – C61**

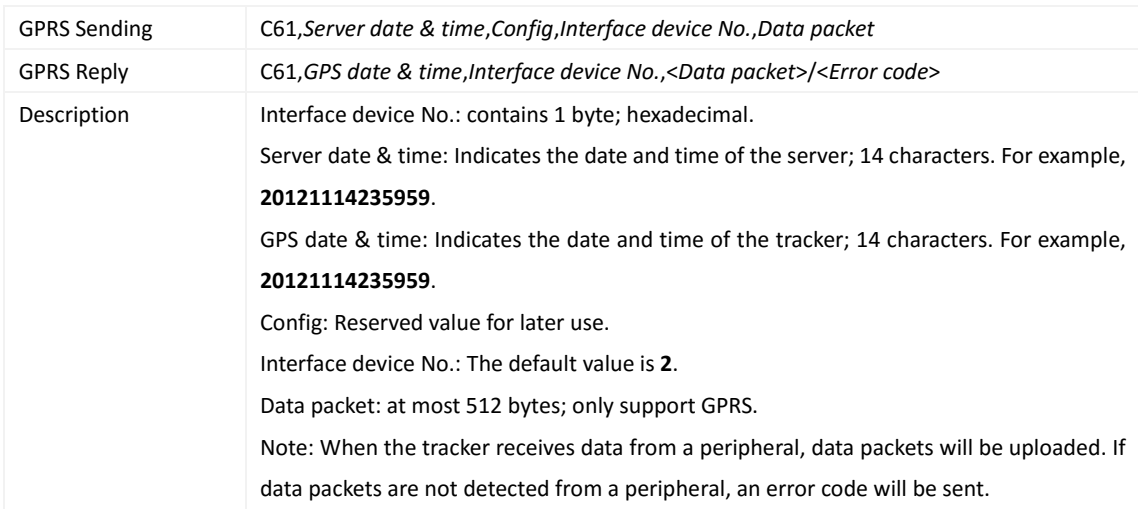

#### <span id="page-33-2"></span>**3.54 Setting a Serial Port and a Peripheral – C70**

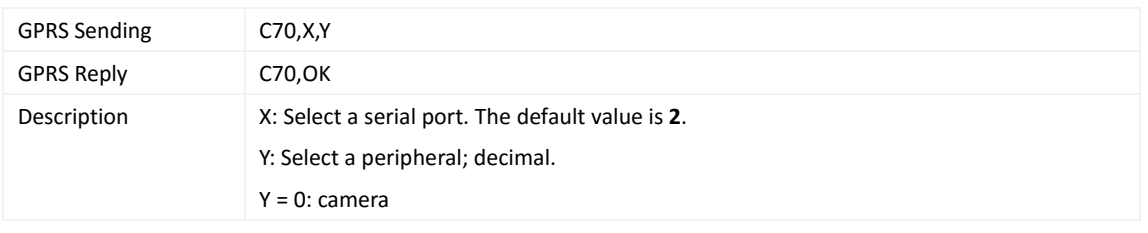

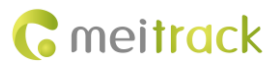

#### MEITRACK T366 & T366G & T366L GPRS Protocol

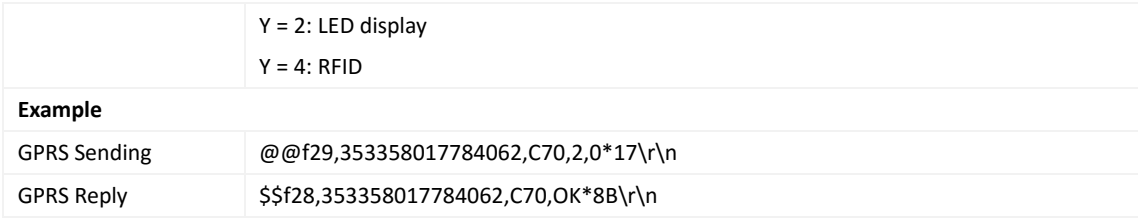

# <span id="page-34-0"></span>**3.55 Setting the GSM Jamming Detection Function – C85**

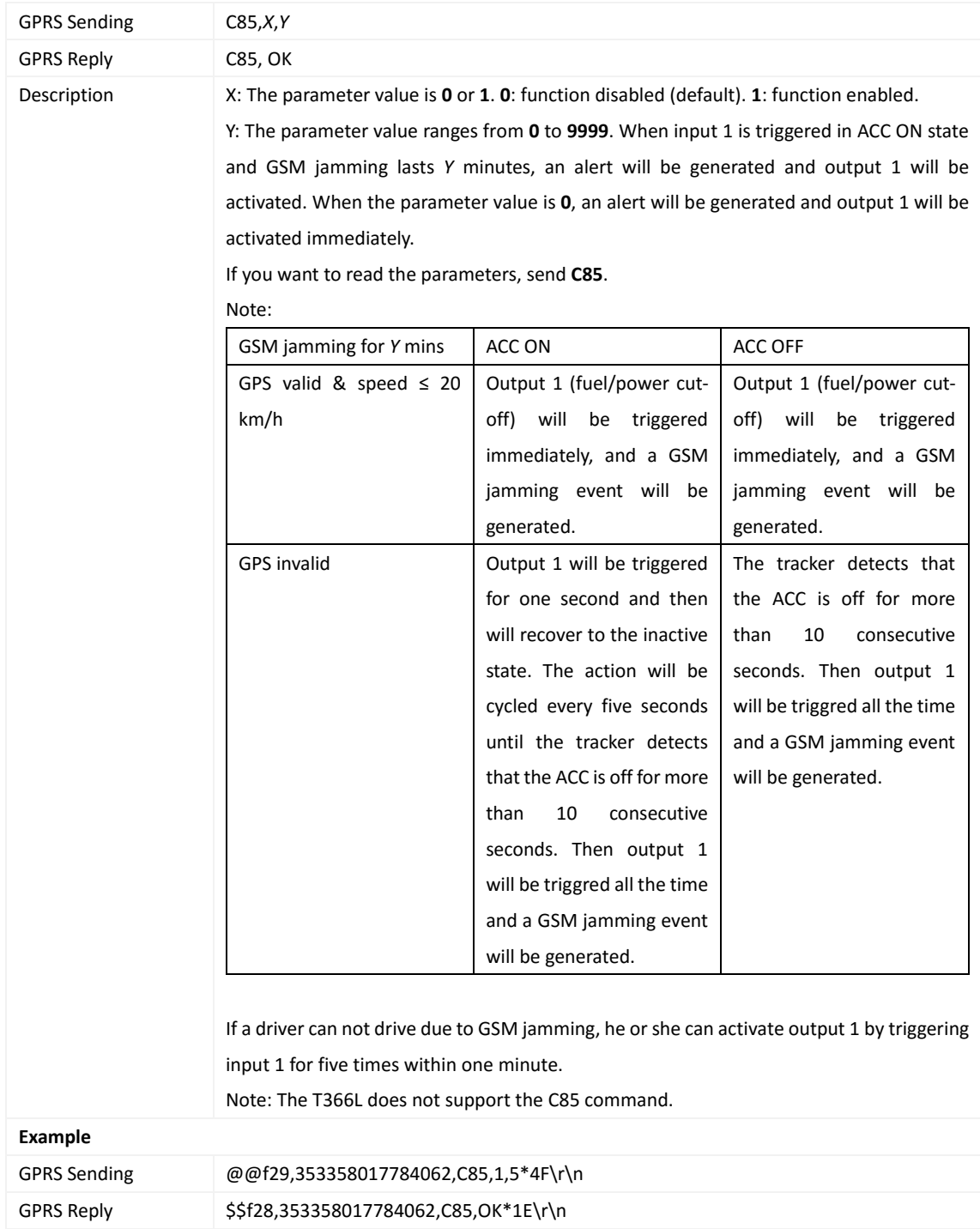

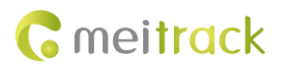

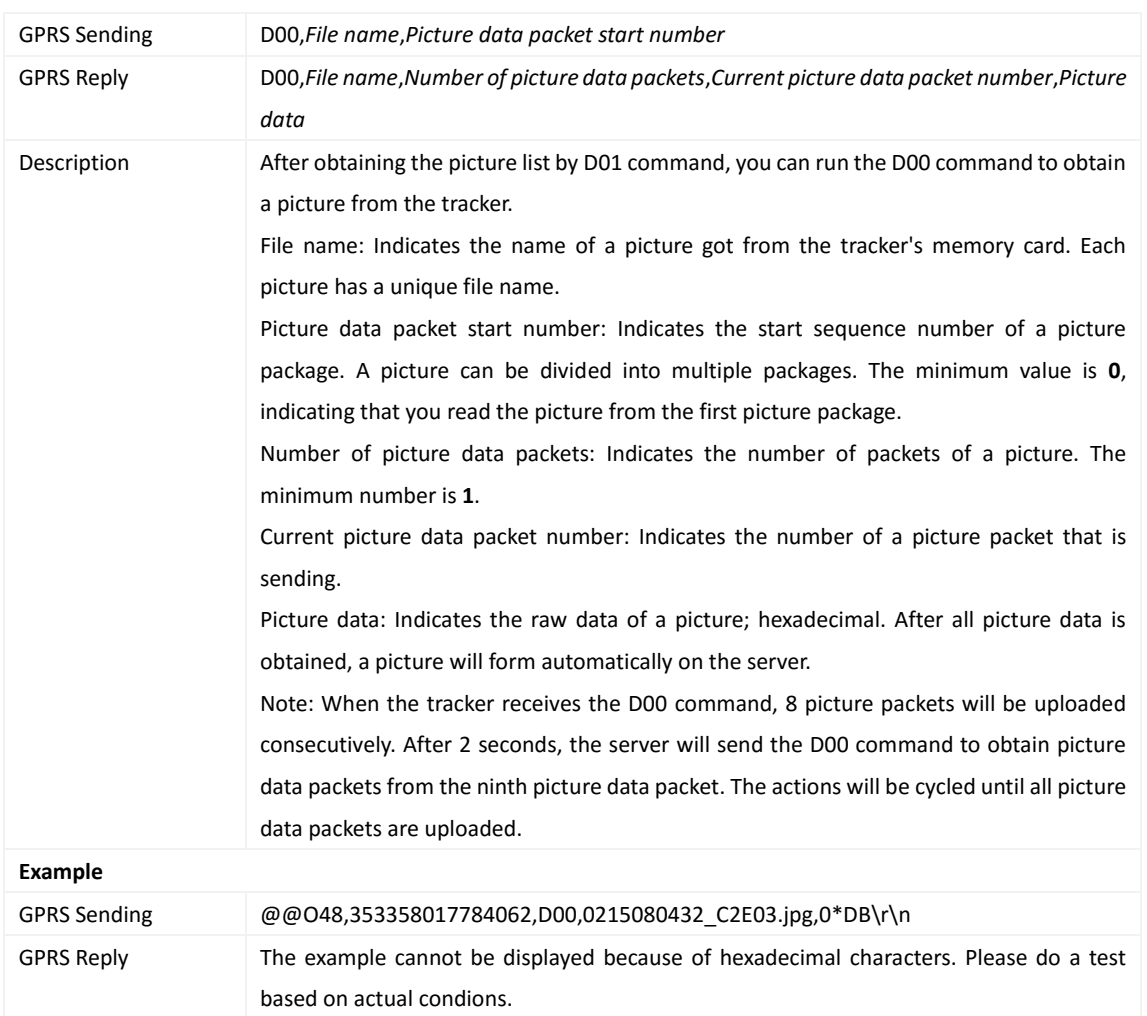

#### <span id="page-35-0"></span>**3.56 Obtaining a Picture – D00**

# <span id="page-35-1"></span>**3.57 Obtaining the Picture List – D01**

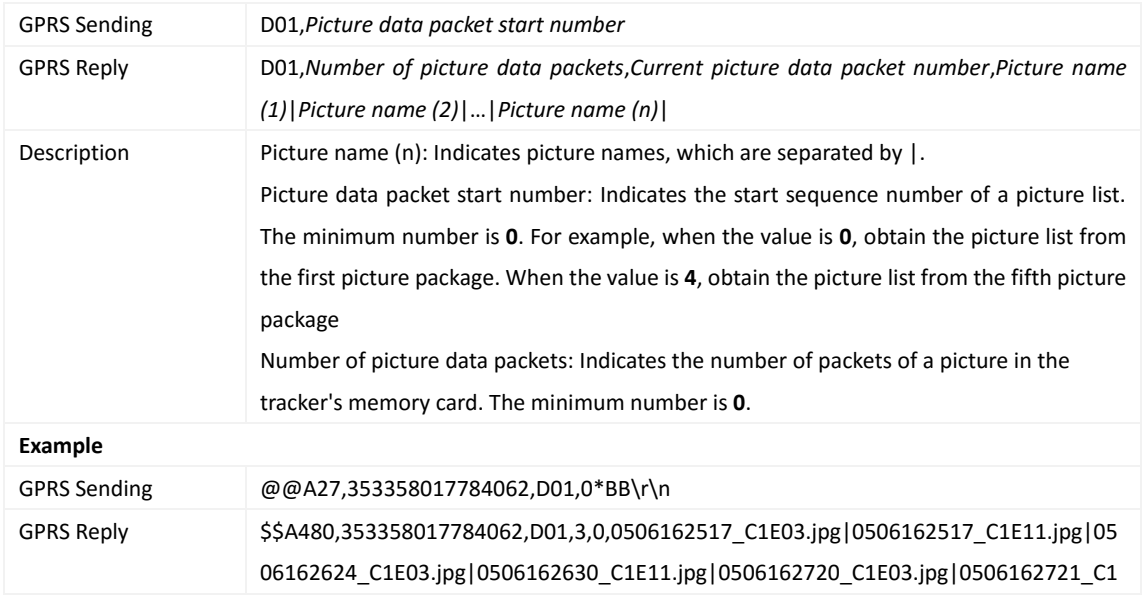

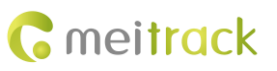

E03.jpg|0215080547\_C1E03.jpg|0215080547\_C1E11.jpg|0215080626\_C1E03.jpg|0215 080626\_C1E11.jpg|0215080827\_C1E03.jpg|0215080827\_C1E11.jpg|0215080850\_C1E0 3.jpg|0215080850\_C1E11.jpg|0507145426\_C1E03.jpg|0507145426\_C1E11.jpg|050714 5512\_C2E03.jpg|0507145512\_C2E11.jpg|0215080050\_C3E03.jpg|0215080050\_C3E11.j pg|0215080459\_C3E03.jpg|021508050\*41\r\n

#### <span id="page-36-0"></span>**3.58 Deleting a Picture – D02**

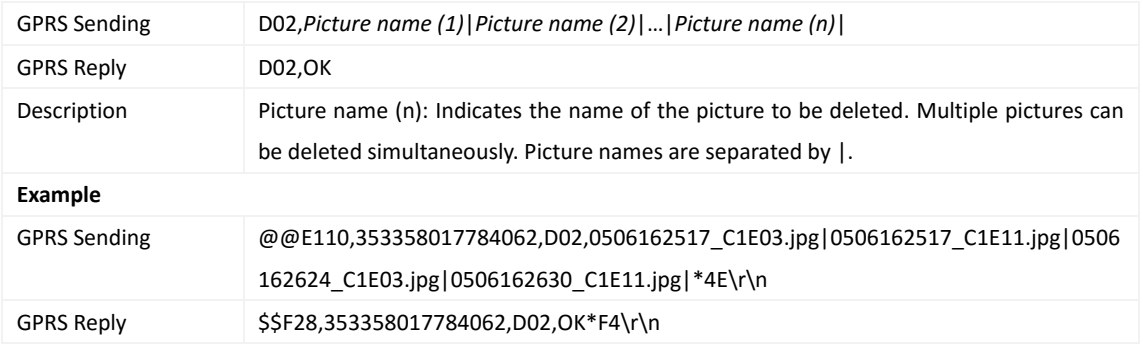

#### <span id="page-36-1"></span>**3.59 Taking Photos on Demand – D03**

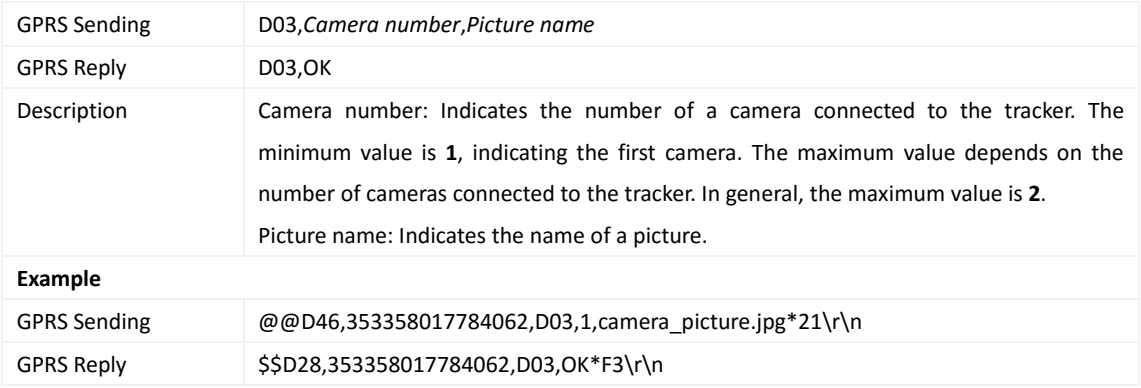

#### <span id="page-36-2"></span>**3.60 Authorizing an iButton Key/RFID Card – D10**

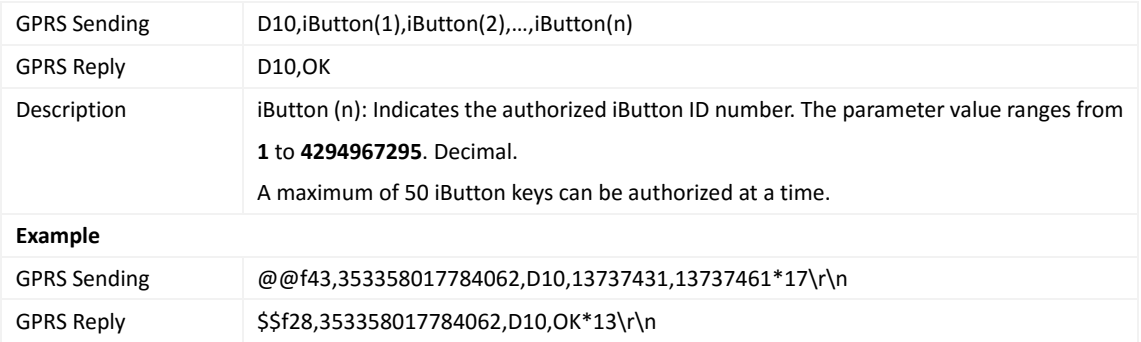

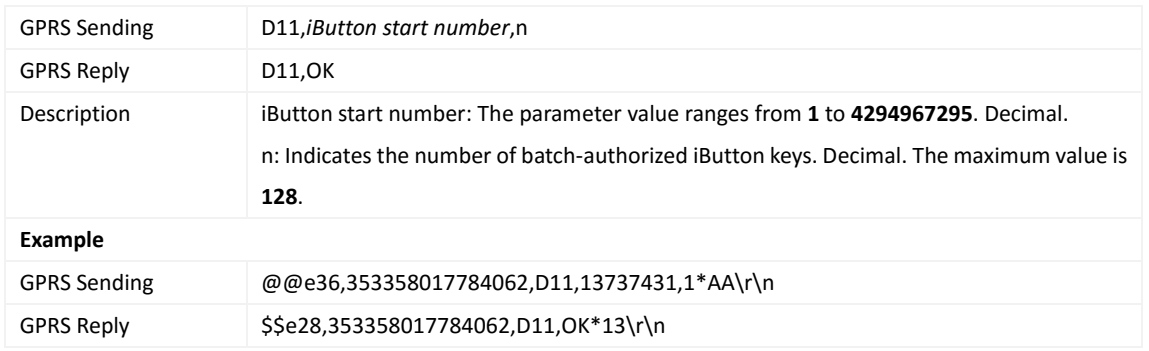

#### <span id="page-37-0"></span>**3.61 Authorizing iButton Keys/RFID Cards in Batches – D11**

#### <span id="page-37-1"></span>**3.62 Checking iButton/RFID Authorization – D12**

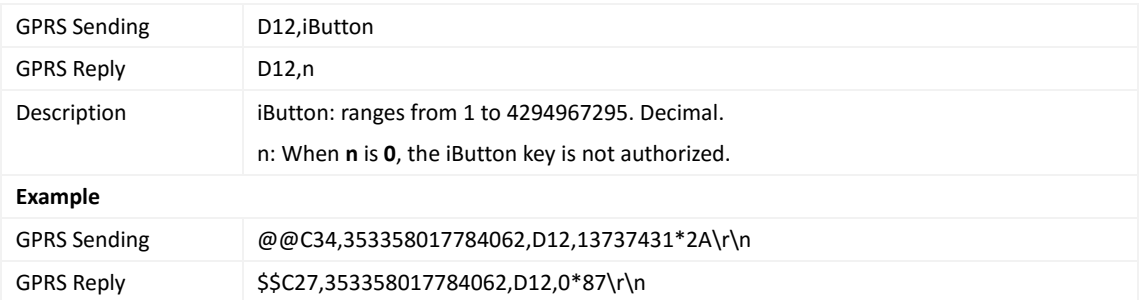

## <span id="page-37-2"></span>**3.63 Reading an Authorized iButton Key – D13**

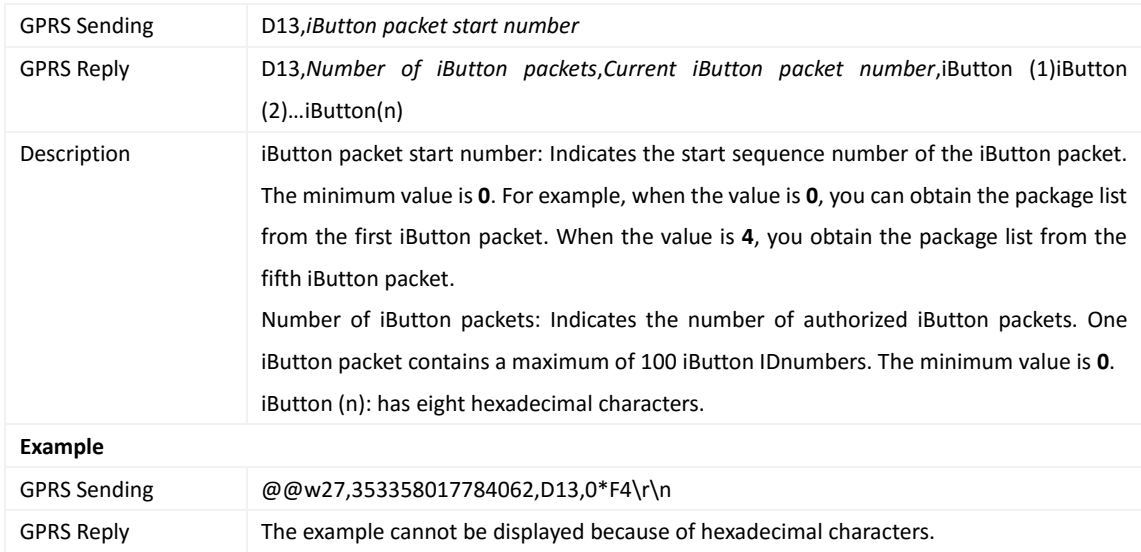

#### <span id="page-37-3"></span>**3.64 Deleting an Authorized iButton Key – D14**

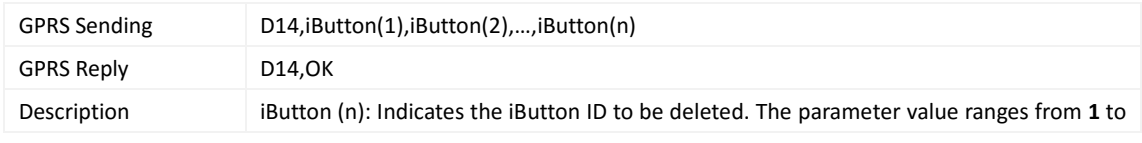

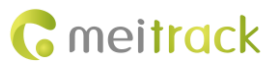

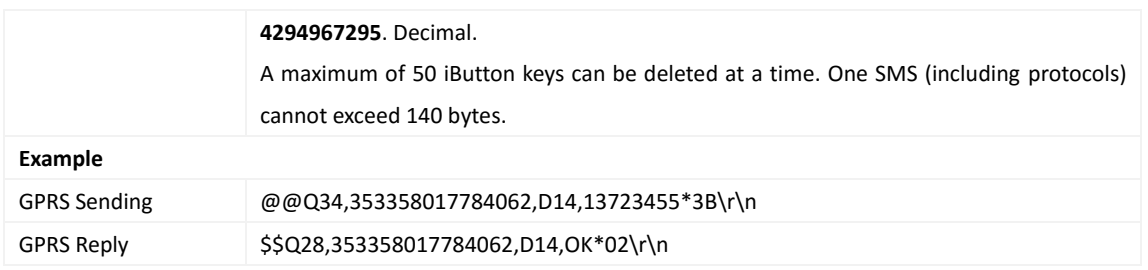

## <span id="page-38-0"></span>**3.65 Deleting Authorized iButton Keys in Batches – D15**

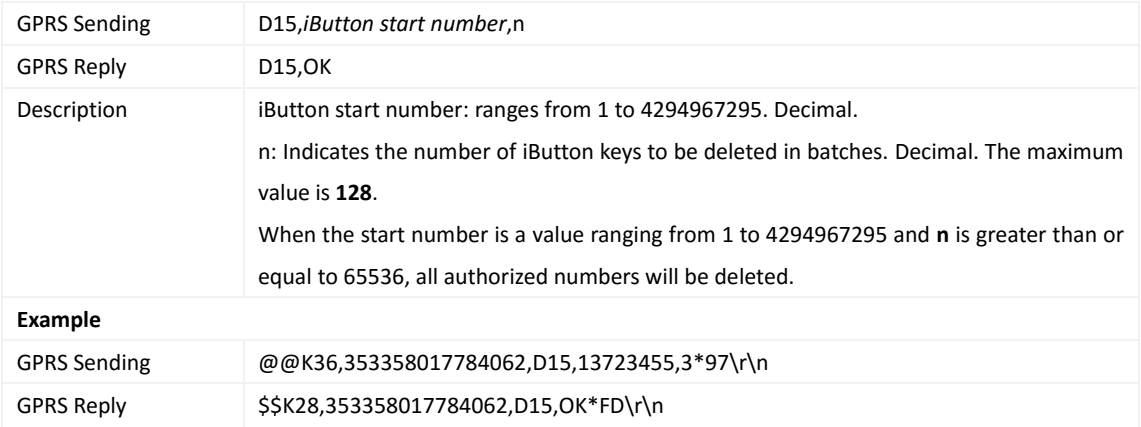

## <span id="page-38-1"></span>**3.66 Checking the Checksum of the Authorized iButton ID Database – D16**

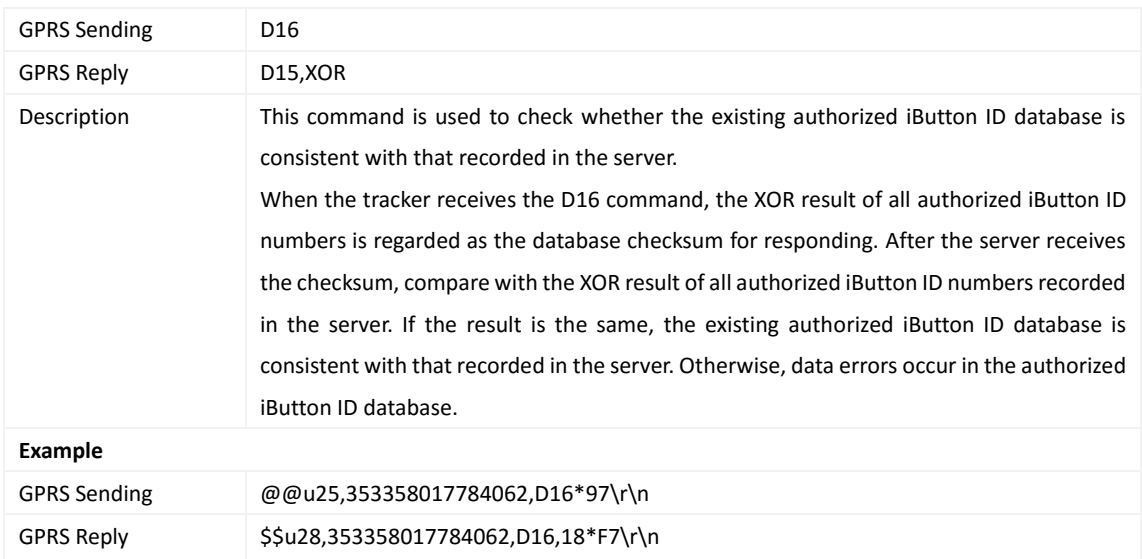

#### <span id="page-38-2"></span>**3.64 Setting the Idling Time – D34**

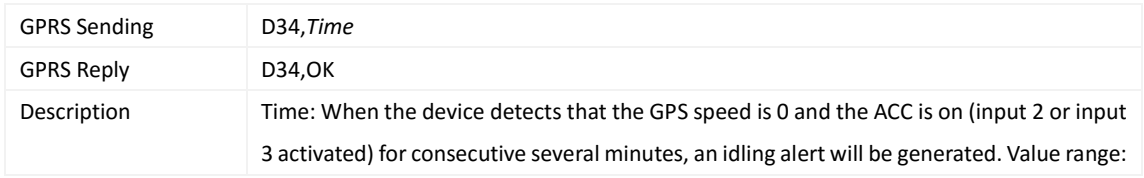

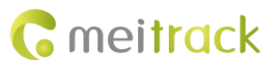

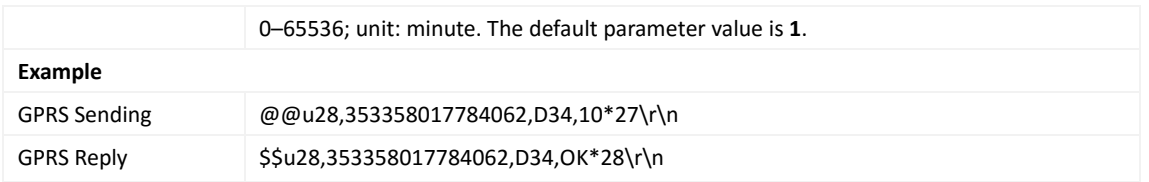

## <span id="page-39-0"></span>**3.65 Setting the Maintenance Mileage – D65**

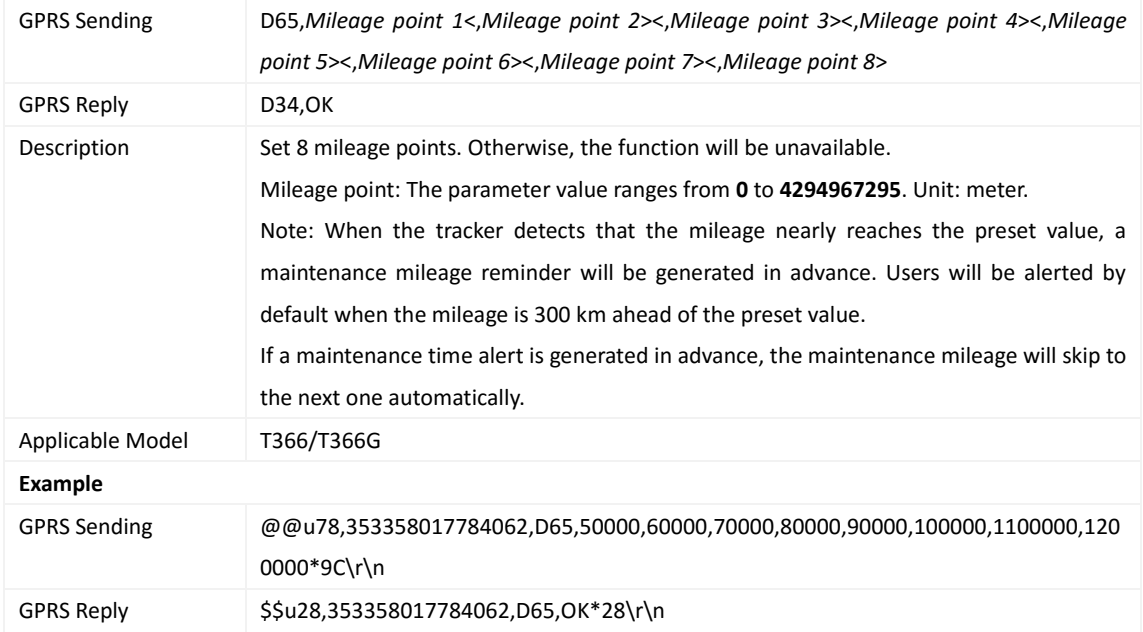

## <span id="page-39-1"></span>**3.66 Setting Maintenance Time – D66**

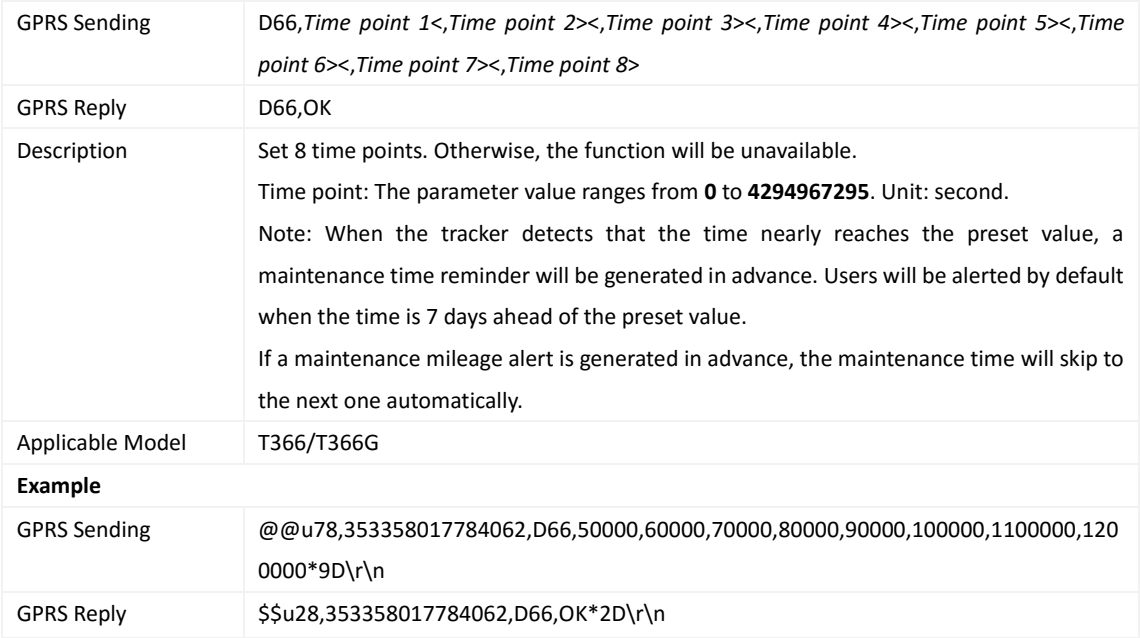

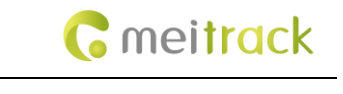

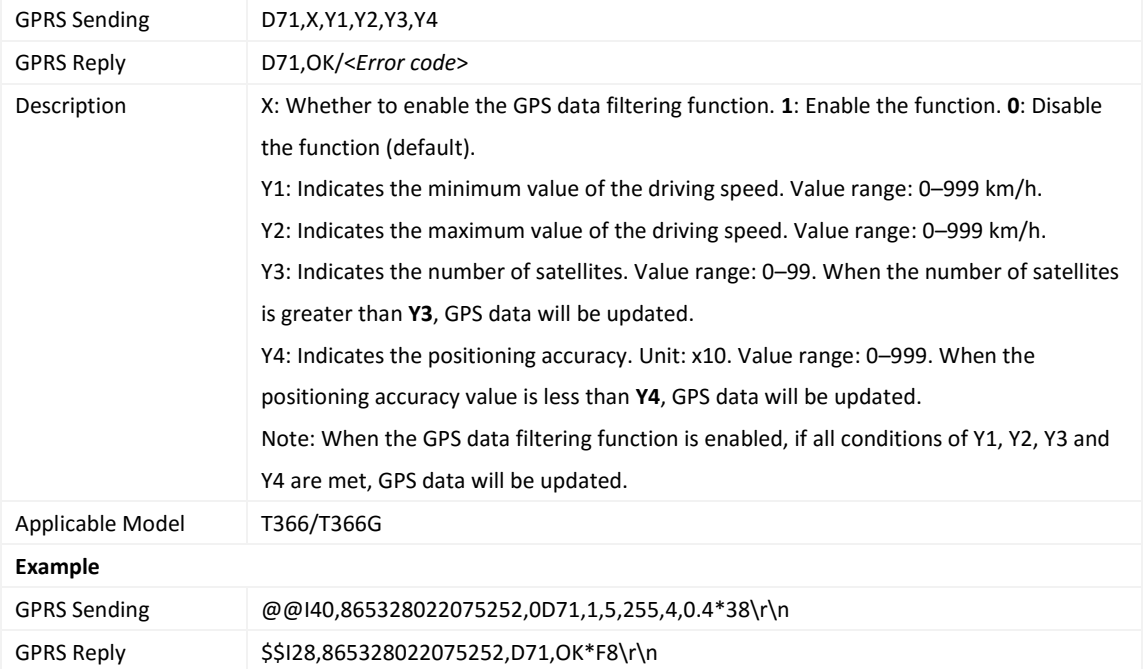

#### <span id="page-40-0"></span>**3.67 Setting GPS Data Filtering – D71**

## <span id="page-40-1"></span>**3.68 Setting Output Triggering – D72**

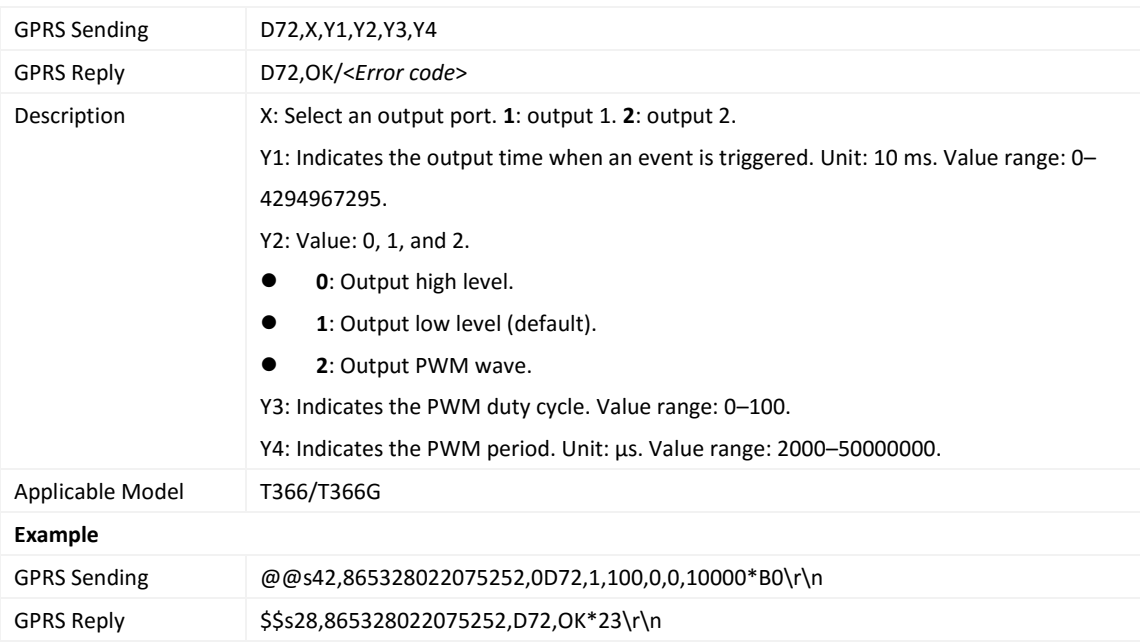

# <span id="page-40-2"></span>**3.69 Allocating GPRS Cache and GPS LOG Storage Space – D73**

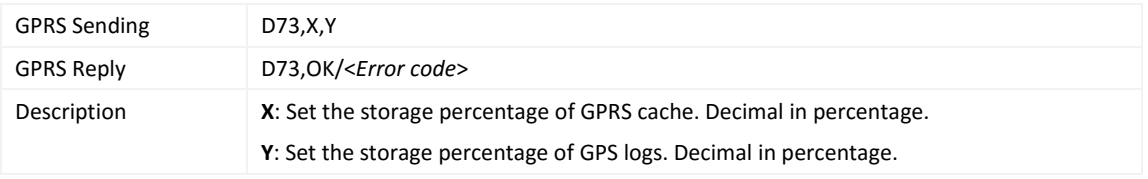

Copyright © 2019 Meitrack Group All rights reserved.  $-41$  -

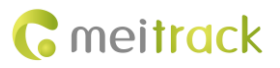

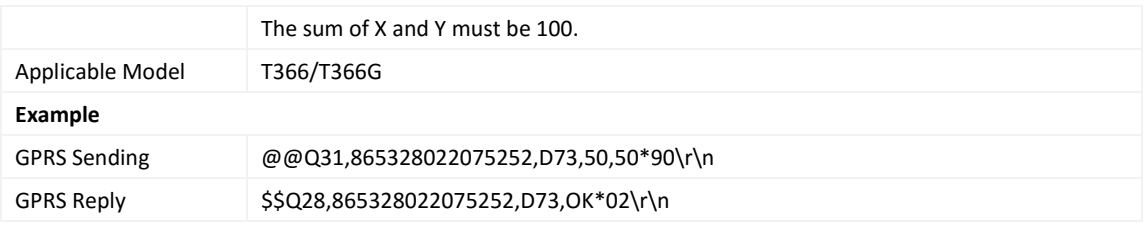

# <span id="page-41-0"></span>**3.70 Setting Harsh Acceleration and Harsh Braking Parameters – D79**

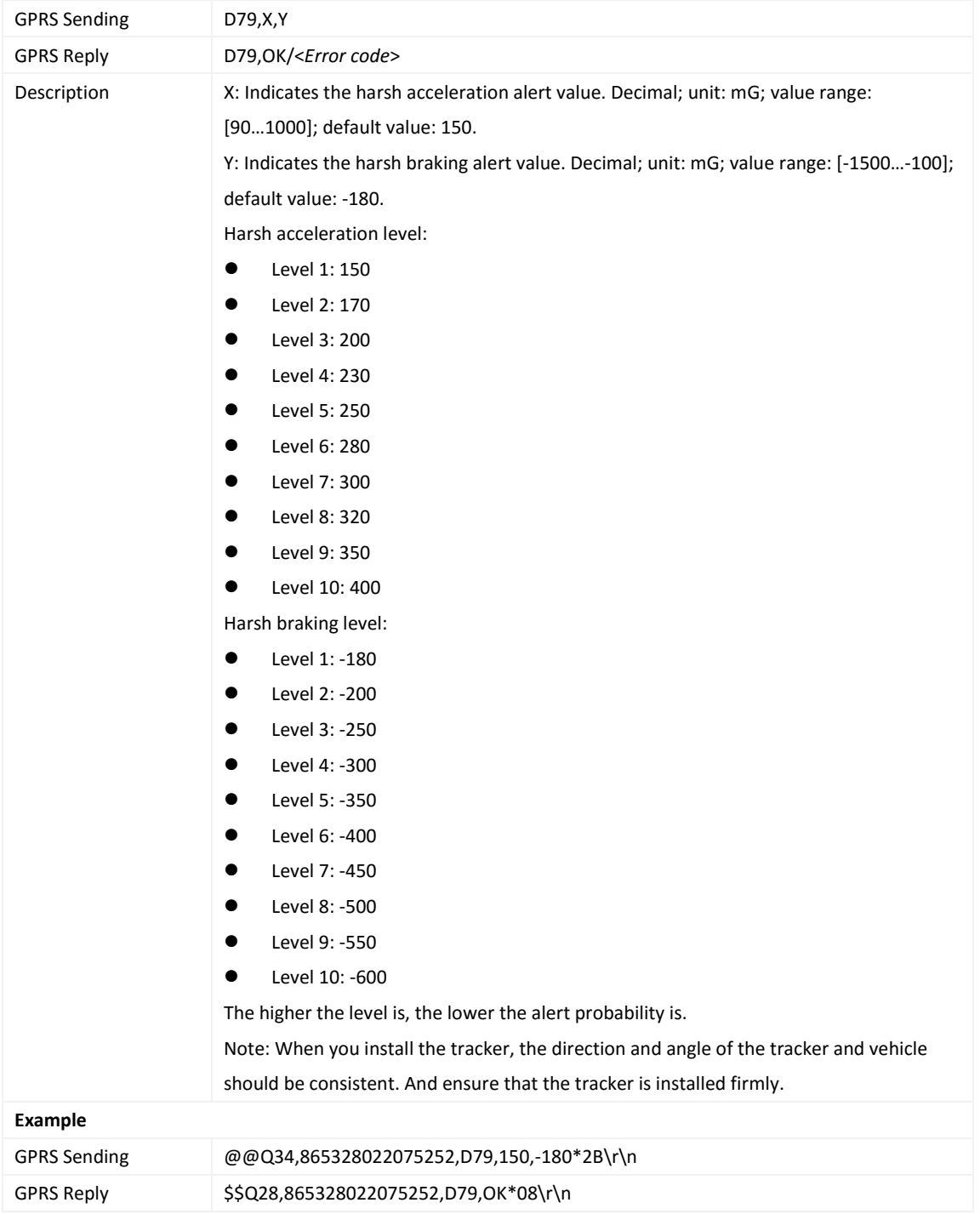

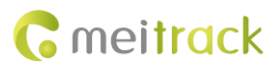

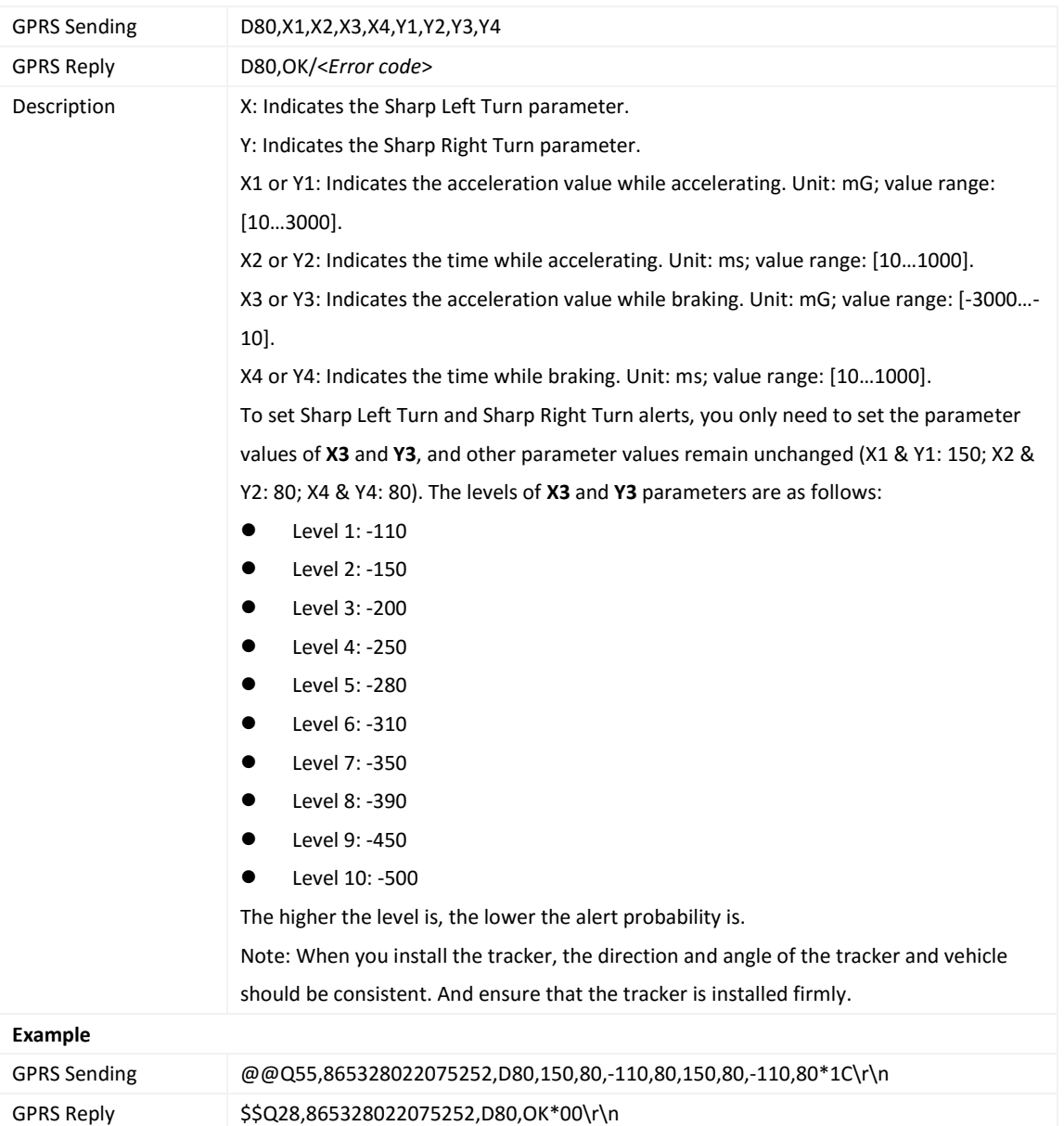

#### <span id="page-42-0"></span>**3.71 Setting Harsh Cornering Parameters – D80**

# <span id="page-42-1"></span>**3.72 Querying the Device Status – DA6**

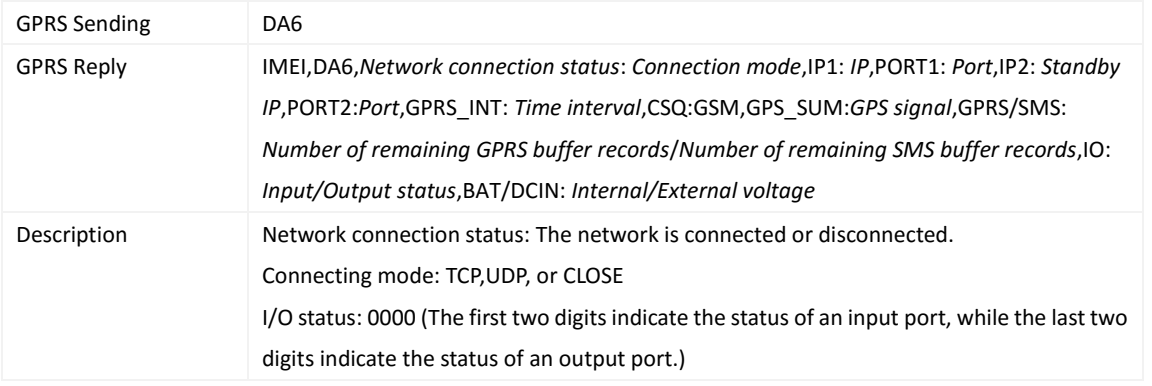

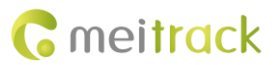

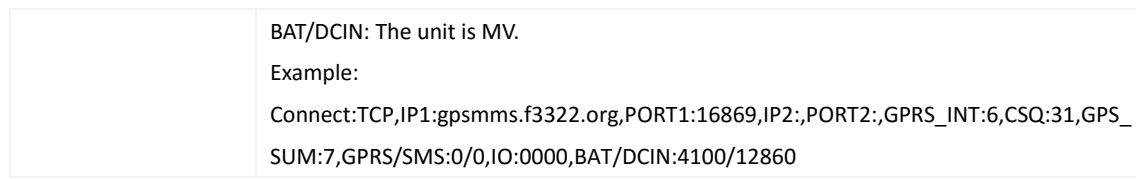

## <span id="page-43-0"></span>**3.73 Setting GSM Jamming Detection Conditions – DA7**

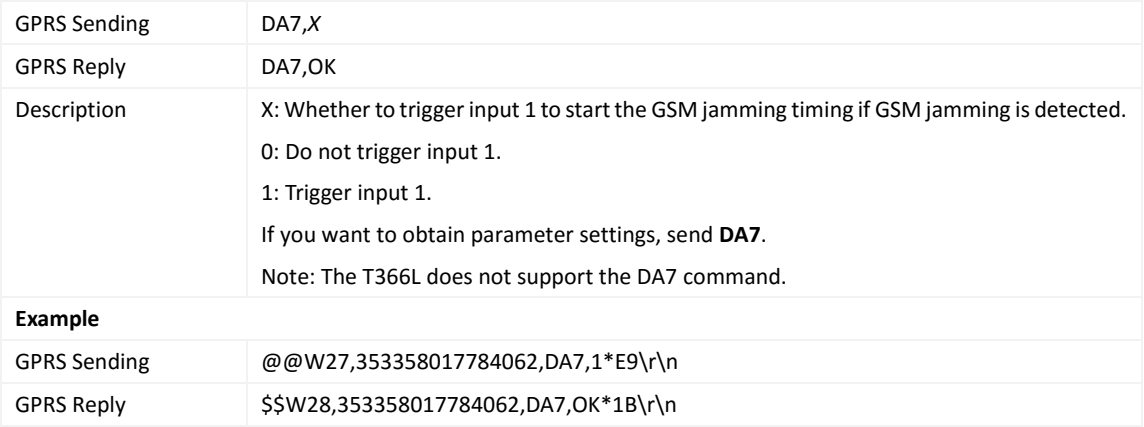

## <span id="page-43-1"></span>**3.74 Reading Device's Firmware Version and SN – E91**

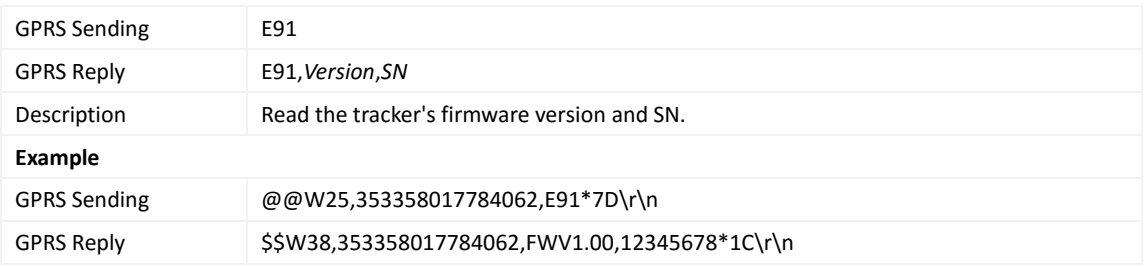

## <span id="page-43-2"></span>**3.75 Restarting the GSM and GPS Modules – F00**

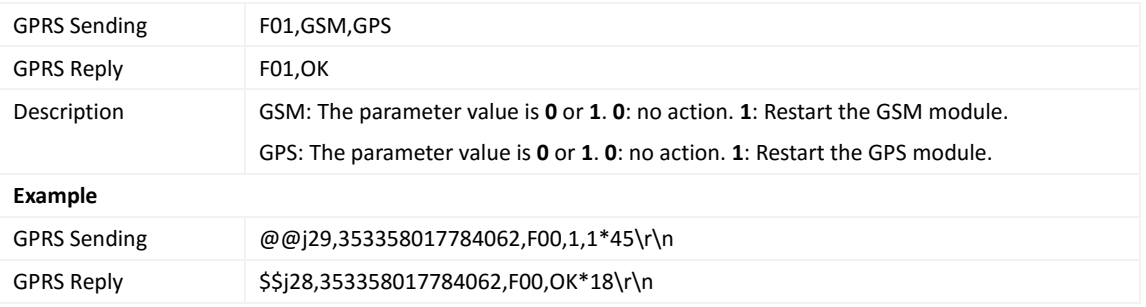

## <span id="page-43-3"></span>**3.76 Restarting the GSM Module – F01**

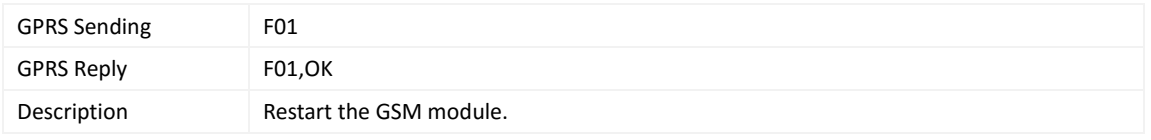

Copyright © 2019 Meitrack Group All rights reserved. The contract of the contract of the contract of the contract of the contract of the contract of the contract of the contract of the contract of the contract of the contr

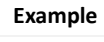

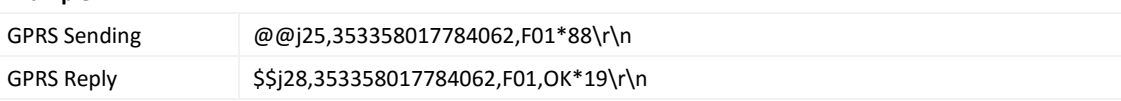

#### <span id="page-44-0"></span>**3.77 Restarting the GPS Module – F02**

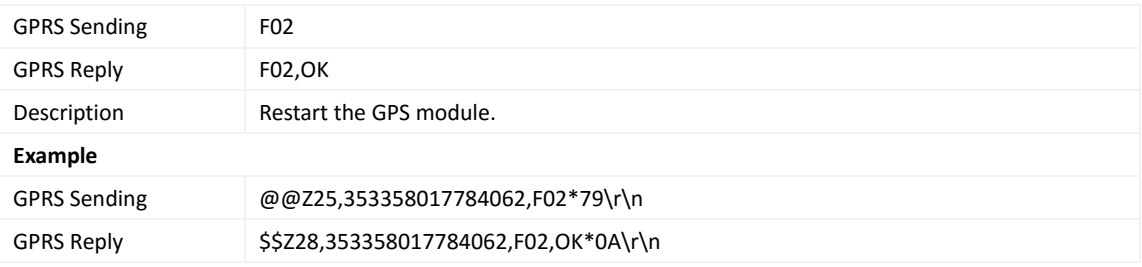

#### <span id="page-44-1"></span>**3.78 Setting the Mileage and Run Time – F08**

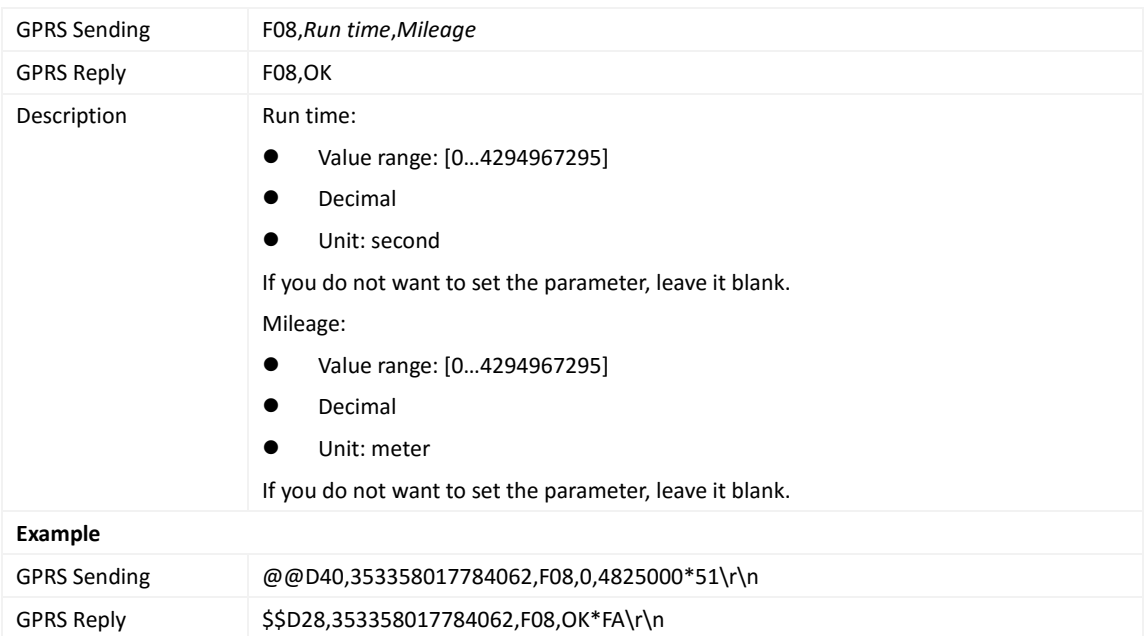

## <span id="page-44-2"></span>**3.79 Deleting SMS/GPRS Cache Data – F09**

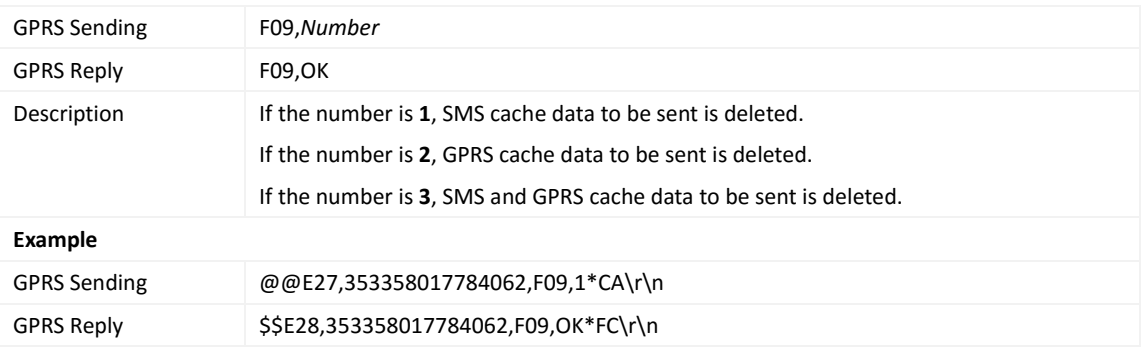

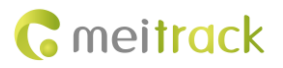

#### <span id="page-45-0"></span>**3.80 Restoring Initial Settings – F11**

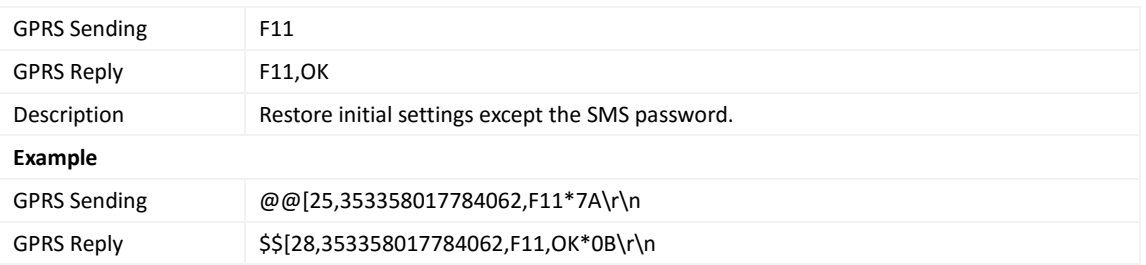

**If you have any questions, do not hesitate to email us at info@meitrack.com.**